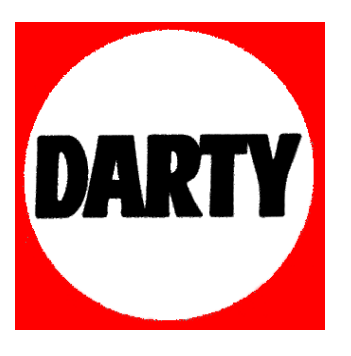

**MARQUE : MARANTZ** 

**REFERENCE : UD5005 SILVER GOLD CODIC : 3510921** 

ESPAÑOL FRANÇAIS ENGLISH

# $\overline{\phantom{0}}$  $\circ$ ਨ

 $0000000000$ 

능

 $\circ$ 

 $\begin{array}{c|c} \cdot & \circ \\ \hline \circ & \circ \\ \hline \circ & \circ \end{array}$ 

Ò.

 $\begin{array}{c} \circ \\ \circ \\ \circ \end{array}$ 

 $\overline{O}$ 

 $\circ$ 

## marantz®

### Super Audio CD / Blu-Ray Disc player **UD5005**

**User Guide** 

# Version simplifiée **Version avancée Version simplifiée**

Version basique **Version basique**

**Informations**

Informations

### **Introduction**

Nous vous remercions d'avoir acquis cet appareil Marantz. Afin d'assurer son bon fonctionnement, veuillez lire attentivement ce manuel de l'utilisateur avant d'utiliser l'appareil. Après l'avoir lu, conservez-le afin de pouvoir vous y reporter ultérieurement.

#### **Contents**

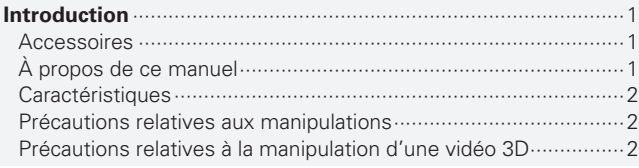

#### **Version simplifiée (Guide de configuration abrégé)**····································3

#### **Version basique**······································································8

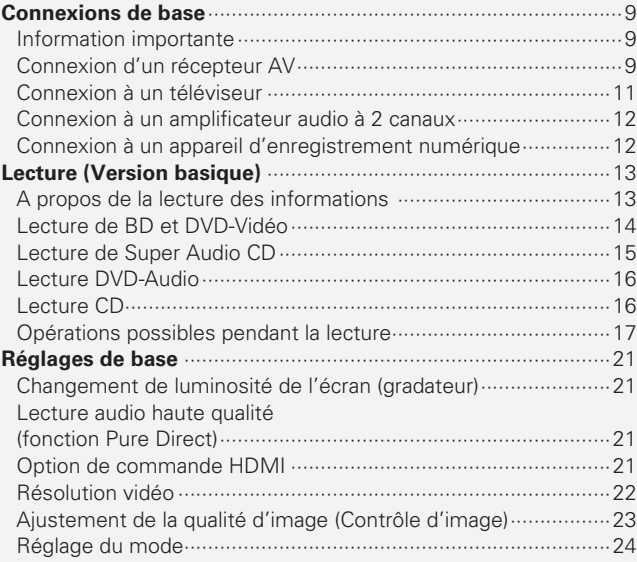

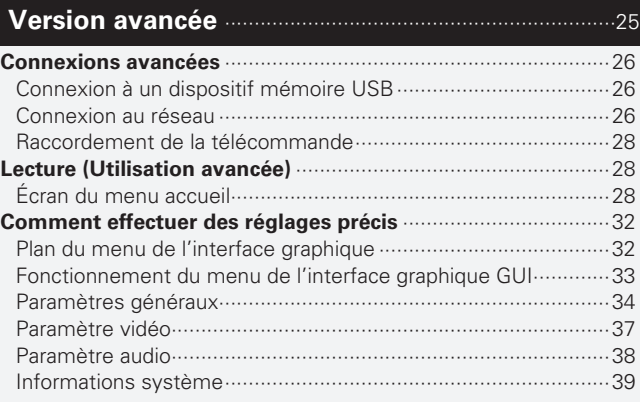

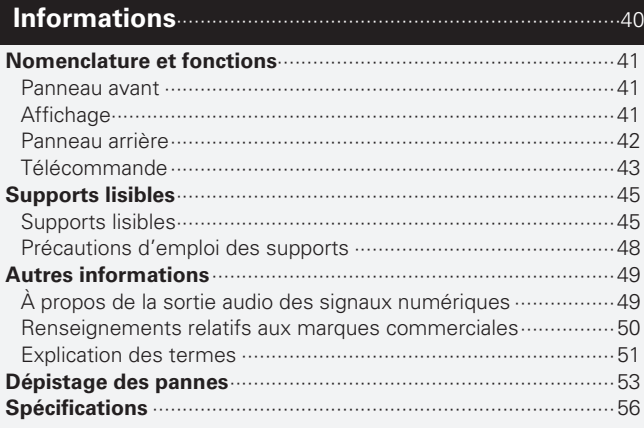

#### **Accessoires**

Assurez-vous que les articles suivants sont fournis avec l'appareil.

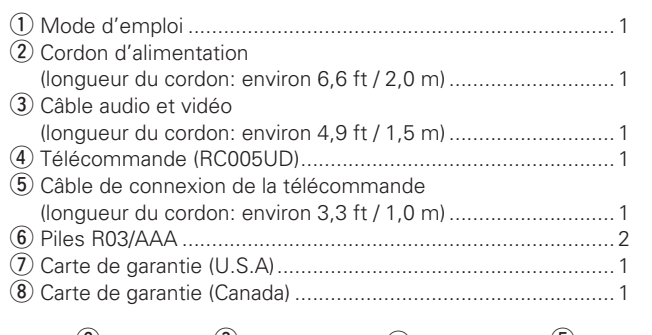

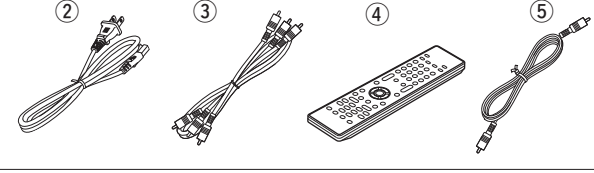

#### **À propos de ce manuel**

#### n **Touches de commande**

Les opérations décrites dans ce manuel reposent principalement sur l'utilisation des touches de la télécommande.

#### n **Symboles**

ce symbole indique la page de référence à laquelle se trouvent les informations correspondantes. Ce symbole signale des informations supplémentaires et des conseils d'utilisation.

**REMARQUE** Ce symbole signale des points pour

rappeler des opérations ou des limitations fonctionnelles.

#### □ **Illustrations**

 $\rightarrow$ 

Notez que les illustrations présentées dans les présentes instructions peuvent être légèrement différentes de l'appareil réel aux fins de l'explication.

#### **Caractéristiques**

#### **Un lecteur Super Audio CD/Blu-ray Disc qui peut lire les formats Super Audio CD et DVD audio**

L'appareil prend en charge un grand nombre de supports et la lecture de fichiers vidéo et audio des bibliothèques de vos disques avec une qualité supérieure (rappage 45 "Supports lisibles").

#### **Prise en charge des opérations en réseau**

- Lorsque l'appareil est connecté à Internet, il est possible d'utiliser les services Netflix et YouTube.
- Il est possible de lire les fichiers de musique, de photos ou de vidéos stockés sur l'appareil connecté via le réseau.
- Lorsque l'appareil est connecté à Internet, il est possible de télécharger une vidéo privilégiée depuis le site Internet vers la mémoire intégrée pour profiter de BD-LIVE™ (verpage 26 "Connexion au réseau").

#### **Lecture vidéo 3D**

Lorsque l'appareil est connecté à un poste TV 3D, avec un câble à haute vitesse HDMI, vous pouvez regarder une vidéo en 3D.

#### **Construction avec mise à la terre mécanique directe, prenant en charge les sons et les vidéos HD de qualité supérieure grâce à la suppression des vibrations**

Le mécanisme du disque, qui provoque des vibrations, est disposé au centre de l'appareil pour transmettre les vibrations vers la base, ce qui permet une lecture vidéo et audio de qualité supérieure.

#### **Construction de type bloc indépendant pour la**  lecture des signaux vidéo et audio en haute-fidélité Les circuits électroniques sont séparés pour éviter le bruit électronique et électromagnétique provoqué par les divers signaux présents dans l'appareil.

#### **Interface graphique pour une bonne opérabilité et visibilité**

Cet appareil est équipé d'une "interface utilisateur graphique" conviviale utilisant des affichages et niveaux de menu. Le recours à des affichages par niveau améliore la souplesse d'utilisation de cet appareil ( $\sqrt{p}$ page 33 "Fonctionnement du menu de l'interface graphique GUI").

#### **Option de commande HDMI**

En connectant un téléviseur ou un récepteur AV qui prend en charge l'option de commande HDMI vers cet appareil à l'aide d'un câble HDMI et en activant les paramètres de commande HDMI sur chaque appareil, vous pouvez commander d'autres appareils depuis l'un des appareils (v<sup>p</sup>page 21 "Option de commande HDMI").

#### **Précautions relatives aux manipulations**

#### • **Avant d'allumer**

Contrôler encore une fois que tous les branchements sont bien faits et que les câbles de raccord ne présentent aucun problème.

• Certains circuits restent sous tension même lorsque l'appareil est mis en mode veille. En cas d'absence prolongée, débranchez le cordon d'alimentation de la prise murale.

#### • **Persistance de l'image (rodage de l'image)**

Ne laissez pas les images fixes du menu du disque, du menu de cet appareil, etc., affichées sur l'écran de la télévision pendant une période prolongée. Ceci risque de causer un phénomène de persistance de l'image (rodage de l'image).

#### • **A propos de la condensation**

Si la différence de température entre l'intérieur de l'unité et la pièce est importante, de la condensation (buée) risque de se former sur les pièces internes, empêchant l'unité de fonctionner correctement. Dans ce cas, laissez l'unité hors tension au repos pendant une heure ou deux, jusqu'à ce que la différence de température diminue.

#### • **Précautions relatives à l'utilisation de téléphones portables**

L'utilisation d'un téléphone portable à proximité de cet appareil peut entraîner des phénomènes de bruit. Si le cas se présente, déplacez le téléphone portable loin de l'appareil lorsque vous l'utilisez.

#### • **Déplacement de l'appareil**

Veillez à retirer le disque, à éteindre l'appareil et à débrancher le cordon d'alimentation CA de la prise. Débranchez ensuite les câbles de raccord à d'autres appareils avant de déplacer le lecteur.

#### • **Nettoyage**

- Essuyez le boîtier et le panneau de contrôle à l'aide d'un tissu doux.
- Suivez les instructions indiquées lors de l'utilisation de produits chimiques.
- N'utilisez pas de benzène, de dissolvants pour peinture par exemple, ni d'insecticides car ceux-ci peuvent décolorer le matériel ou changer son apparence.

#### • **Veillez à ce que le lieu d'installation soit suffi samment aéré**

Si l'appareil est laissé pendant des périodes de temps prolongées dans une pièce remplie de fumée de cigarettes ou autre, la surface du dispositif optique pourrait s'encrasser: dans ce cas, il ne sera plus en mesure de lire convenablement les signaux.

#### **Précautions relatives à la manipulation d'une vidéo 3D**

Avant de visualiser des vidéos en 3D, veuillez consulter les manuels d'instructions et autres documents fournis avec votre téléviseur et vos lunettes compatibles 3D, ainsi que ce manuel, à propos des précautions à prendre.

• **Ne regardez pas des vidéos en 3D si vous souffrez d'épilepsie ou de problèmes de cœur, si vous avez éprouvé des réactions de photosensibilité dans le passé, ou lorsque vous ne vous sentez pas bien.**

Ceci peut aggraver les symptômes.

- **Lorsque vous regardez des fi lms en 3D, etc., veuillez prendre**  des pauses adéquates, après chaque film comme quide général. La visualisation prolongée de vidéos en 3D peut causer une fatigue visuelle.
- **Comme guide général, limitez la visualisation de vidéos en 3D aux enfants de six ou plus.**

Les enfants ne répondent pas à la fatigue et aux niveaux d'inconfort d'une manière graduelle, soit ils peuvent soudainement se sentir mal à l'aise. Lorsque des enfants regardent des vidéos en 3D, les parents devraient être particulièrement attentifs aux signes de fatique visuelle.

#### • **Arrêtez de regarder des vidéos en 3D si vous voyez des images doubles ou si vous ne pouvez pas distinguer les effets 3D.**

Continuer de regarder des vidéos en 3D dans ces conditions peut causer une fatigue visuelle.

#### • **Arrêtez de regarder des vidéos en 3D en cas de sensations anormales, de fatigue, ou de malaise.**

Continuer de regarder des vidéos en 3D dans ces conditions peut causer des problèmes de santé. Faites des pauses régulières.

#### • **Faites attention aux personnes et aux objets près de vous.**

Toucher quelque chose sans un sens de distance dû aux effets 3D, ou se déplacer soudainement en réponse aux images vidéo en 3D prises pour des objets réels peut causer des blessures ou des dommages aux personnes et aux objets qui vous entourent. Ne gardez pas des objets fragiles près de vous.

#### • **Portez vos lunettes ou vos verres de contact sous les lunettes 3D en cas de myopie, hypermétropie, anisométropie, ou astigmatisme.**

Regarder des vidéos en 3D sans porter des lunettes/lentilles de correction peut causer une fatigue visuelle ou des problèmes de vision.

• **Asseyez-vous à une distance appropriée de l'écran lorsque vous regardez des vidéos en 3D.**

S'asseoir trop près de l'écran peut causer une fatigue visuelle ou des problèmes de vision. Asseyez-vous à la distance recommandée dans le manuel d'instructions de votre téléviseur.

#### **FRANÇAIS**

#### **Simple version Version simplifi ée (Guide de confi guration abrégé)**

**Cette section décrit brièvement les procédures à effectuer, depuis la connexion de cet appareil à un téléviseur ou un récepteur AV, à l'aide d'un câble HDMI, jusqu'au démarrage de la lecture après le déballage.**

n **Avant de brancher l'appareil, mettez tous les appareils hors tension.**

n **En ce qui concerne le fonctionnement de chacun des appareils connectés, reportez-vous aux manuels d'utilisation correspondants.**

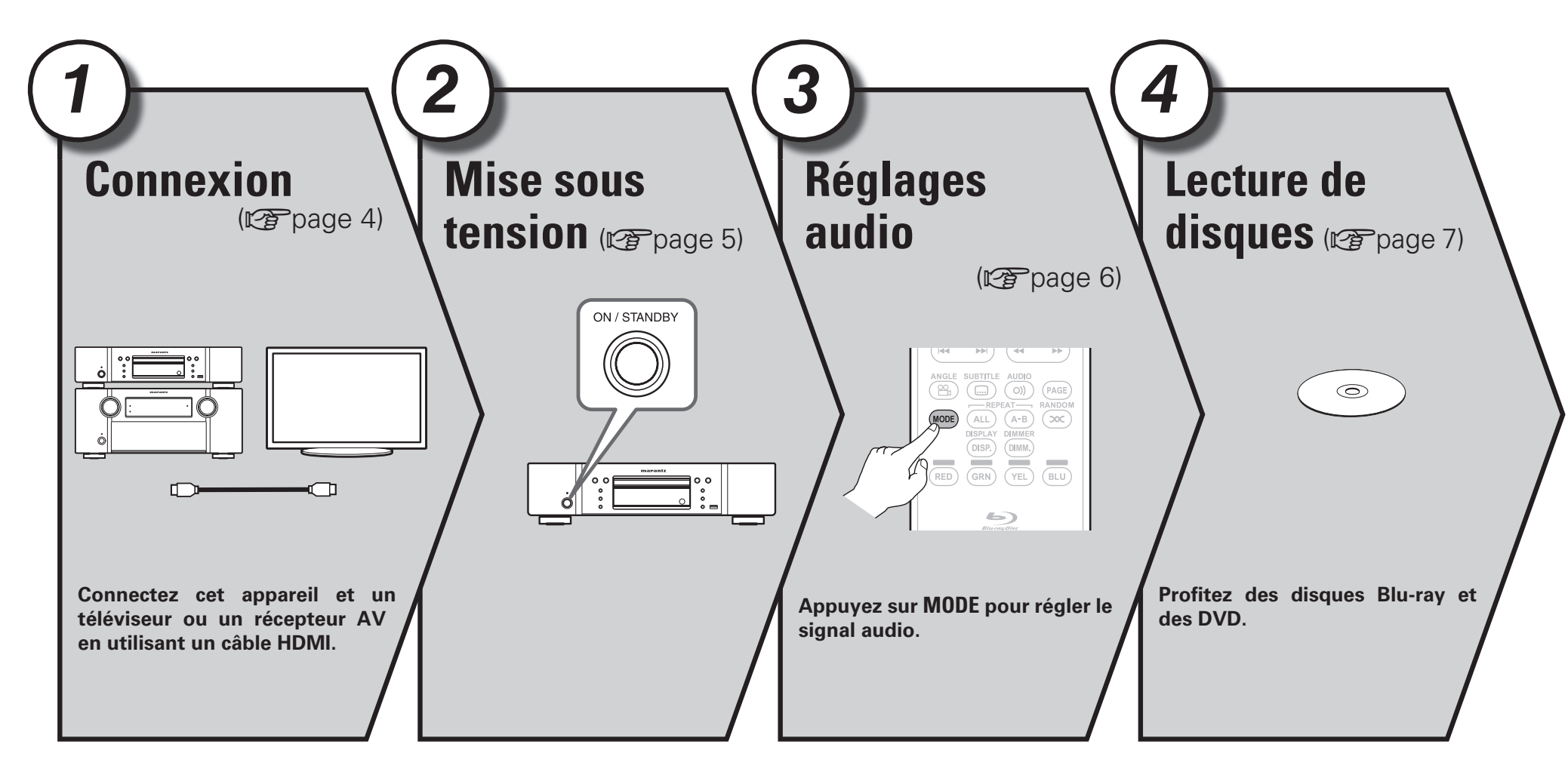

FRANÇAIS

### **Connexion** *<sup>1</sup> <sup>2</sup> <sup>3</sup> <sup>4</sup>*

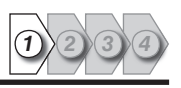

Cette section décrit deux méthodes pour connecter cet appareil et un téléviseur, en effectuant une connexion directe ou via un récepteur AV. Utilisez la méthode appropriée selon le téléviseur à utiliser. Pour la connexion, utilisez un câble HDMI (vendu séparément).

#### $\rightarrow$

*1*

- Si le dispositif à connecter à l'appareil ne prend pas en charge la connexion HDMI, voir "Connexions de base" ( $\mathbb{Z}$ page 9), et effectuez les connexions selon les conditions.
- Utilisez uniquement des câbles HDMI (Interface multimédia haute définition) portant le logo HDMI (produit HDMI authentique). L'utilisation de câbles ne portant pas le logo HDMI (produit HDMI non authentique) peut altérer la lecture.
- Lors de la lecture d'images aux couleurs intenses ou d'une définition de 1080p par exemple, nous recommandons l'utilisation d'un câble HDMI à haut débit qui améliorera davantage la qualité de la lecture.

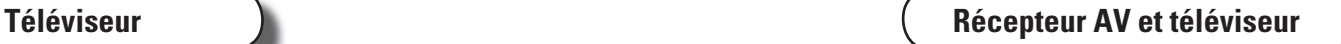

Cette méthode est utilisée pour connecter directement l'appareil et un téléviseur.

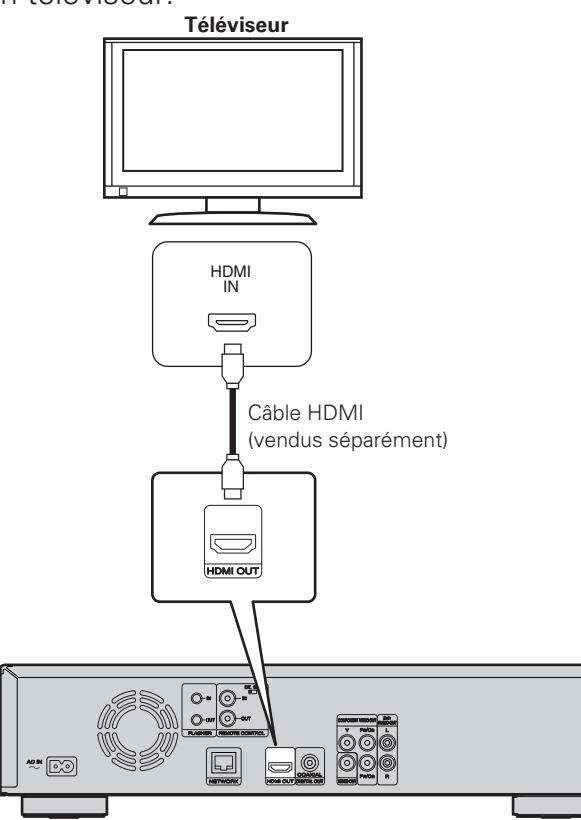

HDMI<br>OUT HDMI OUT IN  $\equiv$  $\equiv$ n **FL FR SW** Câble HDMI **C** IN HDMI (vendus séparément)  $\overline{\phantom{m}}$ **SL SR** Câble HDMI (vendus séparément) **SBL SBR**  $\quad \ \ \, \equiv$ **FL** Enceinte avant (G)<br>**FR** Enceinte avant (D) HDMI OUT **Friceinte avant (D) C** Enceinte centrale **SW** Subwoofer<br>**SL** Fnceinte su **F**nceinte surround (G) **SR** Enceinte surround (D)  $\boxdot$ \*"⊠ **SBL** Enceinte surround arrière (G) **SBR** Enceinte surround arrière (D)

Cette méthode est utilisée pour connecter l'appareil à un récepteur AV.

**Récepteur AV Téléviseur**

*2*

#### **Cordon d'alimentation**

Raccordez le cordon d'alimentation fourni à l'appareil, puis branchez-le sur une prise CA.

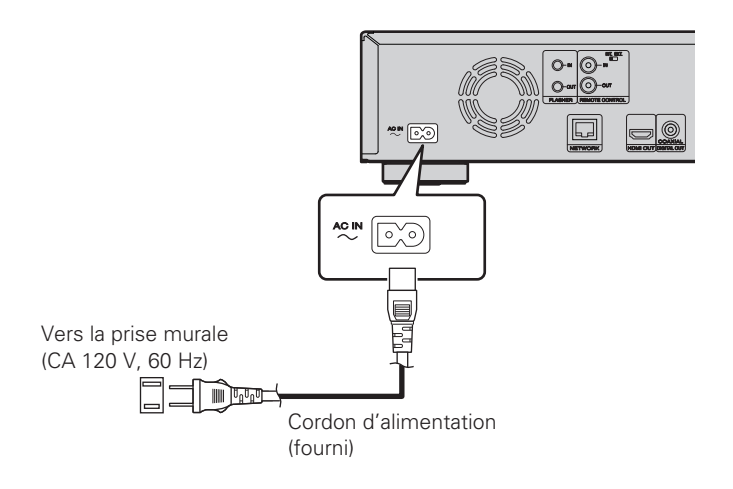

#### **REMARQUE**

- Bien insérer les prises CA. Des connexions incomplètes risquent de générer du bruit.
- Ne pas brancher le cordon d'alimentation avant d'avoir terminé toutes les connexions.
- Ne pas mêler les cordons d'alimentation avec les câbles de connexion. Vous risquez de générer un bourdonnement ou du bruit.

### *Mise sous tension*

*1* **Allumez le téléviseur et le récepteur AV.**

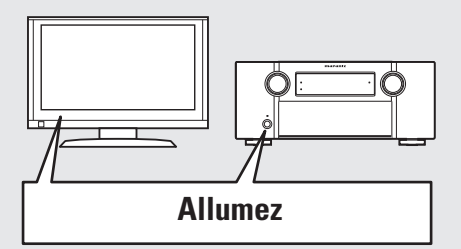

*2* **Réglez le téléviseur et la source du récepteur AV sur l'entrée de l'appareil.**

### *3* **Appuyez sur POWER pour allumer l'appareil.** • Le voyant d'alimentation clignote en rouge et l'appareil s'allume.

- 
- Puis le voyant d'alimentation est éteint.

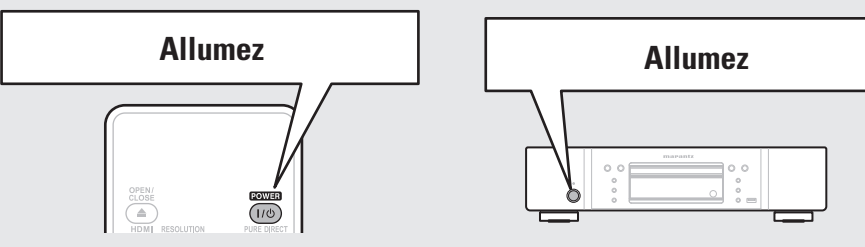

• Le message "LOADING" apparaît sur l'affichage et les informations sur le disque sont lues. • Le message "NO DISC" s'affiche si aucun disque n'est inséré.

Avant d'utiliser une télécommande, insérez les piles (留page 44 "Insertion des piles").

**FRANCAIS** 

*3*

### **Réglages audio (Configuration audio HD)**

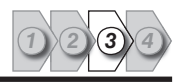

Un format audio enregistré sur un disque Blu-ray Disc est un format audio HD (audio haute définition), tel que Dolby TrueHD, Dolby Digital Plus, DTS-HD, etc. Pour la lecture du signal audio d'un format audio HD, le récepteur AV sur lequel l'appareil doit être connecté doit prendre en charge la lecture audio HD. Cette section décrit le réglage de la sortie audio en fonction du récepteur AV à connecter, la sortie du format audio en l'état ou sa conversion en audio numérique normal.

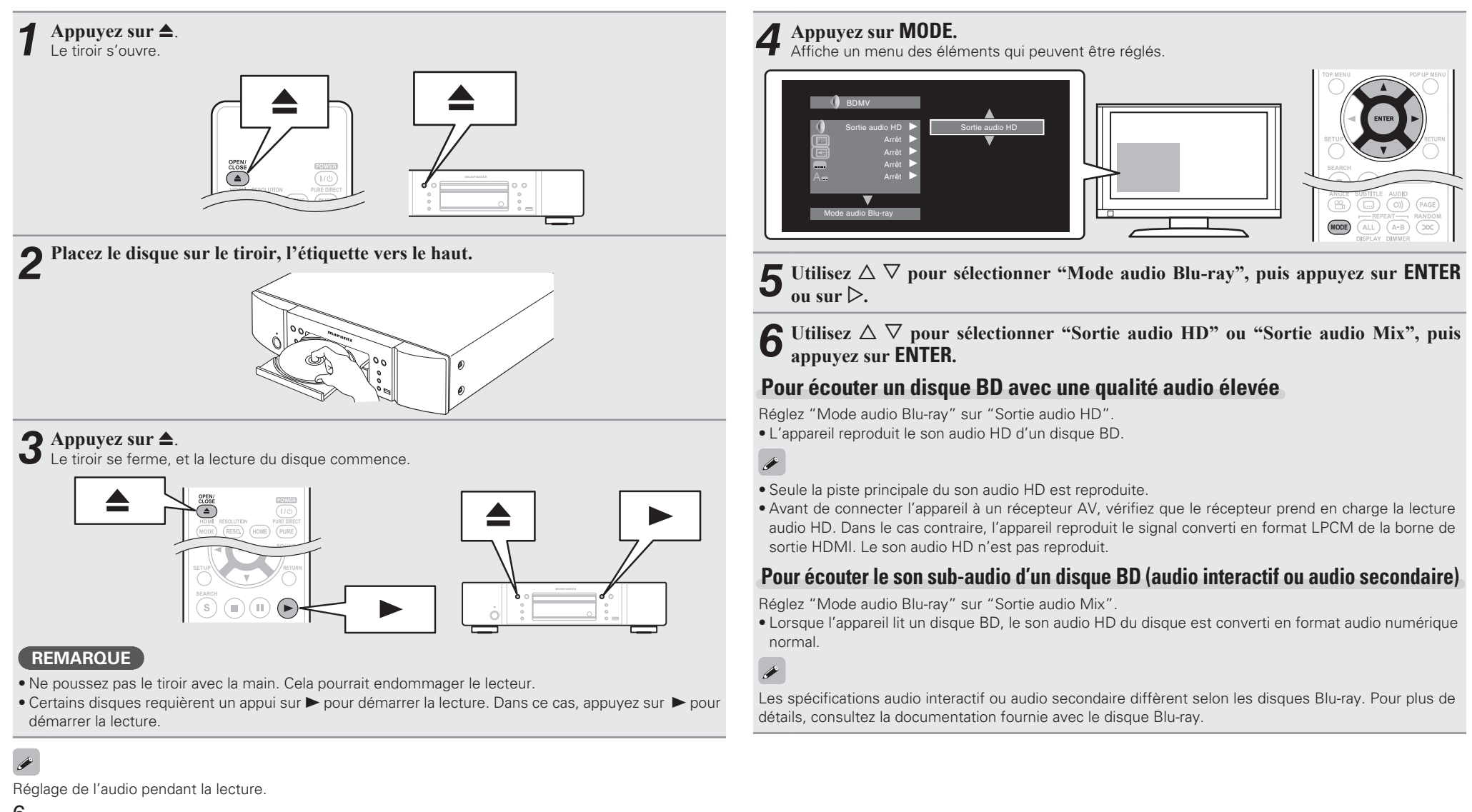

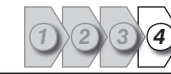

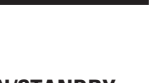

### Appuyez sur **POWER** sur la télécommande, ou sur **ON/STANDBY** sur

• Le voyant d'alimentation en rouge. Le voyant s'allume ensuite en rouge puis l'appareil s'éteint.

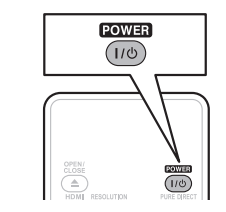

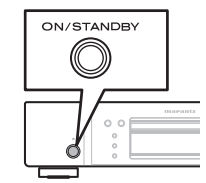

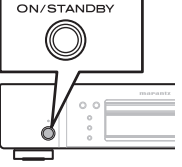

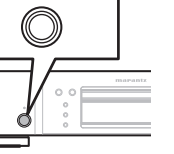

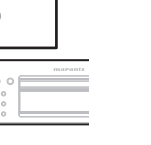

### $\rightarrow$

états suivants sont maintenus pendant environ 30 minutes, puis l'alimentation passe automatiquement en veille.

- 
- 
- 

#### **REMARQUE**

complètement le courant, débranchez le cordon d'alimentation de la prise murale.

### Informations **Informations**

### **Mettre l'appareil en veille**

- l'appareil.
- 

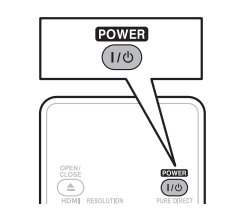

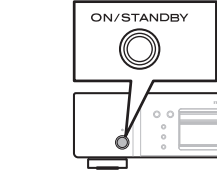

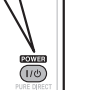

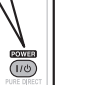

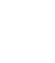

Lorsque "Mode allumage auto" est sur "Marche" (@Ppage 34), les

- Disque non chargé
- La lecture s'est arrêtée
- Arrêté à cause de la fonction de reprise

En mode veille, l'appareil consomme un peu de courant. Pour couper

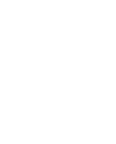

### *<u>ILecture de disques</u>*

- **1 Appuyez sur TOP MENU** ou sur **MENU**. Le menu stocké sur le disque s'affiche.
- *2* **Sélectionnez le titre ou le chapitre à lire dans le menu**

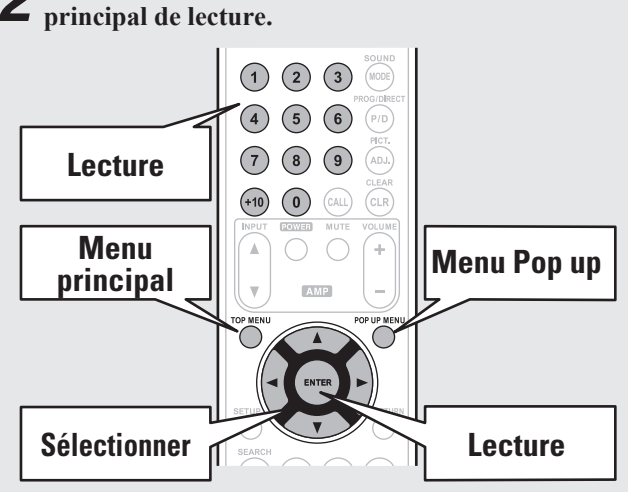

#### [Exemple]

*4*

#### n **Menu Disque**

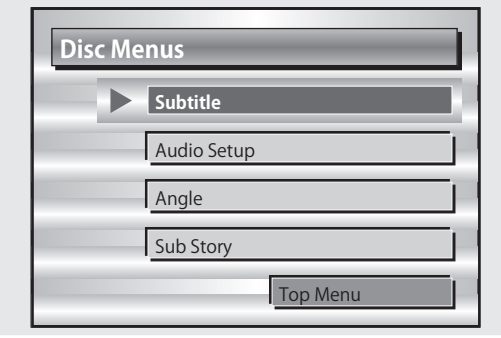

#### **n** Menu principal

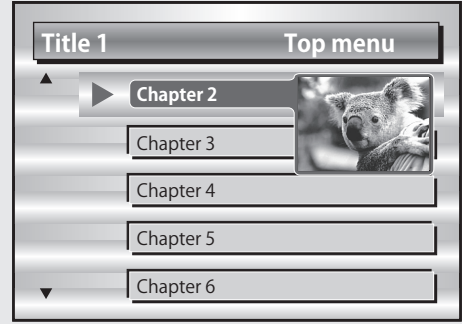

#### **D** Menu Pop up

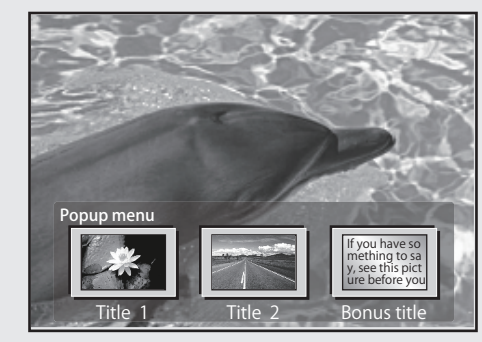

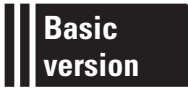

### **Version basique**

**Cette section décrit les opérations qui vous permettent de profiter de la vidéo et de l'audio sur un disque.**

- **Connexions de base**  $\mathbb{C}$  **page 9**
- **O** Lecture (Version basique)  $\mathbb{Z}$  page 13
- **Réglages de base**  $\mathbb{C}$  **page 21**

□ Reportez-vous aux pages indiquées ci-dessous pour savoir comment connecter les appareils **externes et lire les différents supports.**

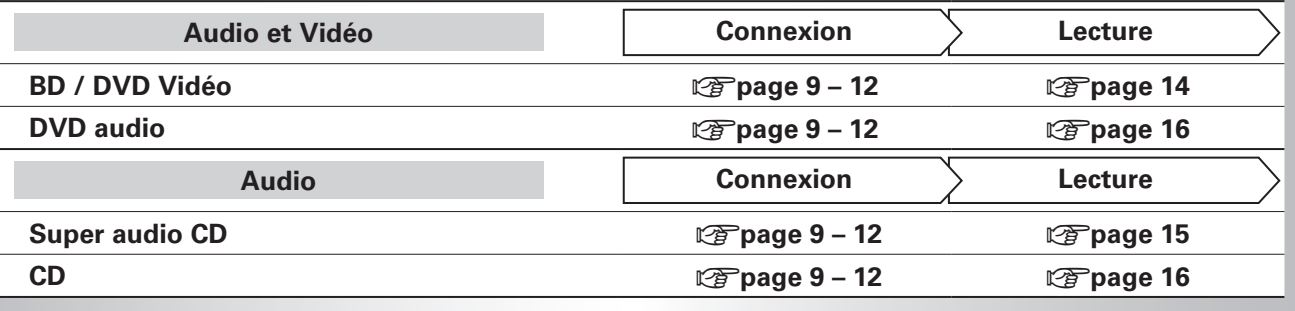

### **Connexions de base**

#### **Information importante**

- **Raccordez cet appareil comme indiqué avant de l'utiliser. Effectuez les raccordements en fonction du type d'appareil à raccorder.**
- **Certains réglages peuvent être nécessaires sur cet appareil en fonction de la méthode de connexion. Référez-vous à chaque connexion pour plus de détails.**
- **Sélectionnez les câbles (vendus séparément) en fonction des composants à connecter.**

#### **REMARQUE**

- Ne pas brancher le cordon d'alimentation avant d'avoir terminé toutes les connexions.
- Lorsque vous effectuez les connexions, reportez-vous également au mode d'emploi des autres composants que vous souhaitez connecter.
- Veillez à connecter correctement les mêmes canaux (gauche avec gauche, droit avec droit).
- Ne pas mêler les cordons d'alimentation avec les câbles de connexion. Vous risquez de générer un bourdonnement ou du bruit.

#### **Connexion d'un récepteur AV**

Pour une connexion à l'aide d'un câble HDMI, voir "Connexion" (MPpage 4). Cette section décrit les connexions n'utilisant pas de câble HDMI.

#### **Connexion à un récepteur AV avec une prise d'entrée audio 2-canaux analogique**

- Cette connexion est recommandée lorsque les spécifications d'un récepteur AV connecté à l'appareil sont les suivantes :
- Non prise en charge de l'entrée HDMI
- Entrée audio (coaxiale) numérique non prise en charge
- Sélectionnez la prise à utiliser et branchez l'appareil.

#### **Câbles utilisés pour les connexions**

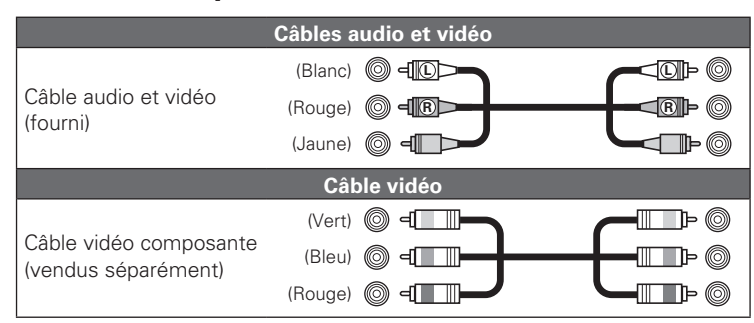

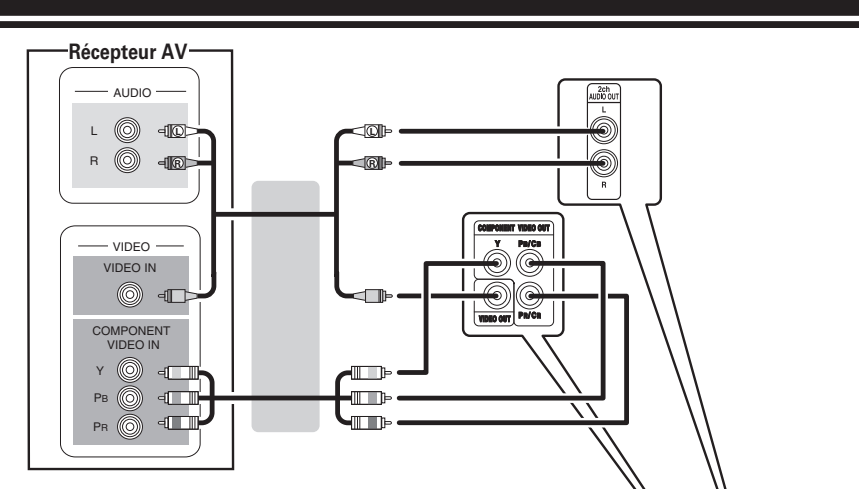

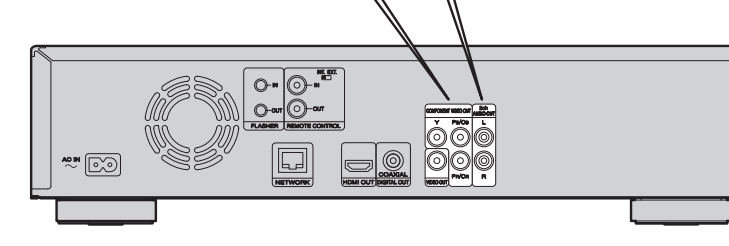

**Version basique**

Version basique

#### **Connexion à un récepteur AV avec une prise d'entrée audio numérique**

- Cette connexion est recommandée lorsque les spécifications d'un récepteur AV connecté à l'appareil sont les suivantes :
- Non prise en charge de l'entrée HDMI
- Entrée audio (coaxiale) numérique prise en charge
- Cette connexion permet la lecture fidèle d'un disque qui prend en charge la sortie canal 5.1.
- Sélectionnez la prise à utiliser et branchez l'appareil.

#### **Câbles utilisés pour les connexions**

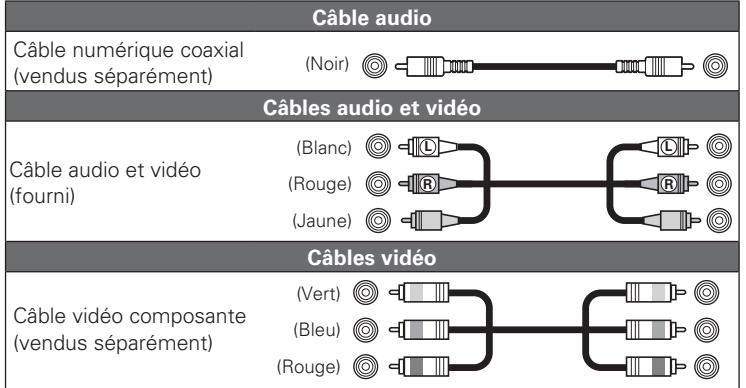

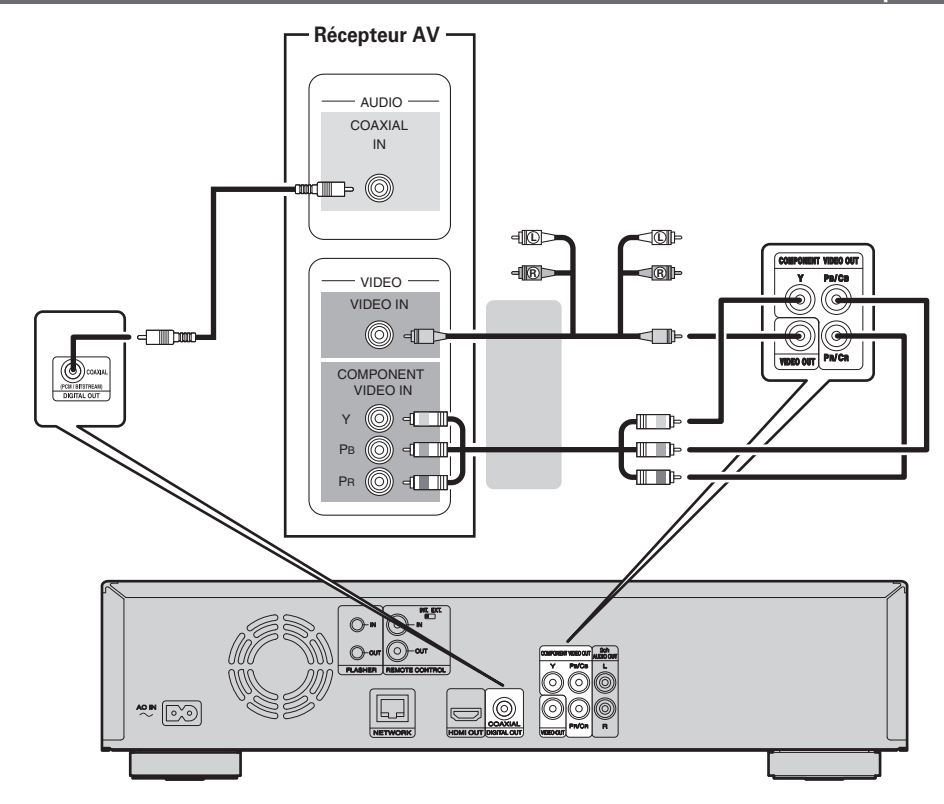

#### $\rightarrow$

Lors de la lecture du signal audio Dolby Digital Plus/Dolby TrueHD/DTS-HD enregistré sur un disque BD, cet appareil sort le flux binaire Dolby Digital ou DTS par sa prise de sortie audio numérique.

#### **REMARQUE**

- Les signaux audio Dolby TrueHD/Dolby Digital Plus/DTS-HD ne sont pas transmis avec cette connexion. Pour sortir les signaux audio Dolby TrueHD/Dolby Digital Plus/DTS-HD, utilisez la connexion HDMI  $(\sqrt[p]{2})$ page 4).
- Le signal DSD du Super Audio CD ne peut être transmis. Pendant la lecteur de couche CD, le signal PCM linéaire 44,1 kHz/16 bits est aussi transmis.
- Évitez les sorties de signaux audio DTS vers un amplificateur AV qui ne prend pas en charge l'application DTS. La lecture d'un disque BD/DVD avec un contenu DTS enregistré peut produire des bruits et même endommager les enceintes.

#### **Connexion à un téléviseur**

- Cette connexion sert à connecter directement à l'appareil et un téléviseur.
- Vérifiez les prises audio et vidéo du téléviseur et effectuez le branchement sur l'une de ces prises.

#### **Câbles utilisés pour les connexions**

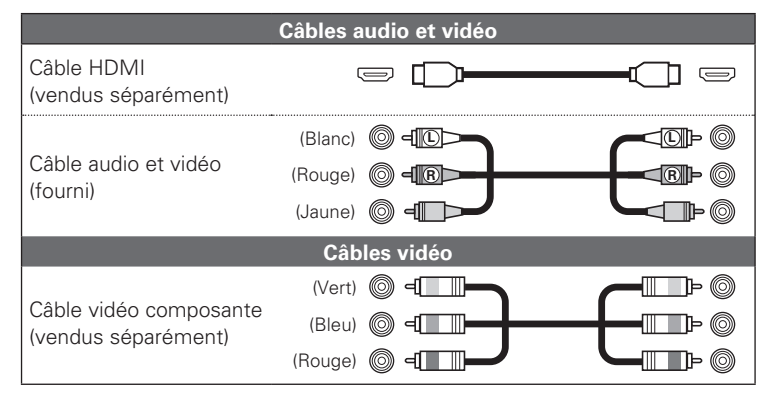

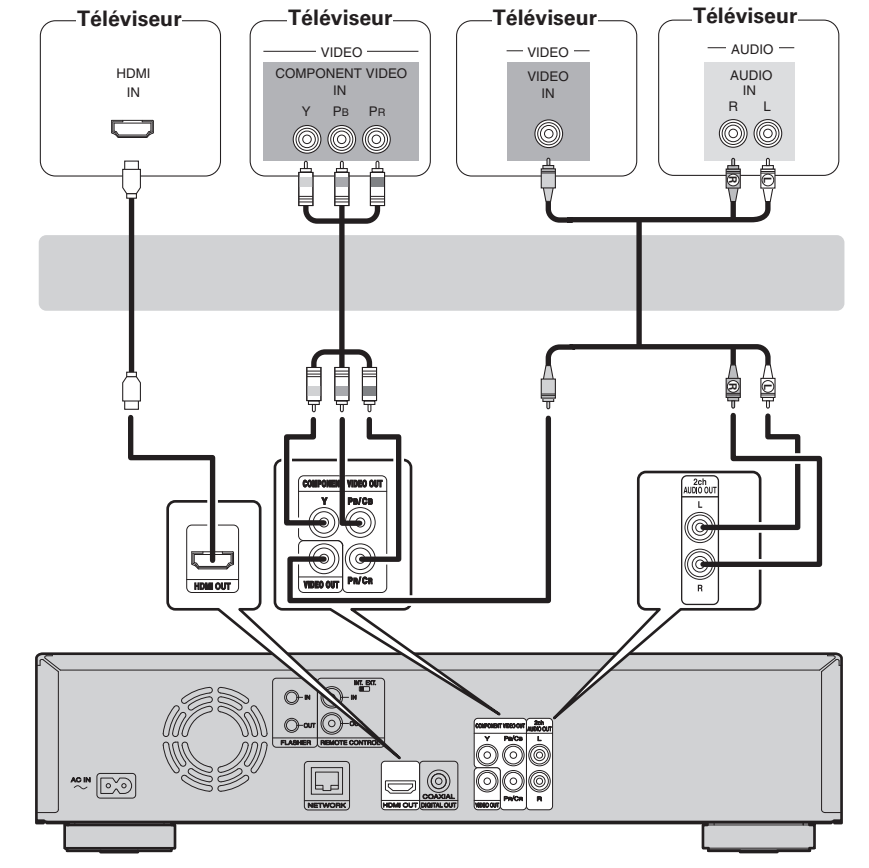

#### **REMARQUE**

- Ne connectez pas la sortie vidéo de l'appareil via un VCR (magnétoscope). Certains médias contiennent des signaux interdisant la copie, qui ont un effet négatif sur l'image à l'écran.
- L'appareil peut lire les disques NTSC et PAL.

#### n **Lorsque l'appareil est connecté à la prise d'entrée composante vidéo du téléviseur**

#### **Appuyez sur RESOLUTION en fonction de la résolution du téléviseur connecté. (** $\mathbb{C}$ **Ppage 22).**

- La sortie composante vidéo de cet appareil prend en charge les sorties 480i/576i/480p/576p/720p/1080i.
- Les images ne seront pas projetées normalement si la résolution du téléviseur et la résolution de la sortie de cet appareil ne correspondent pas.
- La sortie de DVD protégés par droits d'auteur se fait en 480i/576i ou en 480p/576p.

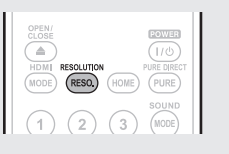

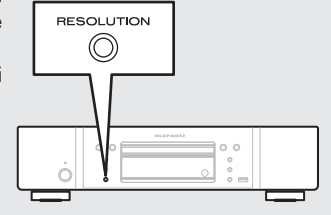

#### n **Connexion à un appareil équipé d'un connecteur DVI-D**

Utilisez un câble de conversion HDMI DVI-D.

- Le signal audio n'est pas sorti. Effectuez les connexions audio appropriées pour vos appareils.
- Le signal vidéo sera en format RGB.
- Vous ne pouvez pas avoir une sortie vers un DVI-D qui ne prend pas en charge le système HDCP (système de protection des contenus numériques en haute définition).
- La vidéo peut ne pas être lue, ceci est fonction de la combinaison des appareils.

**Version basique**

**Version basique** 

#### **Connexion à un amplificateur audio à 2 canaux**

Cette connexion sert à la lecture du signal audio de cet appareil, en utilisant un appareil audio à 2 canaux.

#### $\rightarrow$

Pour les logiciels enregistrés en multi-canal, les signaux analogiques qui ont été mixés dans deux-canaux sont transmis.

#### **Câbles utilisés pour les connexions**

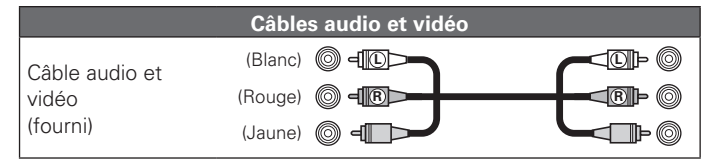

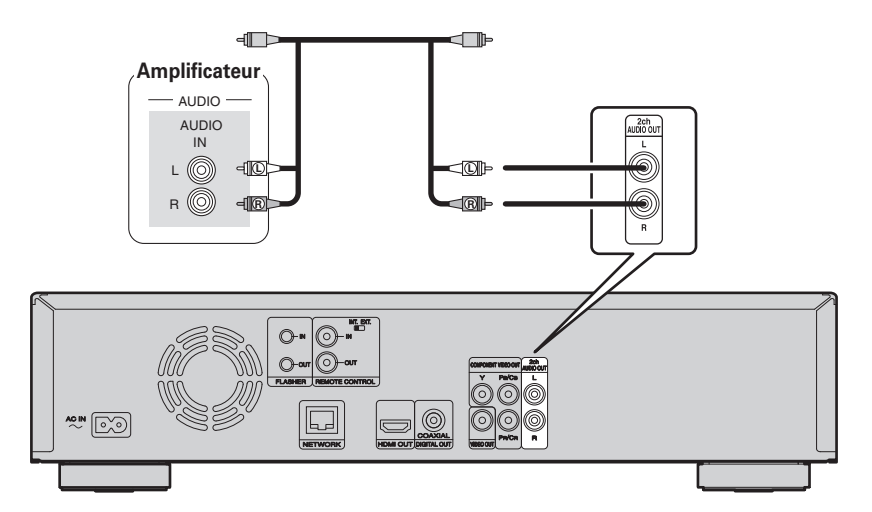

#### **Connexion à un appareil d'enregistrement numérique**

Cette connexion sert pour l'enregistrement du signal audio provenant de cet appareil, en utilisant un appareil audio équipé de prises d'entrée audio numérique coaxiales.

#### **Câbles utilisés pour les connexions**

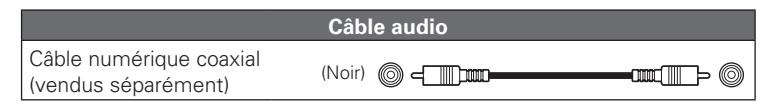

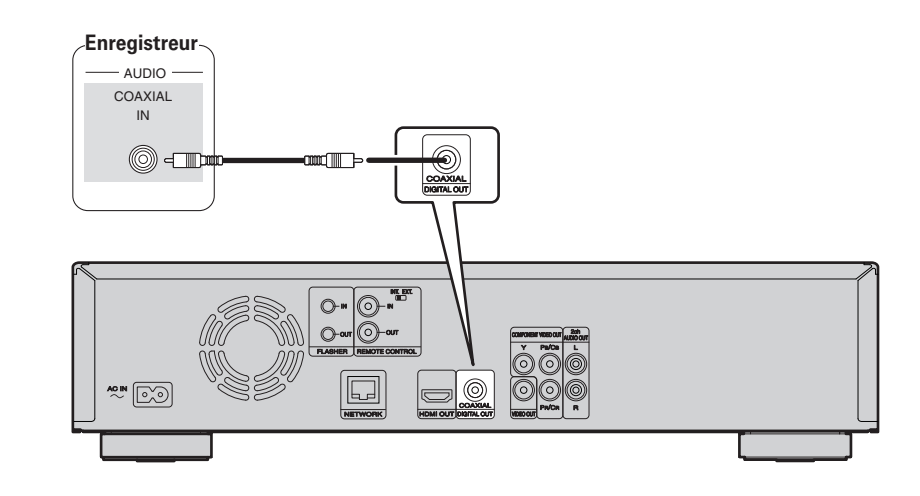

#### $\overline{\mathscr{E}}$

Lorsque le signal audio multi-canaux doit être converti en audio 2 canaux, changez le réglage pour une sortie numérique coaxiale connectée en PCM à partir du flux binaire, puis effectuez le réglage du taux d'échantillonnage pour la sortie audio numérique, en fonction de l'appareil (repage 39 "Réduction").

#### **REMARQUE**

En cas de lecture d'un BD/DVD ou de tout autre média avec une configuration incorrecte, un bruit assourdissant se produit qui peut endommager les enceintes.

### **Lecture (Version basique)**

**procédures pour la lecture.**

 $(*exp*)$ 

opération.

2m  $\nabla$   $\mathbf{L}$ 

电图

 $\overline{\circ}$ 

Cette section décrit l'écran d'affichage pour chaque support et les

Les icônes indiquent la catégorie de contenu applicable à chaque

**MPEG, AVI, WMV, AVCHD Audio : Super Audio CD, CD, DVD-Audio, MP3,** 

**WMA, AAC, LPCM**

n **A propos de la lecture des informations** 

**Lecture de BD et DVD-Vidéo** ( $\sqrt{p}$ page 14) **Lecture de Super Audio CD** ( $\sqrt{p}$  page 15)

**Vidéo : Disque Blu-ray, DVD-Vidéo, DivX plus HD,** 

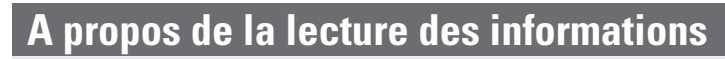

Appuyez sur **DISPLAY** pour afficher la barre d'information ou l'affichage Lecteur **média.**

- Pour supprimer l'affichage, appuyez sur **DISPLAY** jusqu'à ce qu'il s'efface.
- Le contenu affiché peut être différent selon le média lu.

Les informations affichées pendant la lecture sont aussi différentes.

#### **Affi chage de la barre d'information**

trouvent sur un disque Blu-ray, un DVD-Vidéo, etc., sont lues.

q w e r t

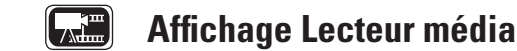

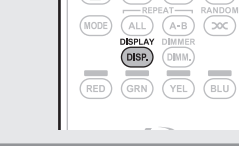

 $\circledR$ 

Version simplifiée

**Informations**

Informations

- 
- $\bullet$  Lecture des informations
	- **Lecture (**1**)**
	- **Stop (**2**)**
	- **Pause (**3**)**
	- Saut arrière ( $\left|\blacktriangleleft\blacktriangleleft\right\rangle$  / Saut avant ( $\blacktriangleright\blacktriangleright\left|\right\rangle$
	- **Retour rapide (**6**) / Avance rapide (**7**)**

 $\bm{o}$ 

• **Retour lent (**02**) / Avance lente (**<sup>2</sup> <sup>1</sup>**)**

#### $\bullet$  Information sur le support

- **Type**
- **Durée totale**
- **Titre**
- **Artiste**
- **Album**
- **Genre**
- **Pochette**

**Les icônes indiquent la catégorie de** 

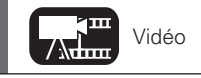

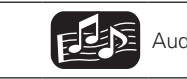

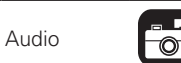

Les icônes indiquent la catégorie de **Audio** Vidéo **Audio** Audio Pour les détails des supports correspondant à chaque icône, voir "Supports" (Supports contenu applicable à chaque icône, voir "Supports" (Audio Contenu appli lisibles" (verpage 45).

Type: MP3 04:10

 $\Box$ 

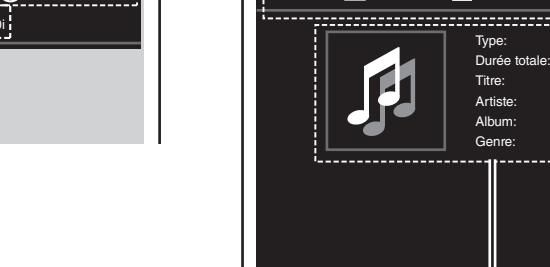

- q **Lecture des informations**
	- **Lecture (**1**)**
	-
	-
	- Saut arrière ( $\left|\blacktriangleleft\blacktriangleleft\right\rangle\right/$  Saut avant ( $\blacktriangleright\blacktriangleright\left\vert\right\rangle$
	- **Retour rapide (**6**) / Avance rapide (**7**)**
- **Retour lent (**02**) / Avance lente (**<sup>2</sup> <sup>1</sup>**)**
- **Affichage du format vidéo**
- $\bullet$  **Affichage Titre / Groupe**
- **Affichage Chapitre / Plage**

#### $\Theta$  Affichage Heure

- **Titre écoulé / Durée restante**
- **Chapitre écoulé / Durée restante**
- **Groupe écoulé / Durée restante**
- **Plage écoulée / Durée restante**
- $\bigcirc$  **Affichage du format audio**
- $\bullet$  **Affichage du signal de sortie HDMI**

(Lorsque le périphérique HDMI connecté)

**Lecture CD** ( $\sqrt{p}$  page 16) **Lecture DVD-Audio** ( $\sqrt{p}$  page 16)

**Opérations possibles pendant la lecture (** $\mathbb{C}\widehat{\mathbb{F}}$ **page 17)** 

**Réglages de base** ( $\mathbb{Q}$ Ppage 21)

**Photo : JPEG**

#### **REMARQUE**

- $\bigcirc$  (signe d'interdiction) peut s'afficher en haut à droite de l'écran TV pendant le fonctionnement. Cela signifie que le fonctionnement est interdit.
- Selon le disque, certaines opérations peuvent ne pas être décrites dans ce manuel. Vérifiez chaque manuel de propriétaire de disque pour plus d'informations.
- 
- Pendant la lecture d'un disque à double couche, les images peuvent s'arrêter momentanément. Cela se produit quand la première couche passe à la seconde. Il ne s'agit pas d'une défaillance.

**GENESIS** 

ABACAB

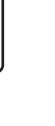

13

1 / 31

 $\mathbf{\mathcal{L}}$ 

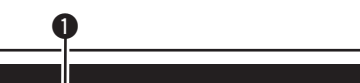

 $\bigcap_{00 \leq 00 \leq 16}$ 

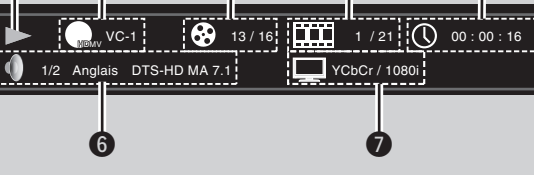

- 
- **Stop (**2**)**
- **Pause (**3**)**

- 
- 
- 
- 

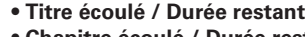

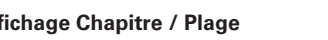

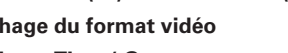

#### Cet écran s'affiche lorsque des données vidéo, telles que celles qui se Cet écran s'affiche lors de la lecture de données audio.

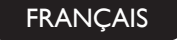

#### **Lecture de BD et DVD-Vidéo**

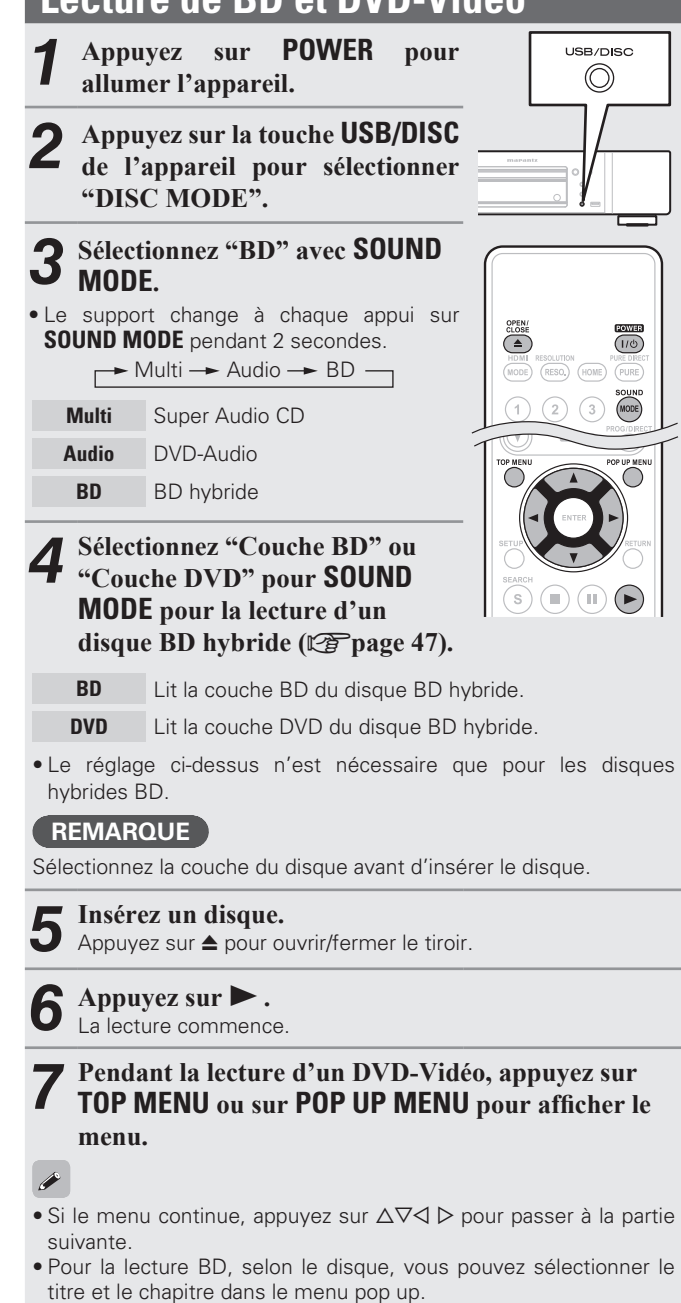

*8* **Effectuer les réglages indiqués ci-dessous sur le menu du disque.**

- Langue du sous-titrage
- Langue audio
- Format audio, etc.

#### G**Exemple**H

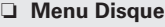

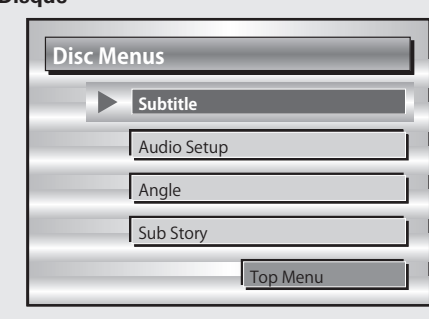

#### **n** Menu principal

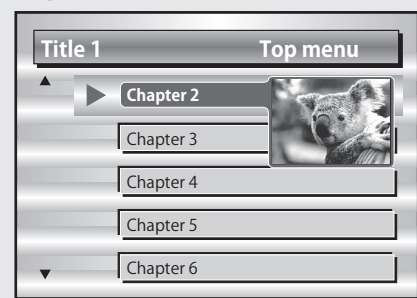

#### **D** Menu Pop up

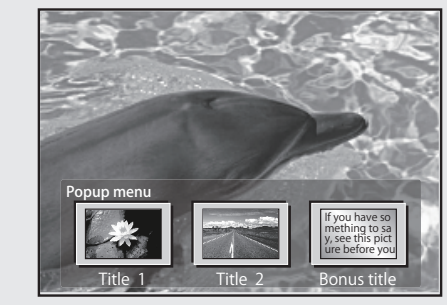

- **Lecture en pause** ( $\mathbb{C}\widehat{P}$  page 17)
- **Lecture après arrêt** ( $\mathbb{C}\widehat{\mathbb{F}}$  page 17)
- □ Avance vers le chapitre/plage/fichier que vous souhaitez **afficher** ( $\sqrt{p}$ page 17)
- **a Avance rapide/retour rapide (veg page 17)**
- □ Recherche de sections spécifiques en utilisant les modes **de recherche** ( $\sqrt{p}$ page 18)
- □ Mémorisation des points que vous souhaitez relire **(Repère)** (vpage 18)
- **Lecture en mode répétition (lecture répétée)** ( $\sqrt{p}$ page 19)
- □ Lecture en mode répétition entre les points spécifiés **(répétition A-B)** ( $\sqrt{p}$ page 19)
- **Lecture des images en mode image par image (** $\mathbb{Q}$ **P**page 19)
- **Lecture Avance ralentie/Retour ralenti (verolder 19)**
- **Examplement du signal audio principal (** $\mathbb{C}\widehat{\mathcal{F}}$  **page 19)**
- **a Changement du sous-titre principal (verold 20)**
- **a** Changement d'angle ( $\mathbb{Z}$ page 20)

#### **Lecture vidéo BD compatible avec incrustation d'image**

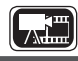

Avec un disque compatible avec l'incrustation d'image, en plus de la vidéo principale enregistrée sur le disque, vous pouvez lire les commentaires du réalisateur de la vidéo et simultanément une autre histoire, ainsi qu'une autre vidéo comme une vue sous un autre angle (vidéo secondaire).

Vidéo principale (vidéo principale)

Sous-vidéo (vidéo secondaire)

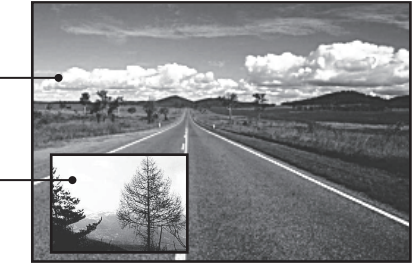

**[Exemple]** Incrustation d'image

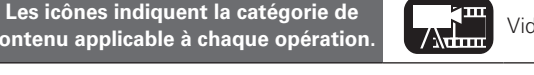

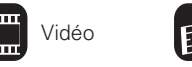

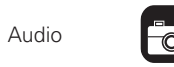

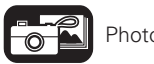

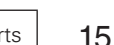

 $\bigodot$ 

**FRANCAIS** 

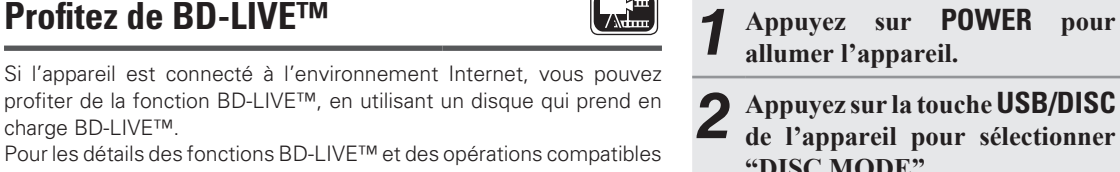

**Lecture de BD et DVD-Vidéo**

Pour les détails des fonctions BD-LIVE™ et des opérations compatibles avec ce format, voir les informations qui s'affichent à l'écran après insertion d'un disque BD-LIVE™.

- *1* **Sélectionnez "Internal" dans "Gestion data Blu-ray" – "Mémoire BD-Live" (**v**page 34).**
- 2 *V*érifiez que la connexion et les réglages pour accéder à Internet sont terminés ( $\mathcal{F}$ page 36 "Test de **connexion").**

*3* **Insérez un disque prenant en charge BD-LIVE™ dans l'appareil.**

*4* **Sélectionnez "BD-LIVE™" dans le menu du disque.**

#### $\bullet$

charge BD-LIVE™.

- Lorsque BD-LIVE™ est utilisé, les contenus téléchargés sont stockés dans la mémoire intégrée de l'appareil.
- L'unité possède une mémoire intégrée. Si la capacité de mémoire utilisée pour BD-LIVE™ risque de dépasser la capacité restante de la mémoire intégrée, il est recommandé d'utiliser un dispositif mémoire USB de 1 GB ou plus.
- Selon votre environnement réseau, la connexion au réseau peut prendre un certain temps ou ne pas être possible.

#### **REMARQUE Dispositifs mémoire USB (**v**page 26, 45)**

- Pour utiliser un dispositif mémoire USB, réglez "Gestion data Bluray" – "Mémoire BD-Live" sur "Externe" (呼) bage 34).
- Le dispositif mémoire doit avoir été initialisé (verbage 34 "Gestion data Blu-ray" – "Informations sur les données BD").
- Insérez ou retirez un périphérique mémoire USB lorsque l'appareil est éteint (en mode veille). Si vous insérez un périphérique mémoire USB lorsque l'appareil est allumé, le périphérique peut n'être pas accessible.

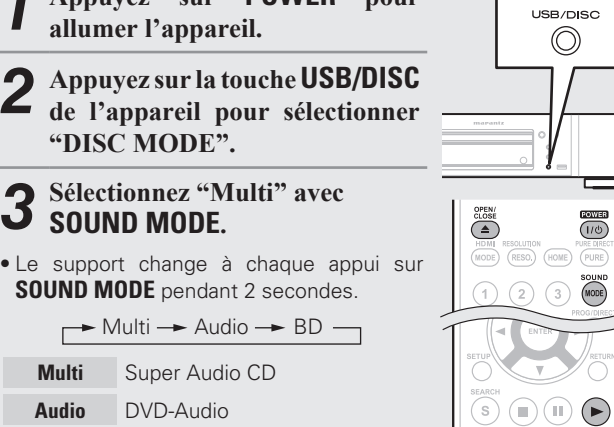

**Lecture de Super Audio CD**

#### *4* **Sélectionnez la zone et la couche de lecture avec SOUND MODE (**v**page 47).**

**Multi** Lecture de la zone multi-canal de la couche HD. **Stereo** Lecture de la zone double canal de la couche HD. **CD** Lecture de la couche CD.

#### **REMARQUE**

Sélectionnez la couche du disque avant d'insérer le disque.

*5* **Insérez un disque.**

**BD** BD hybride

Appuyez sur ▲ pour ouvrir/fermer le tiroir.

**6 Appuyez sur ▶ .**<br> **6** La lecture de la zone et de la couche sélectionnée commence.

 $\overline{\mathscr{L}}$ 

- Pour lire pour lire un disque en mode multi-canal, connectez l'appareil à un récepteur AV à l'aide d'un câble HDMI.
- La zone/couche sélectionnée sur **SOUND MODE** reste en mémoire même une fois hors tension.

**Informations**

Informations

#### **Profitez de BD-LIVE™**

**2** Utilisez  $\Delta \nabla$  pour sélectionner <br>
"Secondary Video" puis appuyez  $\textbf{S}$ **sur <b>ENTER** on  $\triangleright$ .

*1* **Appuyez sur MODE (**v**page 24).**  $\circ$ (MODE)  $(ALL)$   $(A-B)$   $(200)$ 

Utilisez  $\Delta \nabla$  pour sélectionner la vidéo secondaire **souhaitée.**

Arrêt  $\leftrightarrow$  1/X  $\leftrightarrow$  2/X  $\leftrightarrow$  X/X

**Arrêt** N'affiche pas la vidéo secondaire.

- **1/X** Affiche la première vidéo secondaire.
- **2/X** Affiche la seconde vidéo secondaire.
- **X/X** Affiche la Xème vidéo secondaire.
- "X" correspond au nombre de vidéos secondaires enregistrées. Il peut être différent selon le disque.

#### $\overline{\bullet}$

- Pour l'utilisation de l'incrustation d'image, certains disques BD nécessitent une mémoire intégrée ou une mémoire externe.
- L'unité possède une mémoire intégrée. Si la capacité de mémoire utilisée pour Bonus View risque de dépasser la capacité restante de la mémoire intégrée, il est recommandé d'utiliser un dispositif mémoire USB de 1 GB ou plus.
- La méthode de lecture, etc., est déterminée par le disque et varie selon les disques. reportez-vous au mode d'emploi du disque concerné.

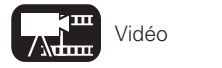

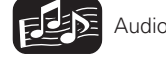

#### FRANÇAIS

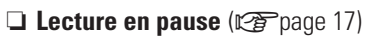

- **Lecture après arrêt** ( $\sqrt{p}$ page 17)
- n **Avance vers le chapitre/plage/fichier que vous souhaitez afficher** ( $\sqrt{p}$ page 17)

**Lecture de Super Audio CD**

- **Avance rapide/retour rapide (veg page 17)**
- □ Recherche de sections spécifiques en utilisant les modes **de recherche** ( $\sqrt{p}$ page 18)
- **al Lecture en mode répétition (lecture répétée)** ( $\sqrt{p}$  page 19)
- □ Lecture en mode répétition entre les points spécifiés **(répétition A-B)** ( $\sqrt{2}$ page 19)
- **Examplement du signal audio principal (** $\mathbb{Z}$ **Ppage 19)**
- □ Lecture dans n'importe quel ordre (lecture aléatoire) (L含page 20)
- **Lecture dans votre ordre préféré (programme)** ( $\mathbb{Q}$ Ppage 20)

#### **Lecture CD**

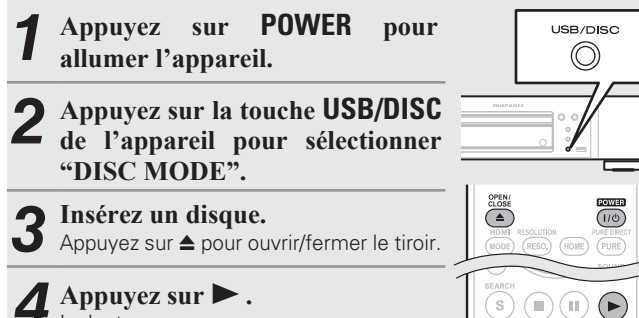

#### La lecture commence.

- **Lecture en pause** ( $\sqrt{p}$  page 17)
- **Lecture après arrêt** ( $\mathbb{C}\widehat{P}$  page 17)
- n **Avance vers le chapitre/plage/fichier que vous souhaitez afficher** ( $\sqrt{p}$ page 17)
- **D** Avance rapide/retour rapide ( $\sqrt{p}$  page 17)
- n **Recherche de sections spécifiques en utilisant les modes de recherche** ( $\sqrt{p}$ page 18)
- **a** Lecture en mode répétition (lecture répétée) ( $\mathscr{C}$ ) page 19)
- □ Lecture en mode répétition entre les points spécifiés  $(r$ **épétition A-B)**  $(\sqrt{r})$ page 19)
- **h Basculement du signal audio principal (verolage 19)**
- □ Lecture dans n'importe quel ordre (lecture aléatoire) (L容page 20)
- **Lecture dans votre ordre préféré (programme)** ( $\mathbb{Z}$ page 20)

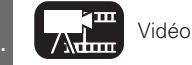

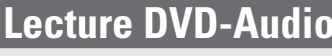

*1* **Appuyez sur POWER pour allumer l'appareil.**

- *2* **Appuyez sur la touche USB/DISC de l'appareil pour sélectionner "DISC MODE".**
- *3* **Sélectionnez "Audio" avec SOUND MODE.**
- Le support change à chaque appui sur **SOUND MODE** pendant 2 secondes.

 $\rightarrow$  Multi  $\rightarrow$  Audio  $\rightarrow$  BD  $\rightarrow$ 

- **Multi** Super Audio CD
- **Audio** DVD-Audio
- **BD** BD hybride

#### *4* **Sélectionnez la partie de lecture avec SOUND MODE (**v**page 47).**

- 
- **Video** Lecture de la partie vidéo.

Sélectionnez la couche du disque avant d'insérer le disque.

Appuyez sur  $\triangle$  pour ouvrir/fermer le tiroir.

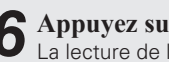

**6 Appuyez sur ► .**<br>La lecture de la partie sélectionnée commence.

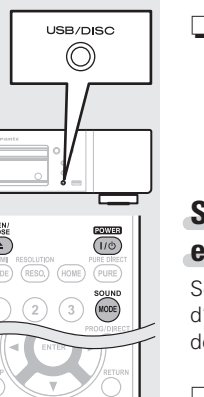

#### n **Lecture du groupe d'incrustation d'images**

Les disques DVD-Audio peuvent avoir un groupe d'incrustation d'image dont la lecture peut être lancée après la saisie d'un mot de passe.

#### **Si vous saisissez un mot de passe**

#### **erroné**

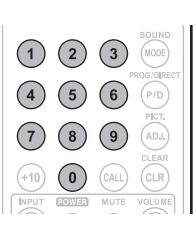

Sélectionnez de nouveau le groupe d'incrustation d'images et entrez le bon mot de passe.

#### n **Sélection d'images fixes**

Lorsque un DVD-Audio renferme des images fixes. vous pouvez choisir à l'image à afficher.

#### **Appuyez sur PAGE pendant la**

**lecture.** L'image fixe suivante s'affiche.

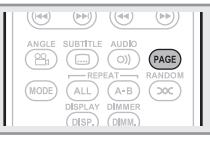

#### **Lecture en pause** ( $\mathbb{C}\widehat{\mathcal{F}}$  page 17)

- **Lecture après arrêt** ( $\mathbb{C}\widehat{\mathbb{F}}$  page 17)
- n **Avance vers le chapitre/plage/fichier que vous souhaitez afficher** ( $\sqrt{p}$ page 17)
- **D** Avance rapide/retour rapide ( $\sqrt{p}$ page 17)
- □ Recherche de sections spécifiques en utilisant les modes **de recherche** ( $\mathbb{C}\widehat{\mathbb{F}}$ page 18)
- **Lecture en mode répétition (lecture répétée)** ( $\mathbb{Z}$ Ppage 19)
- □ Lecture en mode répétition entre les points spécifiés **(répétition A-B)** ( $\mathbb{C}\widehat{\mathbb{F}}$  page 19)
- **a** Basculement du signal audio principal  $(\sqrt{p})$  page 19)
- □ Lecture dans n'importe quel ordre (lecture aléatoire) (vpage 20)
- **Lecture dans votre ordre préféré (programme)** ( $\mathbb{Q}$ Ppage 20)

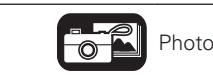

- 
- **Audio** Lecture de la partie audio.

#### **REMARQUE**

再

*5* **Insérez un disque.**

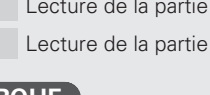

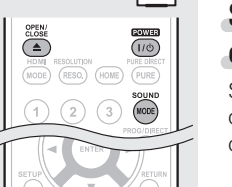

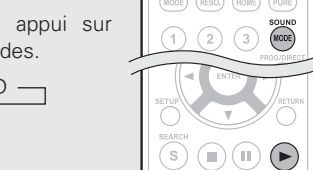

#### **Opérations possibles pendant la lecture**

#### **Cette section décrit les opérations activées pendant la lecture de chaque support.**

Les icônes indiquent la catégorie de contenu applicable à chaque opération.

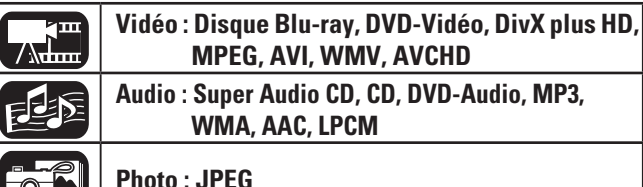

 $\overline{\circ}$ 

#### **Lecture (Version basique)** ( $\sqrt{p}$  page 13)

- **Lecture en pause** ( $\mathbb{C}\widehat{P}$  page 17)
- **Lecture après arrêt** ( $\sqrt{p}$ page 17)
- □ Avance vers le chapitre/plage/fichier que vous **souhaitez afficher** ( $\sqrt{p}$ page 17)
- **a** Avance rapide/retour rapide ( $\mathbb{C}$ Ppage 17)
- □ Recherche de sections spécifiques en utilisant les **modes de recherche** ( $\sqrt{2}$ page 18)
- □ Mémorisation des points que vous souhaitez relire **(Repère)** ( $\sqrt{p}$ page 18)
- **Lecture en mode répétition (lecture répétée)** ( $\mathbb{Q}$ Ppage 19)
- □ Lecture en mode répétition entre les points **spécifiés (répétition A-B)** (verpage 19)
- □ Lecture des images en mode image par image  $(*g*)$  page 19)
- **a Lecture Avance ralentie/Retour ralenti (verbage 19)**
- **a Basculement du signal audio principal**  $(\sqrt[p]{p})$ **age 19)**
- **Q Changement du sous-titre principal (valua** 20)
- **a** Changement d'angle ( $\mathbb{C}\widehat{P}$  page 20)
- □ Lecture dans n'importe quel ordre (lecture **aléatoire)** ( $\sqrt{p}$ page 20)
- □ Lecture dans votre ordre préféré (programme) (L含page 20)

#### **Réglages de base** ( $\sqrt{p}$ page 21)

#### **Lecture en pause**

Appuyez sur **11** pendant la lecture. Le témoin II s'éclaire sur l'écran.

• Reprenez la lecture normale en appuyant  $sur \blacktriangleright$ 

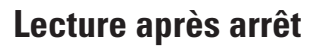

**Option de reprise**

est mémorisée.

appuyez sur  $\blacktriangleright$ .

**reprise**

**HOME**.

 $\rightarrow$ 

**Appuyez sur** 2 **pendant la lecture.** La lecture s'arrête.

Quand la lecture est arrêtée, la position Stop

**Pour annuler la fonction de** 

Effectuez une des opérations suivantes. • Appuyez sur **Dendant l'arrêt.** • Ouvrez le tiroir du disque.

disque compatible BD-J (Blu-ray Disc Java).

• L'option de reprise ne fonctionne pas selon le disque.

l'appareil est en mode veille.

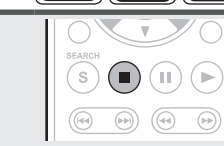

 $\sqrt{2}$ 

 $(s)$  (i) (ii)  $\left( \bullet \right)$ 

 $\textcolor{blue}{\textcircled{\tiny{H}}}\textcolor{blue}{)}$ 

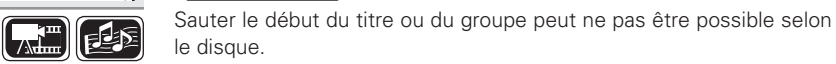

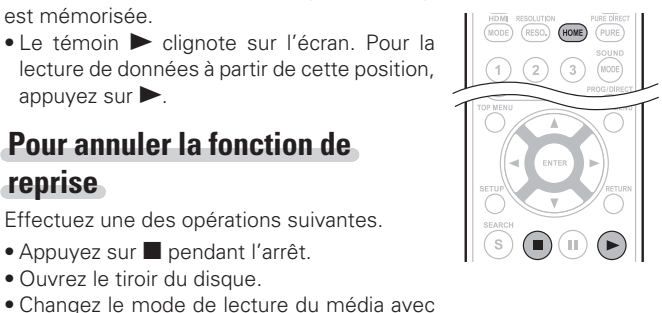

#### **Avance rapide/retour rapide**

**Avance vers le chapitre/ plage/fi chier que vous** 

**Pendant la lecture appuyez sur 1** 

8 La lecture commence à partir du début du chapitre/plage/fichier à lire. 9 La lecture commence à partir du début du chapitre/plage/fichier.

avec simplement le temps sélectionné.

• Continuez en appuyant et en avançant vers le chapitre/plage/fichier

souhaitez afficher

ou sur  $\blacktriangleright$ **.** 

**REMARQUE**

- Pendant la lecture appuyez sur < ou sur  $\blacktriangleright$ .
- La vitesse de l'avance rapide/du retour rapide change selon la séquence x1, x2, x3, x4, x5, et vitesse normale à chaque appui sur la touche.
- La vitesse varie en fonction du disque et du fichier.
- Reprenez la lecture normale en appuyant

#### $\mathsf{sur}$

- Vous ne pouvez pas effectuer une recherche avant ou un retour rapide à travers les fichiers ou les pistes pendant la lecture programmée ou la lecture aléatoire.
- L'avance rapide/retour rapide peut être désactivé sur certains fichiers DivX<sup>®</sup>.
- Il n'y a pas de son pendant l'avance rapide/retour rapide d'un BD ou DVD.

 $\mathbf{L}$  $(s)$  (i) (ii)  $\bigoplus$  $\begin{pmatrix} 0 & 0 \end{pmatrix}$  $\begin{pmatrix} \widehat{p(q)} & \widehat{p(q)} \end{pmatrix}$ 

ANGLE SUBTITLE AUDIO<br>  $\begin{pmatrix} P_{\text{H}} \\ P_{\text{H}} \end{pmatrix}$   $\begin{pmatrix} \ldots \\ \ldots \end{pmatrix}$   $\begin{pmatrix} \ldots \\ \ldots \end{pmatrix}$   $\begin{pmatrix} \ldots \\ \ldots \end{pmatrix}$   $\begin{pmatrix} P \text{AGE} \\ P \text{AGE} \end{pmatrix}$ 

电函

 $\mathbf{S}$  (a) (ii)  $\mathbf{D}$ 

 $\bigcirc$  $\circledcirc$ 

**Informations**

Informations

Version simplifiée

17

**Les icônes indiquent la catégorie de** 

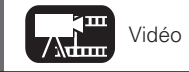

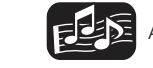

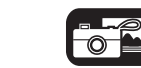

• L'option de reprise ne fonctionne pas avec la lecture du menu ou un

• L'option de reprise est annulée en débranchant l'appareil et quand

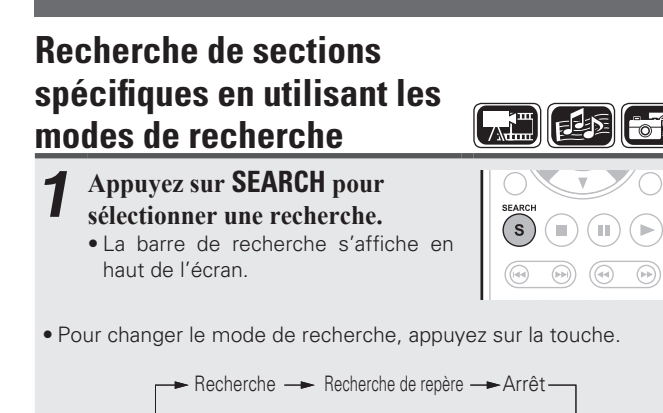

*2* **Déplacez le curseur bleu dans la partie supérieure de l'écran vers le mode à rechercher, à l'aide des touches**   $\triangleleft \triangleright$ , puis appuyez sur **ENTER**.

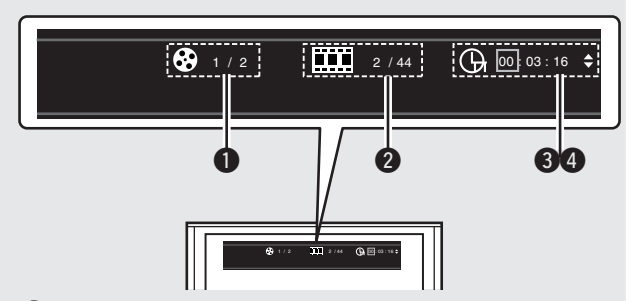

q **Recherche de titre/groupe/plage**

#### Recherche de chapitre/plage

• Saisissez le temps, avec les touches numérotées ou  $\triangle$   $\triangleright$ , puis appuyez sur **ENTER**.

• La lecture de la partie désignée commence.

**e** Affichage de la recherche de titre/de durée de chapitre

#### **4** Affichage de la recherche de plage/de durée de disque

- Sélectionnez "Recherche de la durée du titre" ou "Recherche de la durée du chapitre", en utilisant les touches  $\Delta \nabla$ , puis appuyez sur **ENTER**.
- Puis saisissez le temps, avec les touches numérotées ou  $\triangleleft$  b et appuyez sur **ENTER**.
- La lecture de la partie désignée commence.

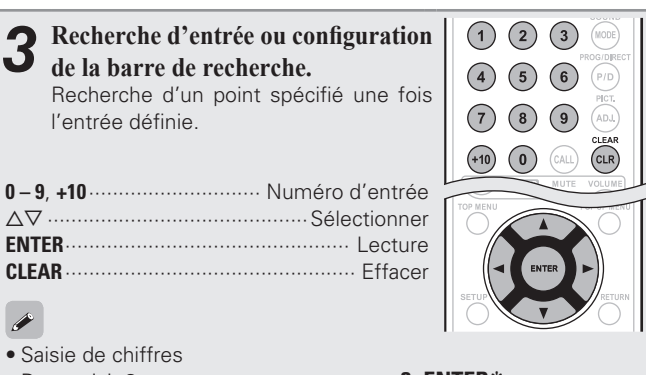

- Pour saisir 3 ··········································· **3**, **ENTER**z Pour saisir 26 ·············· **2**, **6**, **ENTER**z ou **+10**, **+10**, **6** Pour saisir 138 ································**1**, **3**, **8**, **ENTER**z
- \* En fonction du nombre de chansons ou de menus du DVD enregistrés, vous n'êtes pas obligé d'utiliser **ENTER**.
- La recherche de durée fonctionne avec la durée de lecture du titre et des chapitres.
- Lorsqu'une entrée n'est pas correcte, appuyez sur **CLEAR**. L'état précédent est restauré.

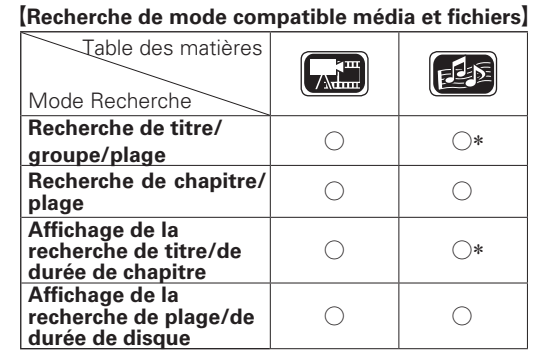

\* Seuls les signaux audio des DVD peuvent être recherchés.

#### **REMARQUE**

- Si vous lancez une recherche pendant la lecture programmée ou aléatoire, la lecture programmée et aléatoire s'arrête.
- Le mode de recherche peut ne pas fonctionner selon le disque.

• Quand le mode sélectionné pour le chapitre/titre/plage/groupe ne fonctionne pas pendant environ 5 secondes, il est annulé.

• Quand l'appareil est en mode veille ou que le disque est retiré, le repère est supprimé.

#### **Mémorisation des points que vous souhaitez relire (Repère)**

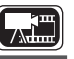

 $(8)$  $(9)$ 

 $\overline{\text{CLR}}$ 

Vous pouvez associer un repère à un point que vous souhaitez voir ou entendre de nouveau. La lecture commence ainsi à partir de ce point.

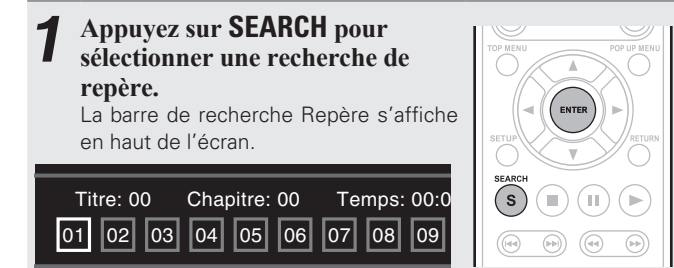

- *2* **Appuyez sur ENTER pendant la lecture.** L'emplacement est enregistré pour le numéro de repère sélectionné.
	- Les numéros de repère "01" à "12" sont enregistrés dans cet ordre.
	- Le numéro enregistré s'affiche en blanc.

• La durée de lecture écoulée au point sélectionné s'affiche.

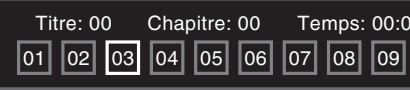

#### **Pour commencer la lecture à partir de points mémorisés**

Utilisez  $\triangleleft$   $\triangleright$  pour sélectionner le repère, puis appuyez sur **ENTER**.

#### **Pour supprimer les repères**

Chaque fois que vous appuyez sur **CLEAR**, les numéros de repère s'effacent à partir du dernier enregistrement effectué.

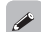

- Les sous-titres peuvent ne pas s'afficher suivant les points que vous avez mémorisés.
- Les repères sélectionnés seront supprimés si vous passez en mode veille ou si vous sortez le disque.
- La fonction des marqueurs ne fonctionne pas pour les titres et les groupes.
- Le recherche de repère ne peut se faire que pendant la lecture.
- L'option de repère ne fonctionne pas selon le disque.

**Les icônes indiquent la catégorie de** 

18

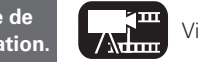

isen

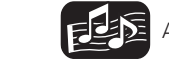

 $\rightarrow$ 

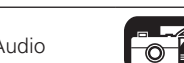

#### **FRANCAIS**

**Opérations possibles pendant la lecture**

# Version simplifiée

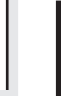

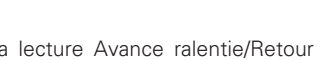

 $(s)$  (i) (ii)

 $\circledcirc$  $\begin{pmatrix} \text{SUBTITL} \\ \text{min} \end{pmatrix}$  $\begin{pmatrix} \text{AUDIO} \\ \text{O)} \end{pmatrix}$  $PAGE$ 

 $\odot$ 

 $\begin{pmatrix} 0 & 0 \end{pmatrix}$ 

 $\sqrt{A-B}$  $(500)$ 

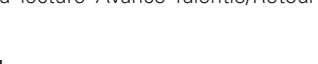

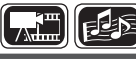

Avec les disques et les fichiers ayant plusieurs plages audio enregistrées, vous pouvez changer le signal audio pendant la lecture.

#### **Appuyez sur AUDIO pendant la lecture.**

- lecture s'affiche.
- À chaque appui sur **AUDIO**, le signal audio pris en charge par un disque est changé.

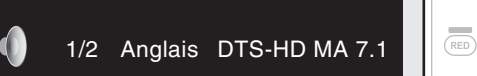

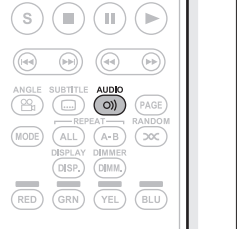

- Si plusieurs éléments audio sont enregistrés, Le numéro audio actuel des éléments audio enregistrés s'affiche.
- Selon le disque, le passage audio peut être limité au fonctionnement du menu. Dans ce cas, passez le signal audio sur le menu disque.
- et le nombre de modes audio enregistrés s'affichent. "– –" s'affiche pour les autres formats audio.
- mode audio.

#### **Lecture Avance ralentie/**

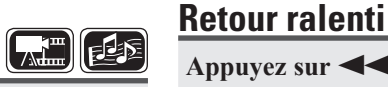

 $(8)$  $\sqrt{9}$ CLEAR<br>(CLR)

 $(MODE)$   $(ALL)$ 

 $\bigcirc$   $\bigcirc$ 

 $\overline{(\overline{A} \ \overline{B})}$  $\circ$ 

A-B

**Appuyez sur**  $\blacktriangleleft$  **ou**  $\blacktriangleright$  pendant la **pause.**

 $\rightarrow$ 

La vitesse change selon la séquence 1/16, 1/8, 1/4, 1/2 et vitesse normale à chaque appui sur la touche.

• Reprenez la lecture normale en appuyant  $\mathsf{sur} \blacktriangleright$ .

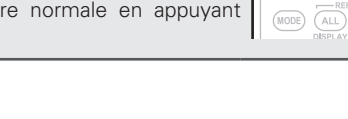

Aucun son n'est produit pendant la lecture Avance ralentie/Retour ralenti.

#### **Basculement du signal audio principal**

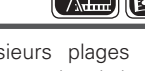

 $\left(\begin{array}{c}\frac{\text{SUBTIT}}{\text{GUT}}\end{array}\right)$ **ANGLE** 

- Le numéro du titre Audio en cours de
- 

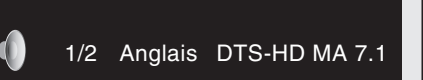

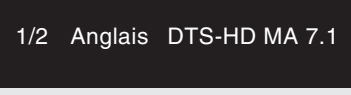

- $\int_{\mathbb{R}} \frac{1}{\sqrt{2}}$  $\overline{\rightarrow}$
- -
	- Avec un fichier DivX®, les formats audio "MP3" ou "Dolby Digital"
	- Avec DTS-CD (disque musique 5.1), vous ne pouvez pas changer de

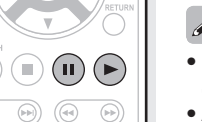

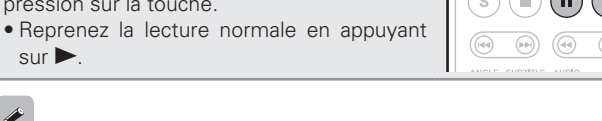

**Les icônes indiquent la catégorie de** 

**Lecture en mode répétition** 

CH

sélectionnez "Répétition - arrêt".

Table des matières

**Repetition de Toute répétition Répétition de** 

**Repetition de<br>chapitre**  $\qquad \qquad \bigcirc$ 

en mode répétition A-B.

**plage**  $\begin{bmatrix} 0 & 0 \\ 0 & 0 \end{bmatrix}$ 

**All** 

ou du chapitre et qu'il avance à la scène suivante.

G**Mode répétition**H

ou le fichier.

**Répétition de** 

**Répétition de** 

le disque.

 $\overline{\rightarrow}$ 

Mode

**Appuyez sur REPEAT ALL pendant la lecture.**  L'icône du mode répétition s'affiche en haut de l'écran.

• Pour changer le mode répétition, appuyez sur la touche.

• Pour reprendre la lecture normale, appuyez sur **REPEAT ALL** et

Les modes répétition programmables sont différents selon le disque

电枢

• Certains modes de répétition peuvent ne pas être accessible selon

• Avec certains disques, même si l'appareil est réglé pour répéter la lecture, il est possible que le disque ne retourne pas au début du titre

• Le lecture en mode répétition n'est pas disponible pendant la lecture

**→** Arrêt

For

 $\boxed{\mathcal{A}^m}$  $\boxed{E}$ 

 $\underbrace{\overset{\text{ANGLE } \text{SUBTITE } \text{AUDIO}}_{\text{HODC}} \quad \overset{\text{(L)}}{\underbrace{\text{(L)}}_{\text{REPEAT}} \quad \overset{\text{(L)}}{\underbrace{\text{(PAGE)}}_{\text{RANDOI}}} \quad \overset{\text{(PAGE)}}{\underbrace{\text{(RADO)}}_{\text{(LCE)}}$ 

GRN

 $\overline{O}$ <br> $\overline{O}$   $\overline{O}$   $\overline{$ 

**(lecture répétée)**

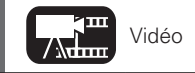

Affichage

 $\subset$ 

 $\subset$ 1

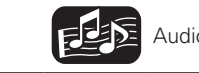

**Lecture en mode répétition entre les points spécifiés** 

*1* **Pendant la lecture appuyez sur REPEAT A – B au point de départ** 

Le témoin "A-" s'éclaire sur l'écran. • Pour annuler le point de départ (A), appuyez

• L'icône du mode de répétition A-B s'affiche

• Pour reprendre la lecture normale, appuyez sur **REPEAT A – B** et sélectionnez

*2* **Appuyez de nouveau sur REPEAT A – B au point** 

Le témoin "B" s'éclaire sur l'écran, et la lecture en mode

• Vous ne pouvez pas sauter le titre/fichier avec la répétition A-B. • Si vous effectuez une recherche pendant la lecture en mode répétition A-B, la lecture en mode répétition A-B sera annulée. • La lecture en mode répétition A-B peut ne pas être possible pour

• La lecture en mode répétition A-B peut ne pas être possible sur

• Le lecture en mode répétition A-B n'est pas disponible ou un disque

**(répétition A-B)**

**choisi (A).**

**final désiré (B).** 

en haut de l'écran.

"Répétition - arrêt".

certaines scènes.

 $\overline{a}$ 

certains fichiers DivX®.

**image par image**

pression sur la touche.

 $\mathsf{sur}$ 

compatible BD-J (Blu-ray Disc Java).

**Lecture des images en mode** 

Appuyez sur **11** pendant la pause. Le disque avance image par image à chaque

répétition A-B commence.

sur **CLEAR**.

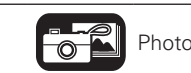

La lecture arrière image par image n'est pas disponible avec l'appareil.

19

**Informations**

Informations

Version avancée

#### **Opérations possibles pendant la lecture**

#### **Changement du sous-titre principal**

Pendant la lecture d'un disque ou d'un fichier avec les sous-titres enregistrés, vous pouvez activer/désactiver les sous-titres ainsi que la langue du sous-titrage.

#### **Appuyez sur SUBTITLE pendant la lecture.**

- Le chiffre du sous-titre en cours de lecture s'affiche.
- À chaque appui sur **SUBTITLE**, la langue du sous-titrage prise en charge par un disque est changée.

1/3 Français

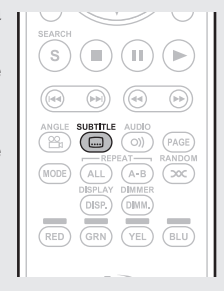

#### $\overline{\mathscr{L}}$

- Si un disque ne comporte pas de sous-titrages, le message " Signe d'interdiction " s'affiche.
- Selon le disque, le passage des sous-titres peut être limité au fonctionnement du menu. Dans ce cas, passez les sous-titres sur le menu disque.
- Avec un fichier DivX®, le chiffre du sous-titre en cours de lecture et le chiffre des sous-titres enregistrés sont affichés. La langue n'est pas affichée.

#### **Changement d'angle**

Pendant la lecture d'un BD ou DVD-Vidéo enregistré sous différents angles, vous pouvez changer l'angle.

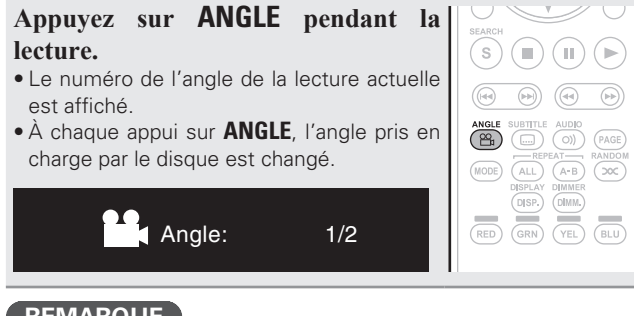

#### **REMARQUE**

Le changement d'angle peut être limité à certains disques.

#### **Lecture dans n'importe quel ordre (lecture aléatoire)**

**Appuyez sur RANDOM pendant la lecture.**  "RAND" s'éclaire sur l'écran et "Mode

#### **Reprise de lecture normale**

Appuyez sur **RANDOM** pendant la lecture aléatoire.

La lecture aléatoire peut ne pas fonctionner selon le disque.

#### **Lecture dans votre ordre préféré (programme)**

Vous pouvez programmer 15 plages au maximum.

#### *1* **Appuyez sur PROG/DIRECT pendant la lecture.**

Le témoin "PROG" s'éclaire sur l'écran, et le programme s'affiche.

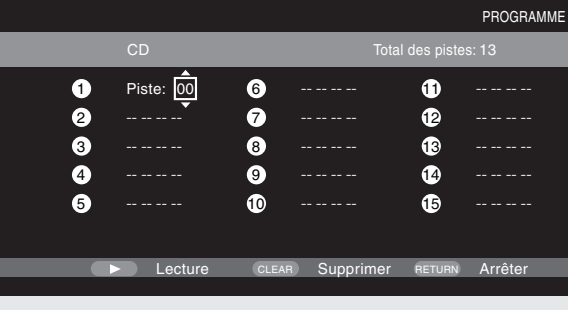

La lecture programmée n'est pas disponible pour les fichiers musicaux et pour les signaux audio sur DVD.

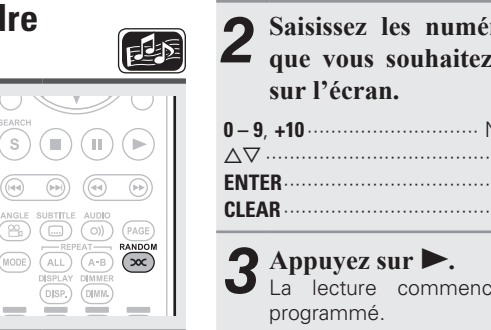

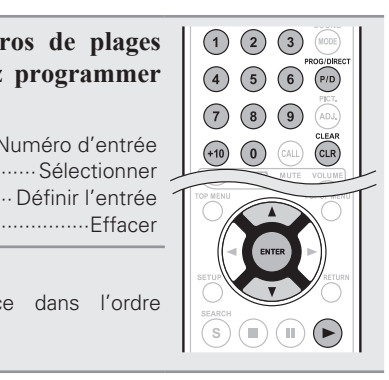

#### **Vérification des contenus de programme**

• Appuyez sur **CALL** pendant que l'appareil est arrêté. Les plages programmées sont indiquées sur l'écran de l'appareil à chaque appui sur la touche.

#### $\overline{\rightarrow}$

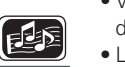

ANGLE

 $(MODE)$ 

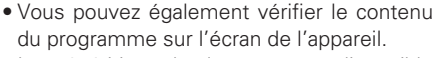

• La répétition de lecture est disponible pendant la lecture programmée.

#### **Reprise de lecture normale**

Appuyez sur **PROG/DIRECT** pendant la lecture programmée. Le programme s'affiche et appuyez sur **PROG/DIRECT**.

#### **Suppression des plages programmées une par une**

- Appuyez sur **CLEAR** sur le programme de l'écran de réglage.
- •Si l'appareil est éteint (en mode veille) ou si le plateau de disques est ouvert, le programme est effacé.

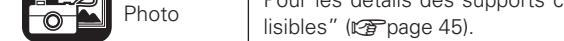

Les icônes indiquent la catégorie de **Audio** Vidéo **Audio** Audio **Pour les détails des supports correspondant à chaque icône, voir "Supports"**<br>Contenu applicable à chaque opération. Audio Audio de la contenu de la contenu

 $20$ 

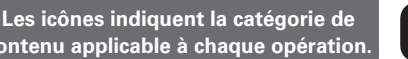

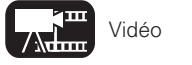

 $\sqrt{2\pi}$ 

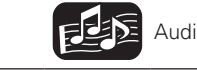

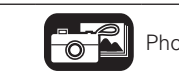

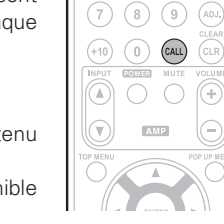

 $(4)$   $(5)$   $(6)$   $(F/D)$ 

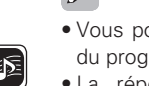

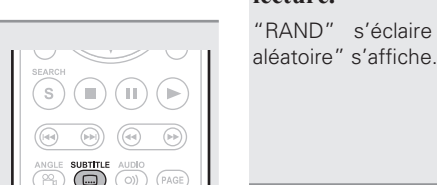

**C** 

 $\rightarrow$ 

### **Réglages de base**

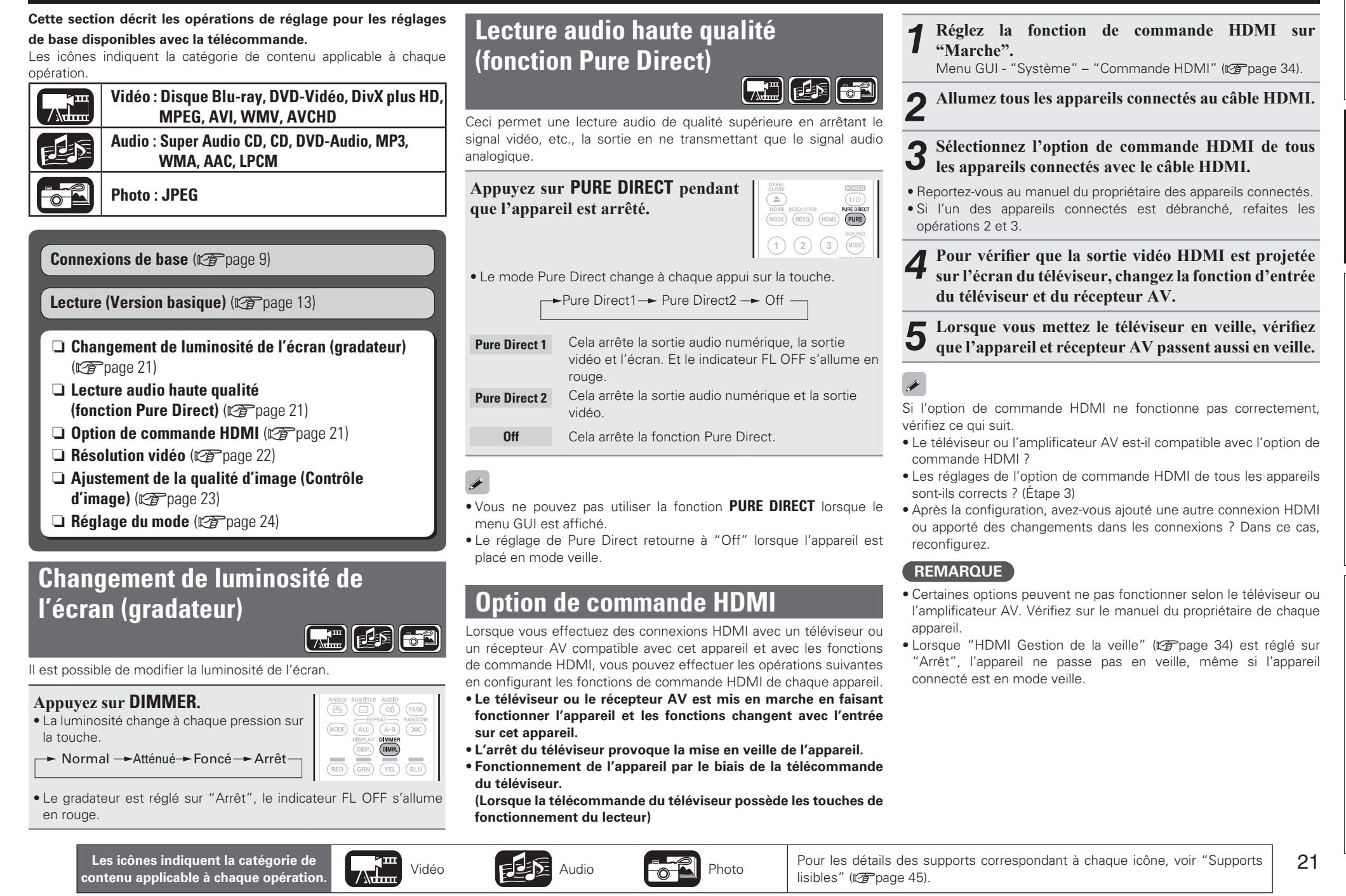

#### **Résolution vidéo**

Cette section concerne les réglages de la résolution du téléviseur. Effectuez-les en fonction du téléviseur connecté.

#### **Appuyez sur RESOLUTION.**

• La résolution est modifiée comme indiqué ci-dessous à chaque appui sur **RESOLUTION.** 

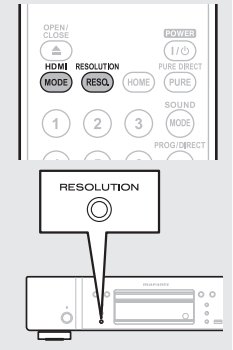

• Les paramètres par défaut sont soulignés.

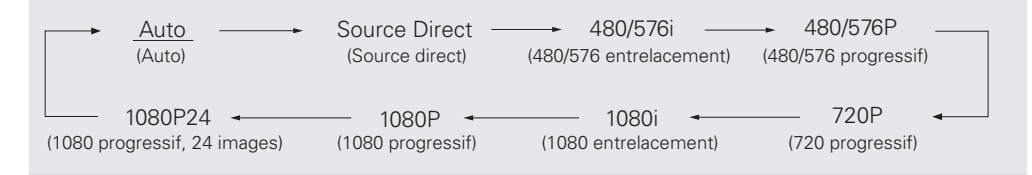

#### $\overline{a}$

- La sortie composante vidéo de cet appareil prend en charge les sorties 480i/576i/480p/576p/720p/1080i.
- Si la résolution vidéo n'est pas réglée sur "Auto", réglez-la pour qu'elle corresponde à la résolution de votre téléviseur.
- Les images ne seront pas projetées normalement si la résolution du téléviseur et la résolution de la sortie de cet appareil ne correspondent pas.
- Le signal audio et vidéo sera momentanément interrompu si l'appareil connecté qui effectue actuellement la lecture est éteint ou si l'entrée est interrompue.
- Quand vous changez la résolution vidéo HDMI de l'appareil, la validation du changement entre l'appareil et l'appareil connecté peut durer jusqu'à environ 10 secondes. Le signal audio/vidéo n'est pas sorti pendant ce laps de temps.

#### **EMARQUE**

Si vous effectuez les réglages suivants, l'appareil va transmettre les signaux vidéo à partir d'une borne HDMI OUT avec une résolution de 1080P24 (1080 progressif, 24 images).

- Réglage RESOLUTION : choisissez "Auto", "Source Direct" ou "1080P24".
- Réglage du mode HDMI : sélectionnez "24P ON".
- La résolution prise en charge pour la télévision est le format 1080P24 (1080 progressif, 24 images).

Avec ces réglages, aucun signal vidéo n'est transmis à partir des bornes VIDEO OUT et COMPONENT VIDEO OUT. Pour transmettre des signaux vidéo, appuyez sur **HDMI MODE** et réglez la sortie HDMI sur "24P OFF".

#### **Réglages de la sortie HDMI**

La plupart des films sur les disques Blu-ray sont enregistrés à un taux 24 images par seconde, le même que pour un film de cinéma.

Si l'appareil est réglé comme cela, vous pouvez profiter d'images avec la même qualité que dans les films. Le réglage pour la sortie des signaux avec 24 trames vidéo en mode HDMI est effectué ici. Vous pouvez ensuite bénéficier d'images avec un mouvement fluide lors de la lecture de vidéos 1080P24 (1080 progressif, 24 images).

#### **REMARQUE**

Vous ne pouvez pas utiliser la fonction mode HDMI lorsque le menu GUI est affiché.

#### **Appuyez sur HDMI MODE.**

- L'état actuel de la sortie HDMI apparaît sur l'affichage.
- Chaque appui sur **HDMI MODE** provoque un basculement entre "24P ON" et "24P OFF".

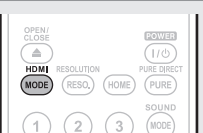

• Le réglage par défaut est "24P OFF".

#### **24P ON**

- Si le téléviseur connecté prend en charge le mode "1080P24", utilisez ce réglage.
- Après avoir effectué les réglages, réglez la résolution vidéo sur "1080P24" ou sur "Source Direct".

#### **24P OFF**

• Si le téléviseur connecté ne prend pas en charge le mode "1080P24", utilisez cette position.

#### **FRANÇAIS**

### **Ajustement de la qualité d'image (Contrôle d'image)**

Vous pouvez ajuster la qualité d'image à votre goût. Les valeurs ajustées peuvent être stockées dans les mémoires 1 à 5.

### *1* **Appuyez sur PICT. ADJ..** Le statut actuellement réglé s'affiche.

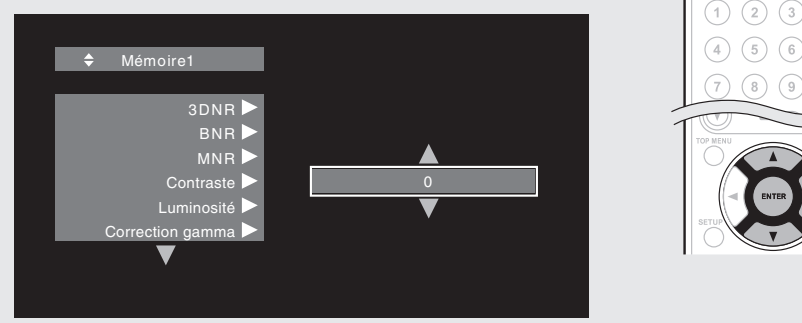

 $\overline{ADJ}$ 

- **2** Appuyez sur  $\triangle \nabla$  pour sélectionner un numéro de mémoire à utiliser, puis appuyez sur **ENTER**.
- **3** Appuyez sur les touches  $\Delta \nabla$  pour sélectionner un élément puis appuyez sur **ENTER** ou sur  $\triangleright$ .
- *4* **Changez le réglage à l'aide de**  $\triangle\nabla$ **.**
- Référez-vous au tableau ci-contre pour découvrir les différents réglages.

#### **Pour terminer les réglages de l'image**

Appuyez sur **PICT. ADJ.** après avoir effectué les réglages.

• Le menu contextuel des réglages de l'image disparaît de l'écran.

 $\overline{\mathscr{E}}$ 

Les valeurs des réglages d'ajustement de l'image sont conservées dans la mémoire, même après la mise hors tension de l'appareil.

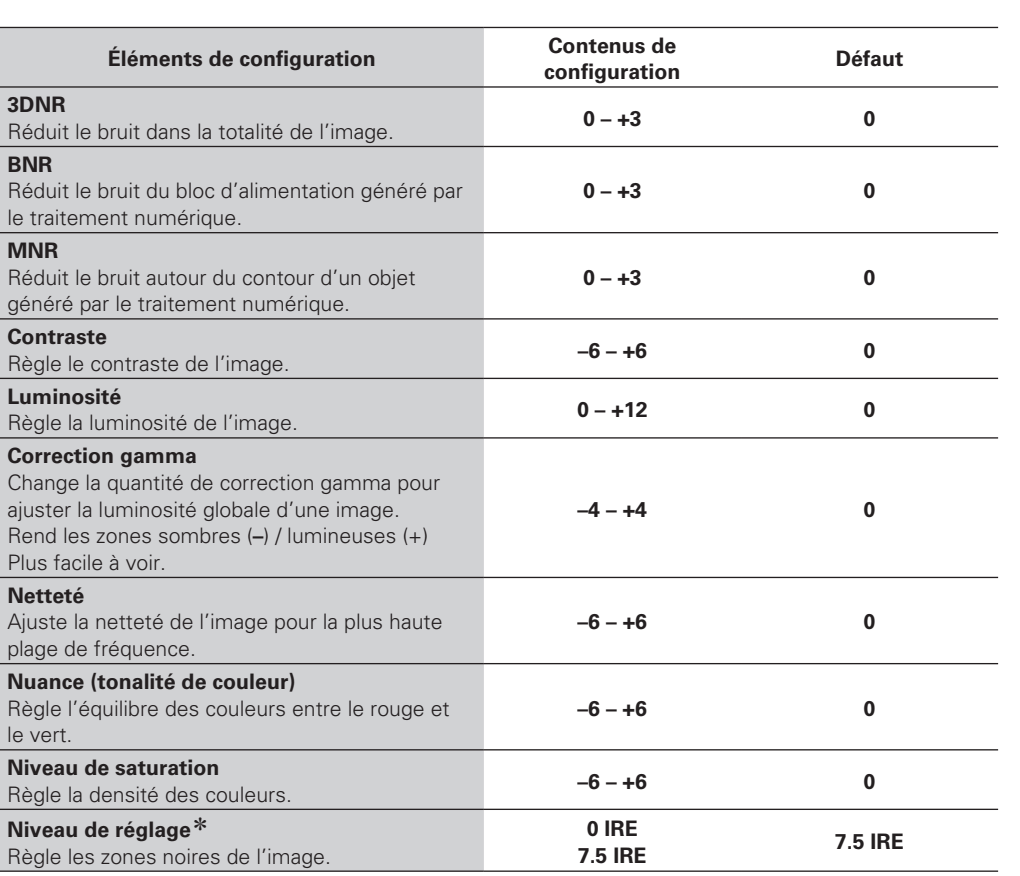

\*Ne fonctionne qu'avec le signal 480i de la prise de sortie vidéo.

#### **Réglage du mode**

Vous pouvez choisir des modes variés pendant la lecture. Le menu des réglages s'affiche en haut de l'écran.

*1* **Appuyez sur MODE.** Affiche le menu actuellement réglé.

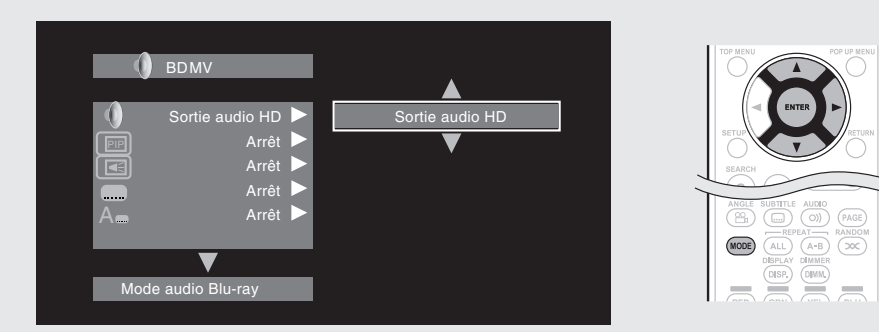

- 2 Sélectionnez l'élément de réglage à l'aide d' $\triangle \nabla$ , puis appuyez sur **ENTER** ou sur  $\triangleright$ .
- $3$  Utilisez les touches  $\triangle \triangledown$  pour sélectionner un réglage, puis appuyez sur **ENTER**.

*4* **Appuyez sur MODE.** L'écran de réglage disparaît.

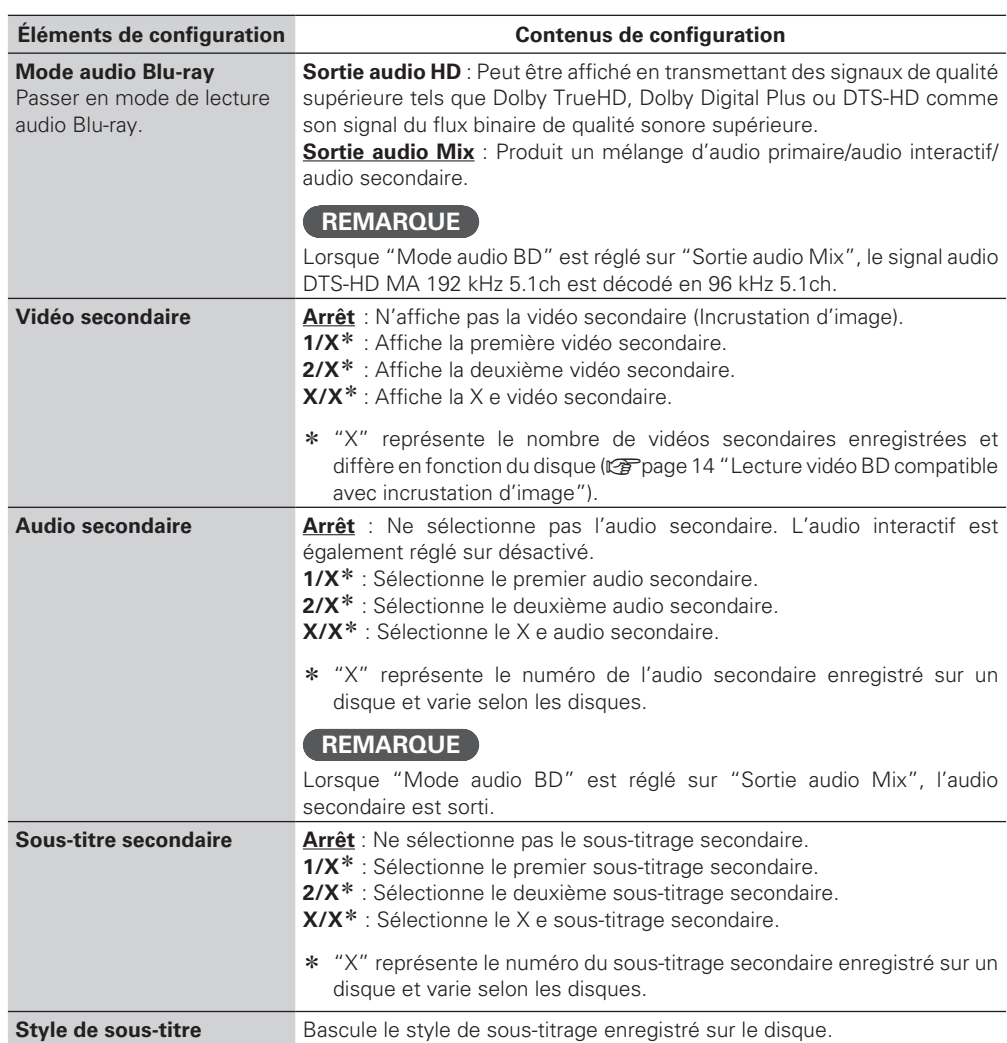

**Informations**

Informations

25

Version simplifiée **Version basique Version simplifiée**

#### □ Reportez-vous aux pages indiquées ci-dessous pour savoir comment connecter les appareils **externes et lire les différents supports.**

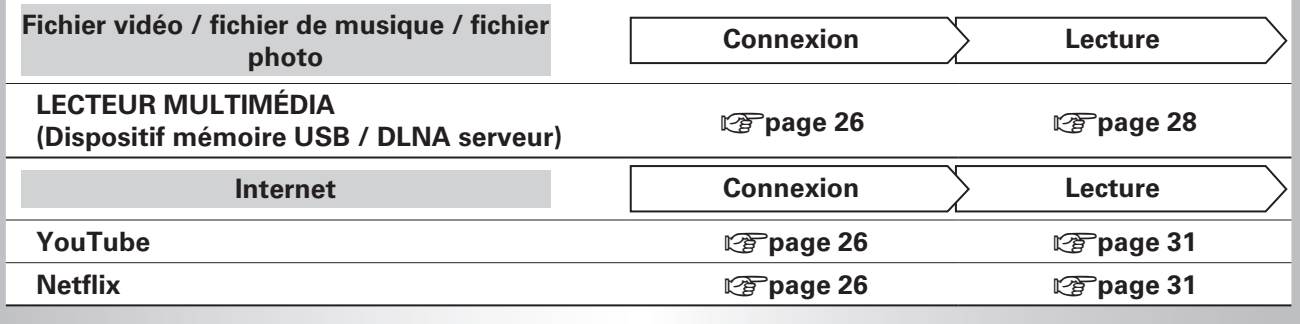

### **Version avancée**

**Cette section décrit comment profiter des fichiers stockés dans un dispositif de stockage USB ou sur un serveur connecté via le réseau, ou encore des contenus sur YouTube ou Netflix.** 

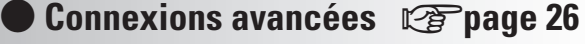

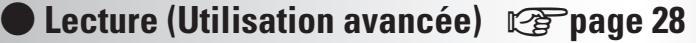

**• Comment effectuer des réglages précis**  $\mathbb{C}$  **page 32** 

**FRANÇAIS** 

### **Connexions avancées**

#### **Connexion à un dispositif mémoire USB**

Les fichiers MP3, JPEG, etc., stockés sur un périphérique mémoire USB peuvent être lus.

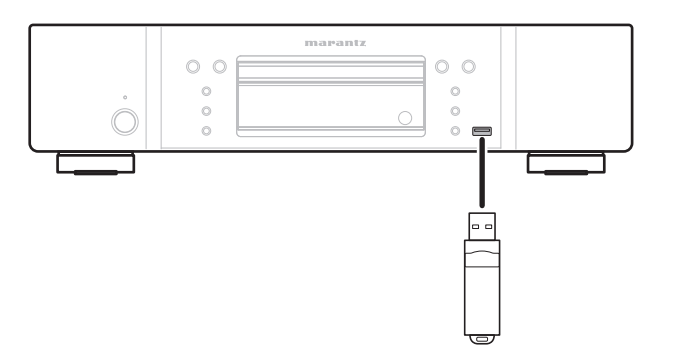

#### n **Connexion d'un dispositif mémoire USB**

#### **Insérez un dispositif mémoire USB à fond dans le port USB.**

• Lorsque le dispositif mémoire USB est inséré et que l'appareil est mis sous tension, vérifiez que le voyant "USB" sur l'écran de l'appareil s'allume.

#### $\rightarrow$

- Pour connaître les fichiers qu'il est possible de lire sur l'appareil, voir page 46.
- Si le voyant "USB" ne s'allume pas, coupez l'alimentation, réinsérez le dispositif mémoire USB, et remettez de nouveau l'appareil sous tension.

#### **REMARQUE**

- Insérez le dispositif mémoire USB bien droit dans le port USB. Si le dispositif mémoire USB est inséré de force, l'appareil ou le périphérique risquent d'être endommagés.
- Il est possible que certains dispositifs de stockage USB dépassent du port USB. N'employez pas une force excessive pour les insérer dans le port USB, et ne poussez pas sur la partie qui dépasse.
- N'insérez aucun autre objet qu'un dispositif mémoire USB dans le port USB. Cela pourrait endommager l'appareil.
- Ne laissez pas un dispositif mémoire USB à la portée de petits enfants. Un enfant pourrait l'avaler.
- Pour la connexion d'un dispositif mémoire USB, n'utilisez pas de rallonge de câble.
- Il n'est pas possible de connecter le port USB de l'appareil à un ordinateur avec un câble USB.
- Ne l'utilisez pas pour recharger des lecteurs audio portables ou des téléphones mobiles.

#### n **Retrait d'un dispositif mémoire USB**

**Appuyez sur POWER pour éteindre l'appareil puis retirez le dispositif mémoire USB du port USB.** 

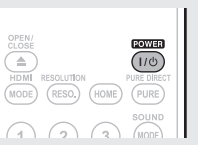

#### **REMARQUE**

- Veillez à éteindre l'appareil lors de l'insertion ou du retrait d'un dispositif mémoire USB. Les données stockées dans le dispositif mémoire USB ou dans la mémoire de l'appareil de l'appareil peuvent être endommagés.
- Dans le cas où les données stockées dans un dispositif mémoire USB sont endommagées ou supprimées, nous n'effectuerons aucune indemnisation pour les contenus stockés ou tout autre dommage associé, et nous n'essaierons pas de restaurer le contenu stocké sur le dispositif mémoire USB.
- La compatibilité avec tous les dispositifs mémoire USB n'est pas garantie.
- Pour le reformatage d'un dispositif mémoire USB, formatez-le en FAT16 ou FAT32.

#### **Connexion au réseau**

Lorsque l'appareil est connecté à Internet, vous pouvez bénéficier des fonctions suivantes.

- Lecture d'un disque Blu-ray prenant en charge BD-LIVE™ (verbage 15).
- Lecture de fichiers de musique, de photos ou de vidéos stockés sur un appareil sur le réseau (verpage 29).
- Lecture des contenus sur YouTube (@Ppage 31).
- Lecture des contenus sur Netflix (verbage 31).
- Téléchargement pour la mise à jour du micrologiciel le plus récent via le réseau ( $\sqrt{p}$ page 34).

Après la connexion, effectuez les réglages pour la connexion Internet et vérifiez-la avant d'utiliser Media serveur, YouTube ou Netflix.

#### **Câbles utilisés pour les connexions**

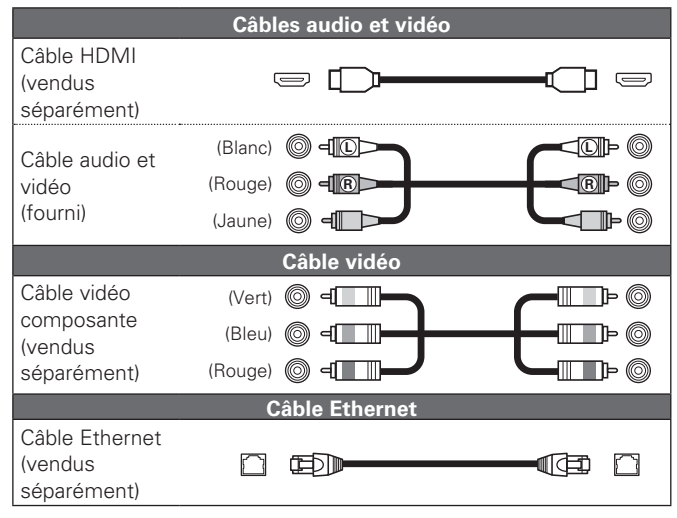

#### **REMARQUE**

- Ne pas brancher le cordon d'alimentation avant d'avoir terminé toutes les connexions.
- Lorsque vous effectuez les connexions, reportez-vous également au mode d'emploi des autres composants que vous souhaitez connecter.
- Veillez à connecter correctement les canaux, gauche avec gauche et droit avec droit.
- Ne pas mêler les cordons d'alimentation avec les câbles de connexion. Vous risquez de générer un bourdonnement ou du bruit.

**Connexion au réseau**

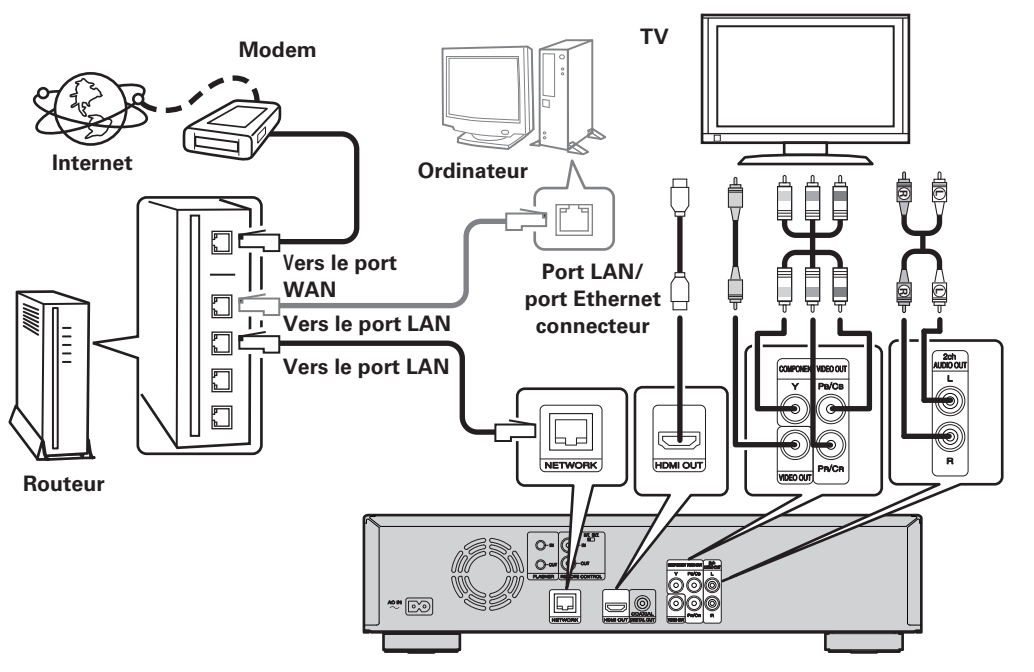

#### n **Système requis**

Connexion Internet haut débit

#### **Modem**

Il s'agit d'un appareil qui est connecté à la ligne à haut débit pour communiquer avec Internet. Certains sont intégrés avec un routeur.

#### **Routeur**

Nous recommandons un routeur avec les fonctions suivantes pour utiliser l'appareil.

- Serveur DHCP (Dynamic Host Configuration Protocol) intégré Cette fonction attribue automatiquement une adresse IP au LAN.
- Commutateur TX BASE 100 intégré (Lorsque vous connectez plusieurs appareils, nous vous recommandons d'utiliser un hub de commutation ayant une vitesse d'au moins 100 Mbps)

#### **Ordinateur (système recommandé)**

- Système d'exploitation
- Supérieur à Windows® XP Service Pack2 ou Windows Vista
- Logiciel
- Logiciel serveur prenant en charge Windows Media Player ver.11 ou DLNA.

#### **Câble Ethernet (CAT-5 ou plus recommandé)**

- Un câble Ethernet n'est pas inclus avec l'appareil.
- N'utilisez qu'un câble STP ou ScTP LAN blindé, disponible chez un détaillant.
- Nous recommandons d'utiliser un câble droit blindé (de type normal) pour les connexions Ethernet. Si vous utilisez un câble plat ou non blindé, le bruit pourrait affecter d'autres appareils.

#### n **Vérification de la connexion réseau**

- Après la connexion, testez la connexion Internet avec "Test de connexion" dans "Réseau" dans le menu GUI (verbage 36).
- Si "ÉCHEC réseau." s'affiche dans le test, vérifiez l'adresse IP avec "Réseau" dans "Informations" dans le menu GUI, puis réglez "DHCP" sur "Manuel" (verbage 36).

#### $\rightarrow$

- L'appareil peut utiliser la fonction DHCP pour configurer automatiquement le réseau.
- Lorsque vous configurez manuellement votre réseau, après vous être abonné chez un fournisseur de services Internet, effectuez les réglages selon les indications de "Reseau" dans le menu GUI  $(\sqrt{p^2}$ nage 36).
- Si vous connectez l'appareil à un réseau qui ne possède pas de fonction DHCP, renseignez l'adresse IP et les autres paramètres selon "Réseau" dans le menu GUI (verbage 36).
- L'appareil ne prend pas en charge le protocole PPPoE. Si vous vous abonnez à un service configuré avec PPPoE, un routeur compatible PPPoE est requis.
- Lorsque que vous configurez manuellement le réseau, consultez votre administrateur réseau pour connaître les réglages à effectuer.

#### n **Enregistrement de l'appareil connecté pour le réseau**

Pour pouvoir lire des fichiers stockés sur un périphérique connecté via un réseau, il faut que ce périphérique ait enregistré l'appareil au préalable.

• Pour l'enregistrement, reportez-vous au mode d'emploi fourni avec le serveur.

#### $\begin{picture}(20,20)(-20,0) \put(0,0){\line(1,0){10}} \put(10,0){\line(1,0){10}} \put(10,0){\line(1,0){10}} \put(10,0){\line(1,0){10}} \put(10,0){\line(1,0){10}} \put(10,0){\line(1,0){10}} \put(10,0){\line(1,0){10}} \put(10,0){\line(1,0){10}} \put(10,0){\line(1,0){10}} \put(10,0){\line(1,0){10}} \put(10,0){\line(1,0){10}} \put(10,$

Pour vous connecter à Internet, veuillez utiliser un FAI (Fournisseur d'accès à Internet). Veuillez vous renseigner auprès de votre revendeur pour obtenir plus d'informations à ce sujet.

#### **REMARQUE**

- Ne branchez pas de borne NETWORK directement sur le port LAN ou la borne Ethernet de votre ordinateur.
- Vous devez souscrire un contrat auprès d'un FAI pour vous connecter à Internet. Aucun autre contrat n'est nécessaire si vous avez déjà une connexion Internet haut débit.
- Les routeurs compatibles dépendent du FAI. Contactez un FAI ou un magasin d'informatique pour plus de détails.
- Marantz ne sera en aucun cas tenu responsable pour les erreurs ou les problèmes de communication résultant de l'environnement en réseau du client ou des appareils connectés.

FRANÇAIS

#### **Raccordement de la télécommande**

Lorsque vous utilisez cet appareil relié à un amplificateur Marantz, il recoit les signaux de commande provenant de l'amplificateur et fonctionne en conséquence.

#### □ Connexion

Utilisez le câble de connexion de télécommande fourni pour raccorder la borne REMOTE CONTROL IN de cet appareil à la borne REMOTE CONTROL OUT de l'amplificateur.

#### **□ Réglage**

Placez le commutateur de télécommande du panneau arrière de cet appareil sur "EXT. (EXTERNAL)" pour utiliser cette fonction.

- Ce réglage va désactiver le récepteur de télécommande de cet appareil.
- Pour faire fonctionner l'appareil, pointez la télécommande sur le capteur de télécommande de l'amplificateur.

#### $\rightarrow$

Pour pouvoir utiliser cet appareil sans le relier à un amplificateur, placez le commutateur de télécommande sur "INT.(INTERNAL)".

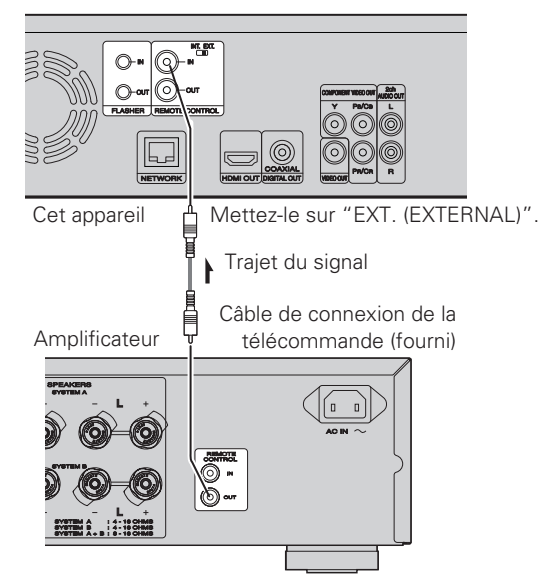

#### n **Borne d'entrée clignotante**

Elle est utilisée lors du contrôle des composants depuis plusieurs pièces par un petit clavier numérique ou d'autres dispositifs d'entrée.

Réglez le télérupteur sur "INT. (INTERNAL)" quand vous utilisez une borne d'entrée clignotante.

### **Lecture (Utilisation avancée)**

Cette section décrit la lecture des fichiers stockés dans un DVD. **CD ou périphérique mémoire USB et le fonctionnement du menu accueil.**

- **Q** Ouverture de l'écran du menu accueil ( $\mathbb{Z}$ ) page 28)
- □ Lecture de fichiers (LECTEUR MULTIMÉDIA) (L含page 29)
- **Lecture de vidéo YouTube** ( $\mathbb{C}\widehat{\mathcal{F}}$  page 31)
- **Lecture d'images vidéo Netflix (** $\mathbb{Q}$  page 31)

**Comment effectuer des réglages précis (verbage 32)** 

#### **Écran du menu accueil**

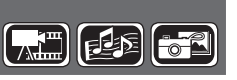

L'appareil peut lire des fichiers de musique, de photos ou de vidéos stockés sur le dispositif mémoire USB connecté sur le panneau avant de l'appareil ou sur le serveur connecté via le réseau. Pour la lecture, utilisez l'écran du menu accueil.

#### **Ouverture de l'écran du menu accueil**

téléviseur.

**12 Appuyez sur <b>HOME**.<br>Le menu accueil s'affiche sur l'écran du

**2** Appuyez sur les touches  $\triangle \triangledown \triangle \triangledown$ **l'élément de menu à utiliser.** 

*3* **Appuyez sur ENTER.**

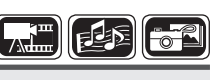

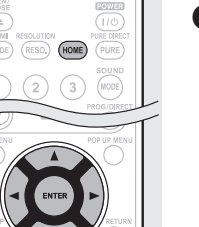

#### n **Écran du menu accueil**

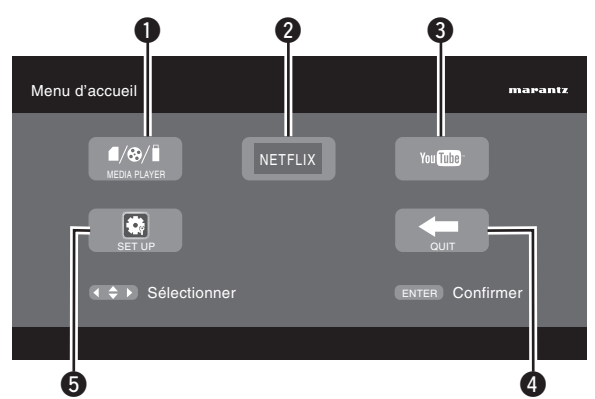

#### **Q LECTEUR MULTIMÉDIA** (verbage 29)

L'appareil peut lire des fichiers de musique, de photos ou de vidéos stockés sur le périphérique connecté via le réseau ou sur le dispositif mémoire USB connecté sur le panneau avant de l'appareil.

#### **2 NETFLIX** (v<sub>Ppage</sub> 31)

Lecture des contenus Netflix.

#### **B** YouTube ( $\sqrt{p}$  page 31)

Lecture des contenus YouTube.

#### **A** QUITTER

Le menu accueil se ferme.

#### **to CONFIGURATION** (v<sub>p</sub> nage 32)

L'écran de configuration du menu GUI s'affiche pour configurer l'appareil.

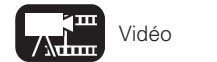

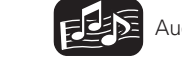

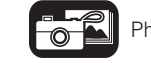

**Informations**

Informations

**Version avancée**

Version avancée

**Version basique Version simplifiée** Version basique

Version simplifiée

#### **Écran du menu accueil**

#### **Lecture de fichiers**   $\left[\begin{matrix} 1 \\ 1 \end{matrix}\right]$  $\mathbb{I}$ ds $\mathbb{I}$ **(LECTEUR MULTIMÉDIA)**

Les fichiers sur un dispositif mémoire USB, un disque ou un serveur connecté à l'appareil sont lus en utilisant le lecteur média de l'appareil.

- Avant le fonctionnement, démarrez le logiciel serveur sur l'ordinateur (Windows MediaPlayer, etc.) et effectuez les réglages pour les contenus du serveur afin que les fichiers puissent être lus via le réseau.
- Pour plus de détails, reportez-vous au mode d'emploi fourni avec le logiciel serveur.
- *1* **Sélectionnez "Media Player" dans l'écran du menu accueil avec les touches**  $\triangle \nabla \triangle \triangleright$  **puis appuyez sur ENTER.**

Les périphériques connectés à l'appareil sont listés sur l'écran du menu du lecteur média.

**2** Sélectionnez un périphérique sur lequel un fichier à lire est stocké avec les touches  $\triangle \triangledown$ , puis appuyez **sur ENTER.** 

 $\sqrt{2}$  $(\mathbb{H})$ 

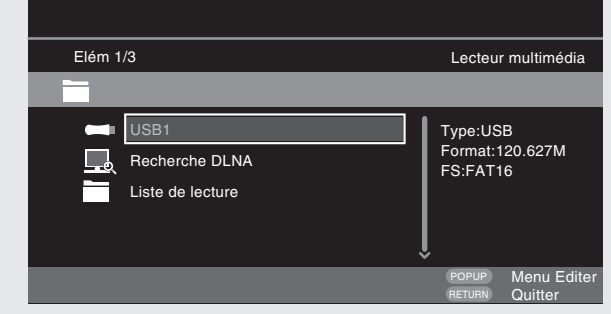

- Si le serveur connecté à l'appareil ne s'affiche pas sur l'écran de menu de Media Player, sélectionnez "Recherche DLNA" à l'écran avec les touches  $\Delta \nabla$ , puis appuyez sur **ENTER** pour rechercher le serveur.
- Si le serveur ne s'affiche pas à la suite de la recherche, vérifiez une nouvelle fois la connexion du serveur à l'appareil.
- Si vous effectuez certaines opérations sur le serveur DLNA connecté, par exemple ajouter ou supprimer un fichier, les informations du serveur DLNA peuvent n'être pas affichées. Dans ce cas, éteignez et rallumez l'appareil.

**Les icônes indiquent la catégorie de** 

#### **3** Sélectionnez un dossier à lire avec les touches  $\triangle \nabla \triangle \nabla$ ,

#### **puis appuyez sur ENTER.**

- Les dossiers classés par type de fichiers sont listés sur l'écran du menu.
- Les fichiers sont classés de la façon suivante :
- Vidéo : DivX, MPEG, AVI, WMV
- Musique : MP3, WMA, AAC, LPCM
- Photo : JPEG
- Ici, "Photo" est sélectionné à titre d'exemple.

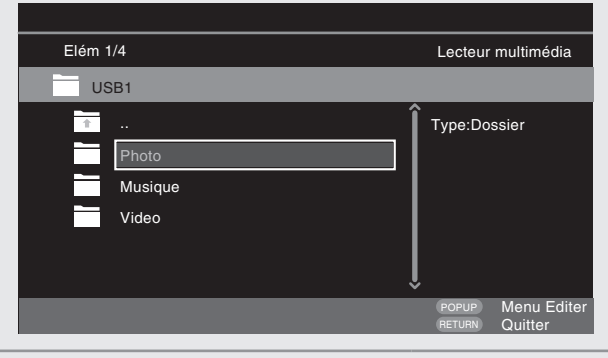

*4* **Sélectionnez un fichier à lire sur la liste des fichiers**   $\lambda$  l'écran avec les touches  $\Delta \nabla \langle \lambda, \lambda \rangle$ , puis appuyez sur **ENTER.** 

La lecture commence.

• Un diaporama commence et les images fixes défilent à 1-10 secondes d'intervalle.

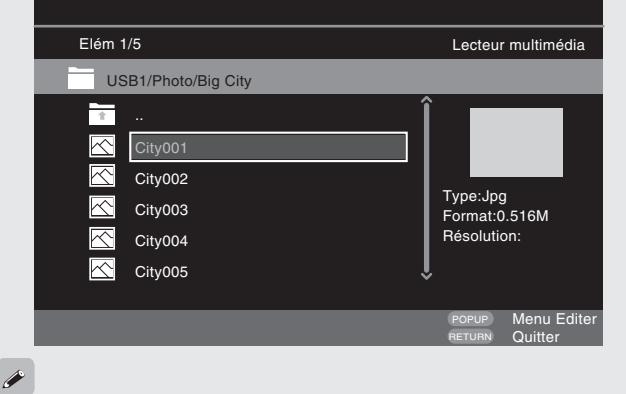

- Avec un gros fichier image, il est possible que l'image s'affiche pendant plus longtemps que le temps défini.
- Pour les types de fichiers qu'il est possible de lire, voir "Fichier" (cappage 46).

Les icônes indiquent la catégorie de **Audio** Vidéo **Audio** Audio **Pour les détails des supports correspondant à chaque icône, voir "Supports"**<br>Contenu applicable à chaque opération. Audio **Audio Audio de la contenu applica** 

lisibles" (verpage 45).

#### **Changement de l'image fixe en**

#### **cours de lecture**

#### Appuyez sur  $\overline{\blacktriangleleft}$   $\rightarrow$   $\blacktriangleright$

• Avant la lecture ou l'affichage de l'image suivante.

#### **Mise en pause de l'affichage**

Appuyez sur II.

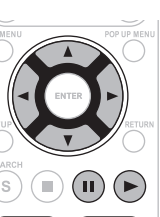

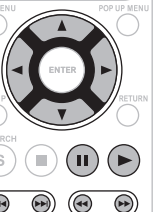

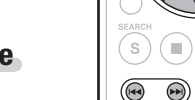

**FRANCAIS** 

• Pour annuler la pause, appuyez sur

#### **Changement de l'intervalle de diaporama**

Appuyez sur  $\blacktriangleleft$ .

#### **Changement de l'orientation de l'image fixe**

Appuyez sur les touches  $\triangle\nabla\triangle$ 

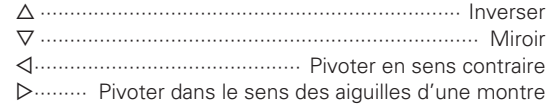

#### $\Box$  **Changer le support pour la lecture d'un fichier**

Lorsque la source d'un fichier à lire est changée à un autre support, appuyez sur  $\triangleleft$ pour retourner à l'étape 2 et sélectionner le support.

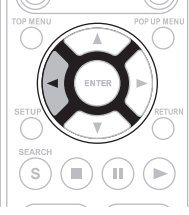

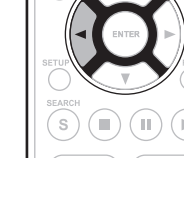

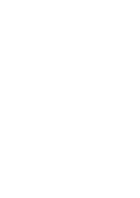

#### **DISC MODE**

Si la source d'un fichier à lire est changée du lecteur multimédia USB ou d'un serveur à un disque, vous pouvez aussi changer le support avec les procédures ci-dessous.

*1* **Appuyez sur** ■**.** La lecture d'un fichier d'un périphérique mémoire USB ou d'un serveur s'arrête.

• Quand " $\blacktriangleright$ " clignote sur l'affichage, appuyez de nouveau sur **D** pour désactiver  $"$   $"$ 

*2* **Appuyez sur USB/DISC.** Le mode de lecture de l'appareil passe au mode disque.

#### **3 Appuyez sur**  $\bullet$ .

- La lecture démarre.
- **h A** propos de la lecture des informations ( $\mathbb{C}\widehat{P}$  page 13)
- **Lecture en pause** ( $\circled{r}\circled{r}$ page 17)
- **Lecture après arrêt** ( $\sqrt{p}$ page 17)
- n **Avance vers le chapitre/plage/fichier que vous souhaitez afficher** ( $\sqrt{p}$ page 17)
- **a** Avance rapide/retour rapide ( $\mathbb{C}\widehat{\mathcal{F}}$  page 17)
- □ Recherche de sections spécifiques en utilisant les modes **de recherche** (v<sup>o</sup>page 18)
- □ Mémorisation des points que vous souhaitez relire **(Repère)** ( $\sqrt{p}$ page 18)
- **Lecture en mode répétition (lecture répétée)** ( $\sqrt{p}$ Ppage 19)
- □ Lecture en mode répétition entre les points spécifiés **(répétition A-B)** ( $\mathbb{C}\widehat{\mathcal{F}}$  page 19)
- **Lecture des images en mode image par image (** $\mathbb{Z}$ **Ppage 19)**
- **Lecture Avance ralentie/Retour ralenti (verolder 19)**
- **Examplement du signal audio principal (** $\mathbb{Q}$ **)** page 19)
- **a Changement du sous-titre principal (veroge 20)**
- **a Changement d'angle** ( $\sqrt{p}$  page 20)

#### $\rightarrow$

 $\circledcirc$ 

 $\circledcirc$ 

USB/DISC  $\circledcirc$ 

- La lecture de la vidéo ou de l'audio peut être interrompue, ou la lecture peut être désactivée, selon l'environnement de connexion des appareils connectés via le réseau.
- Si un fichier ne peut pas être lu sur l'appareil, il est possible de le lire en convertissant le format sur le périphérique connecté.
- Le périphérique connecté ne peut pas lire les données de l'appareil.
- Le démarrage de la lecture peut prendre un petit peu de temps, selon la taille du fichier à lire.
- Pour connaître les types de fichiers qu'il est possible de lire, voir "Fichier" (Lopphage 46).

#### n **Lecture en liste de lecture**

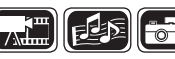

- Favoris de fichiers sur un périphérique de stockage USB et le disque sont lus à l'aide playlist.
- *1* **Sélectionnez un fichier à lire sur la liste des fichiers à l'écran avec**  $\Delta \nabla$ **, puis appuyez sur**  $\triangleright$ **.**

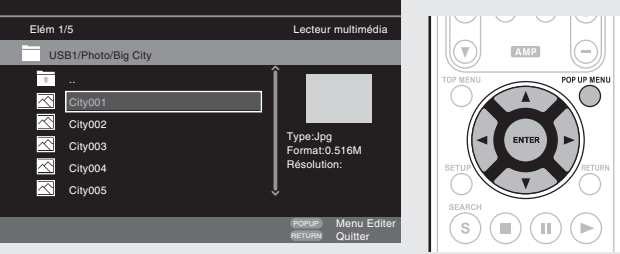

### *2* **Appuyez sur POP UP MENU.** Le menu de liste de lecture est affiché.

*3* **Appuyez sur ENTER.**

Le fichier est ajouté à la liste de lecture.

*4* **Sélectionnez un liste de lecture sur lequel un fichier à lire est stocké avec**  $\triangle \nabla \triangle$ **.** 

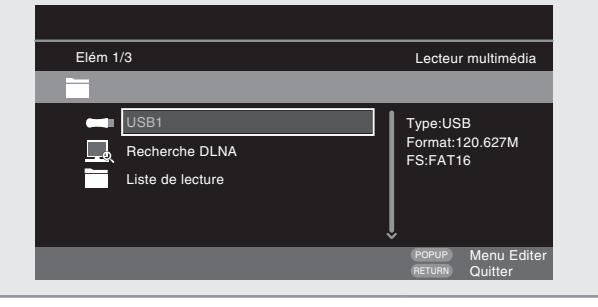

**5** Lecture de fichiers.<br>
Voir "Lecture de fichiers (LECTEUR MULTIMÉDIA)" (L否page 29)

• Si l'appareil est éteint (en mode veille), le liste de lecture est effacé.

#### n **Lecture de CD photo Kodak**

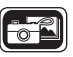

Cet appareil peut également exécuter des fichiers JPEG stockés sur un CD photo Kodak. Vous pouvez profiter des images des photos sur le périphérique d'affichage réglé sur la lecture du CD photo. Pour plus de détails sur les CD photo Kodak, contactez un magasin qui fournit un service de développement pour Kodak Inc.

*1* **Si un CD photo Kodak est inséré dans le tiroir de l'appareil, un diaporama démarre sur l'écran.** 

*2* **Un appui sur** 2 **arrête le diaporama et un menu de vignettes s'affiche.** 

Utilisez  $\Delta \nabla \triangle \rho$  pour sélectionner la image voulue **à lire, puis appuyez sur ENTER.**

Une image sera lue à partir de la plage sélectionnée puis la lecture passera à l'image suivante.

*4* **Un appui sur POP UP MENU lorsque l'écran des vignettes est affiché montre l'écran pour décrire les opérations de lecture.** 

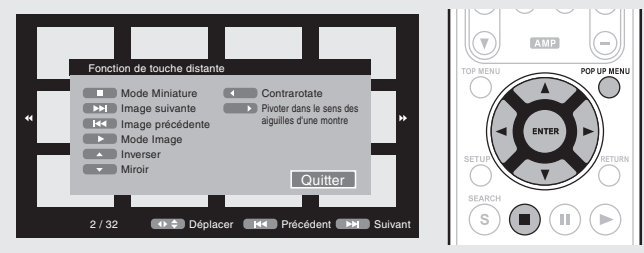

30

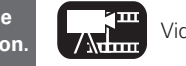

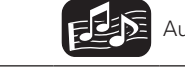

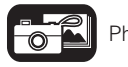

Les icônes indiquent la catégorie de **Audio** Vidéo **Audio** Audio Pour les détails des supports correspondant à chaque icône, voir "Supports" (Capitalis des supports correspondant à chaque icône, voir "Supports") and vidéo lisibles" (verpage 45).

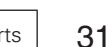

**Informations**

Informations

#### **Écran du menu accueil**

# Version simplifiée **Version basique Version simplifiée**

**Version avancée**

Version avancée

#### *1* **Sélectionnez "NETFLIX" dans le menu accueil puis appuyez sur ENTER.**

Votre écran de file d'attente instantanée apparaît sur le téléviseur.

Le fonctionnement du service de diffusion en continu Netflix est décrit

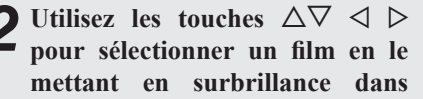

**Lecture d'images vidéo Netflix**

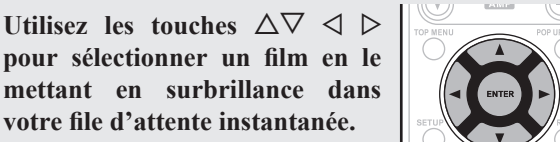

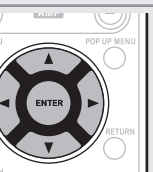

*3* **Appuyez sur ENTER pour valider le film que vous voulez regarder.**

Le menu secondaire du titre apparaît.

#### *4* **Sélectionnez "lecture" dans le menu secondaire puis appuyez sur ENTER.**

La récupération du titre sera démarrée. Appuyez sur  $\triangle$  pour revenir à votre file d'attente instantanée.

 $\rightarrow$ 

lisibles" (verpage 45).

 $i$ 

- Pour utiliser "Netflix", une connexion Internet est nécessaire. Il est recommandé d'utiliser une ligne à large bande (vitesse efficace de 6 Mbits/s ou plus) telle que FITH (optique) ADSL, CATV, etc.
- Même si la vitesse de la ligne est suffisante pour que le film soit visualisable, il est possible que les images soient instables, interrompues ou non affichées, selon l'environnement d'utilisation, l'environnement de communication, les conditions de connexion de la ligne, etc.
- La connexion du Netflix peuvent ne pas être connecté via proxy.
- Pour plus de détails sur les conditions d'utilisation de Netflix, contactez Netflix.

**Changement de l'image fixe en cours de lecture**

#### Appuyez sur **144**

• Avant la lecture ou l'affichage de l'image suivante.

#### **Mise en pause de l'affichage**

Appuyez sur  $\blacksquare$ .

 $\bullet$  Pour annuler la pause, appuyez sur  $\blacktriangleright$ .

#### **Changement de l'intervalle de diaporama**

Appuyez sur  $\blacktriangleleft$ .

#### **Changement de l'orientation de l'image fixe**

Appuyez sur  $\triangle \triangledown \triangle \triangleright$ 

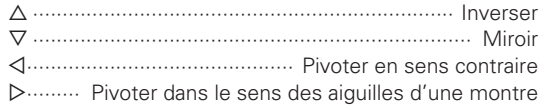

#### **Retour à l'écran d'affichage des vignettes**

Appuyez sur **2.** 

#### **Lecture de vidéo YouTube**

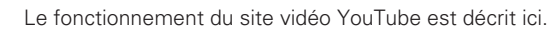

**1 Appuyez sur**  $\triangle \triangledown \triangle \triangleright$  pour **sélectionner "YouTube" dans le "Menu d'accueil", puis appuyez sur ENTER.**

L'appareil se connecte à YouTube.

**2** Sélectionnez le contenu que vous voulez regarder à l'aide des  $\triangle \triangledown \triangle$ p**, puis appuyez sur ENTER.**  La lecture débute.

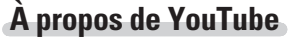

- YouTube est un service de partage de fichiers vidéo mis en œuvre et géré par YouTube Inc.
- L'appareil peut lire des vidéos hébergées par YouTube.
- YouTube et le logo YouTube sont des marques déposées de Google Inc.
- Le contenu de YouTube est géré indépendamment par YouTube,  $\Box$
- Le contenu de YouTube peut comporter des informations qui peuvent sembler inappropriées.

 $\overline{\bullet}$ 

 $\textcircled{\scriptsize{1}}\textcircled{\scriptsize{1}}\textcircled{\scriptsize{1}}\textcircled{\scriptsize{2}}$ 

 $\bigcirc$ 

 $\circledR$   $\circledR$ 

 $\sqrt{2}$ 

[F±∑

- Cet appareil doit être raccordé à une connexion Internet qui fonctionne afin que vous puissiez regarder YouTube. Pour une lecture fluide des contenus vidéo de YouTube, l'appareil doit être connecté au serveur YouTube à une vitesse effective de plus de 6 Mbits/s pour les contenus vidéo HD et de plus de 2 Mbits/s pour les contenus vidéo SD.
- Il est recommandé d'utiliser une connexion à haut débit telle que fibre optique, ADSL ou CATV. Le contenu vidéo peut ne pas s'afficher correctement ou la lecture peut ne pas être fluide selon l'environnement d'utilisation ou l'environnement de communication, ou encore en fonction de l'état de connexion de la ligne ou de l'état du trafic sur la ligne.
- Vous ne pouvez pas vous connecter à YouTube via un proxy.
- Pour choisir la langue à afficher à l'écran, configurez les paramètres dans "Langue"−"Langue IGU" dans le menu GUI.

#### **REMARQUE**

- Si vous appuyez sur des touches autres que  $\Delta \nabla \langle \rangle$  ou **ENTER** tandis que vous regardez YouTube, il se peut que la commande soit inopérante ou que ceci lance une fonction différente.
- Certains contenus ne peuvent pas être lus avec cet appareil.
- Les détails des services disponibles et les écrans peuvent changer ou se fermer sans prévenir.
- Nous ne pouvons accepter aucune responsabilité quant au contenu fourni par YouTube.
- Si vous avez des questions à propos de YouTube, prenez contact avec YouTube par le biais de la page d'accueil officielle http://www.youtube.com.

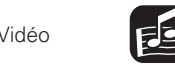

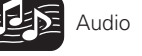

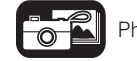

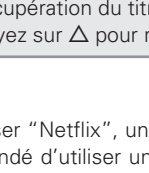

### **Comment effectuer des réglages précis**

#### **Plan du menu de l'interface graphique**

**mise à jour a** Gestion data **Blu-ray**

Appuyer sur **SETUP** affiche le menu GUI. À partir de ce menu, vous pouvez naviguer entre plusieurs écrans de configuration.

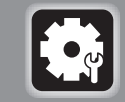

#### **Système Paramètres généraux (v<sup>p</sup>page 34)** Pour les réglages de l'affichage de l'écra etc.

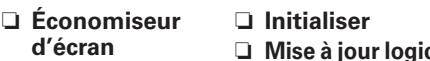

- **d'écran**
- □ Mode allumage □ Notification de **auto**
- 
- n **Économie**
- **d'énergie**
- n **Commande HDMI**
- n **HDMI Gestion de la veille**

#### **Langue**

32

**secondaire**

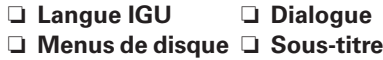

#### **Valeurs nominales**

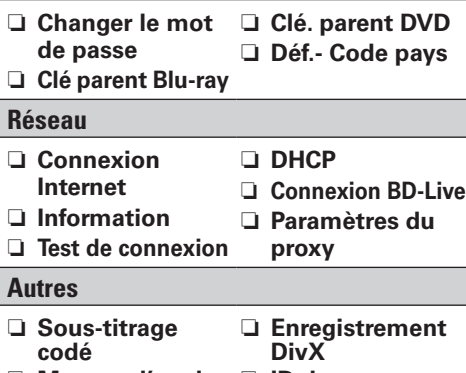

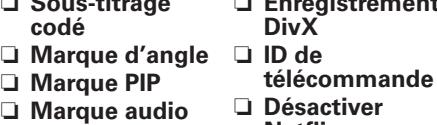

**Netfl ix**

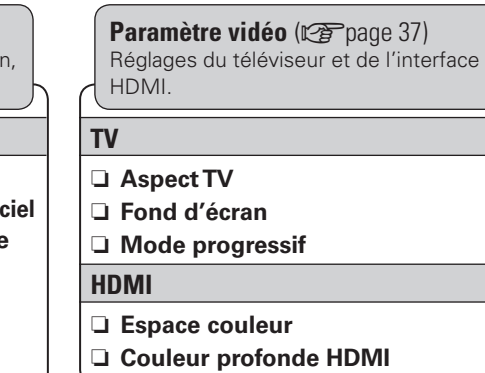

### $|\bm{\lambda}|$

**Paramètre audio (verange 38)** Les réglages de la sortie audio sont terminés.

#### **Sortie audio**

#### n **Coaxial**

n **HDMI**

n **Réduction**

n **DRC**

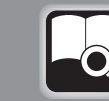

#### **Informations système** ( $\mathbb{C}\widehat{\mathbb{F}}$  page 39) Les informations relatives à l'adresse MAC

#### Affiche l'adresse MAC.

### est affichent.

#### **Fonctionnement du menu de l'interface graphique GUI**

Œ π

 $\sqrt{\widehat{A}}$  $\circledR$  $\left(\widehat{\mathbb{a}}\right)$  $\circledR$ 

#### **12 Appuyez sur SETUP.**<br>Le menu GUI s'affiche sur l'écran de la

- télévision.
- Le menu GUI s'affiche également lorsque vous appuyez sur **SETUP** du menu accueil.

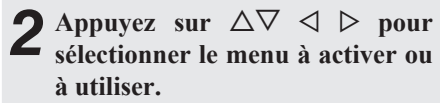

 $\bullet$  Pour revenir à l'élément précédent, appuyez sur  $\triangleleft$ .

### *3* **Appuyez sur ENTER pour valider le réglage.**

#### $\bullet$

La signification des couleurs des éléments sélectionnés dans le menu GUI est la suivante :

- Blanc : Ces éléments peuvent être sélectionnés.
- Gris : Ces éléments ne peuvent pas être sélectionnés.

#### **REMARQUE**

Vous devez utiliser le menu GUI pour effectuer des réglages ou commander l'appareil si une carte mémoire SD ou un disque n'ont pas été insérés. En cas d'activation de la fonction de reprise, les réglages effectués risquent d'être incorrects.

#### **Quitter le menu GUI**

Appuyez sur **SETUP** alors que le menu GUI est affiché.

• L'affichage du menu GUI disparaît.

#### Exemples d'affichages de l'écran de menu l'interface graphique GUI

Des exemples typiques sont décrits ci-dessous.

#### n **Écran de sélection du menu (menu initial)** Sélectionner ENTER Confirmer SETUP Quitter Système Paramètres généraux Langue Valeurs no Réseau Autres  $\bullet$ q w e  $\bullet$  Liste des icônes de configuration du menu GUI

- **2** Icône de configuration actuellement sélectionnée
- $\bigcirc$  Élément de configuration actuellement sélectionné
- 4 Liste des éléments de configuration actuellement sélectionnés

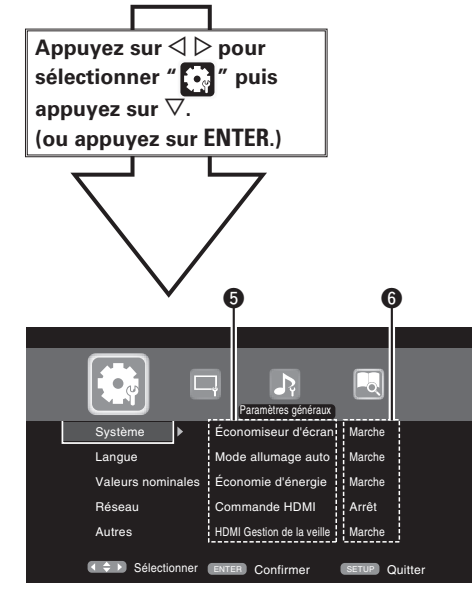

- $\bullet$  Liste des éléments des réglages avancés actuellement sélectionnés
- **6** Réglages avancés actuellement sélectionnés

#### n **Liste des éléments**

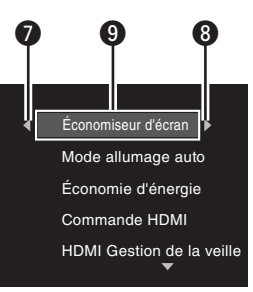

- *O* Retourne à l'élément précédent. Utilisez < pour effectuer un changement.
- **8** Passer à l'élément suivant. Utilisez D pour effectuer un changement.
- $\bigcirc$  Elément sélectionné. Changez l'élément sélectionné à l'aide  $\Delta \nabla$ .

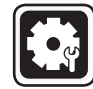

#### **Paramètres généraux**

Possibilité d'effectuer les réglages du système, de la langue, du verrouillage parental, du réseau, etc.

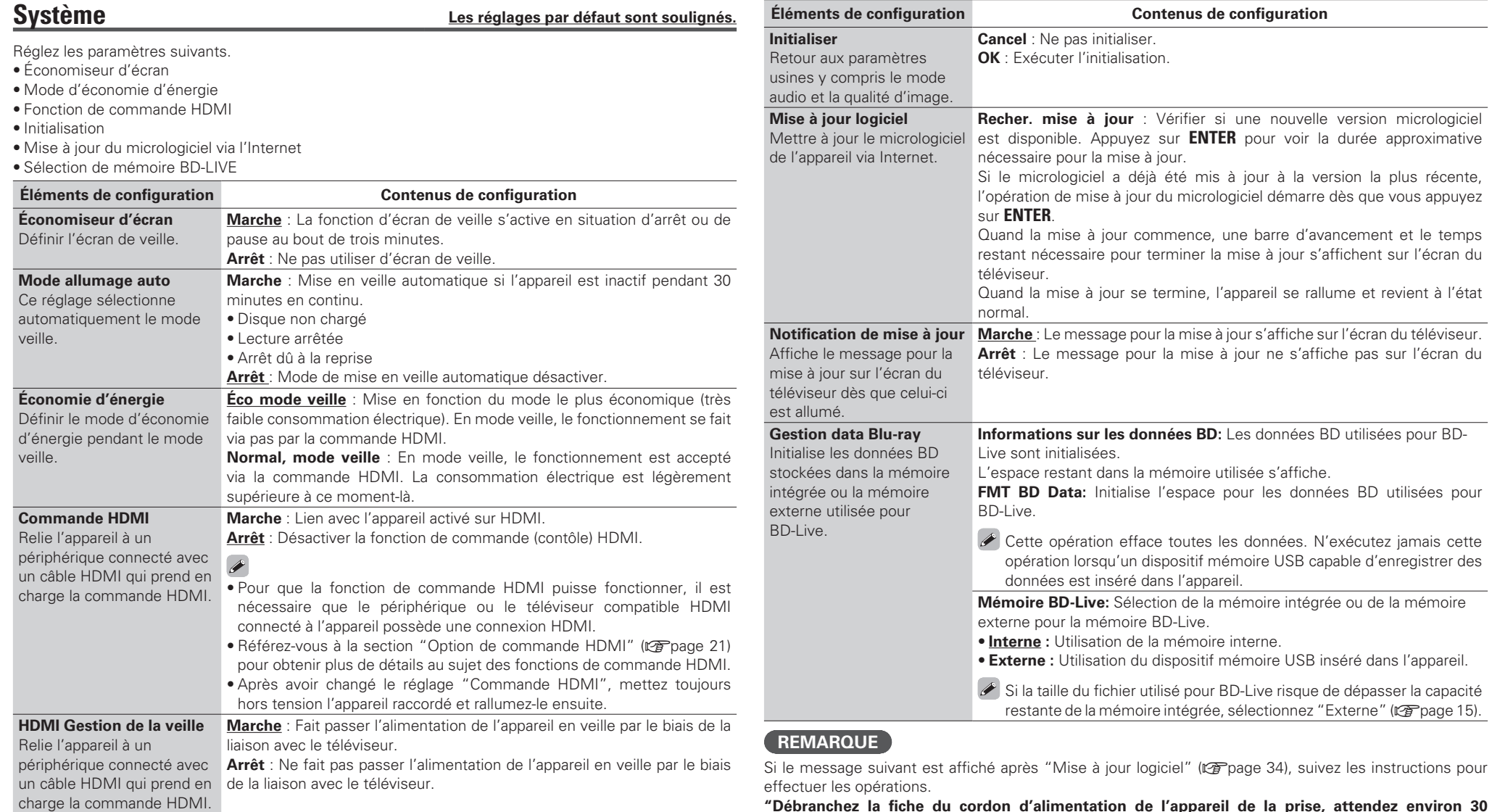

**"Débranchez la fi che du cordon d'alimentation de l'appareil de la prise, attendez environ 30**  secondes et remettez la fiche avant l'utilisation."

**Boutons de contrôle de la télécommande**

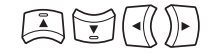

Affichage du menu<br>Annulation du menu

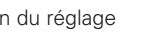

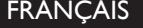

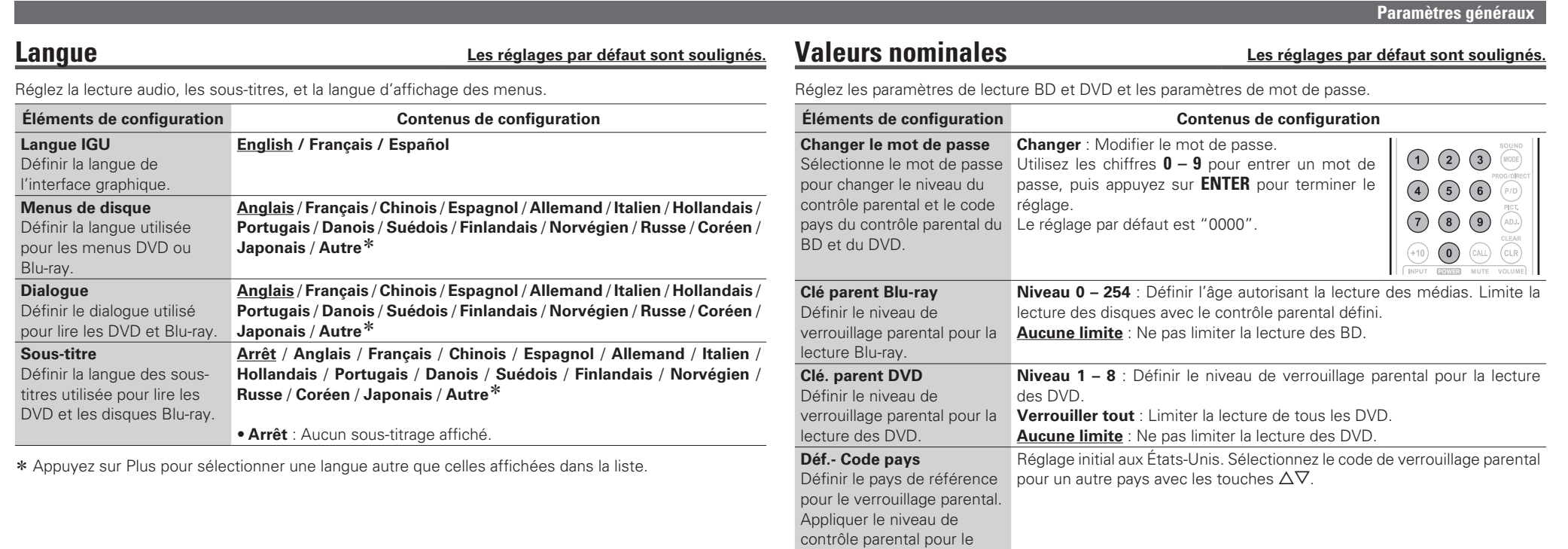

pays sélectionné.

**Version avancée**

Version avancée

**Version basique Version simplifiée**

Version basique

Version simplifiée

**Boutons de contrôle de la télécommande**

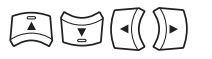

Affichage du menu<br>Annulation du menu

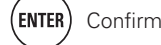

(ENTER) Confirmation du réglage (RETURN) Retour au menu précédent

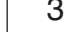

35

 $\overline{\phantom{a}}$ 

#### **Réseau Les réglages par défaut sont soulignés.**

Réglez les paramètres de connexion Internet et les paramètres BD-LIVE.

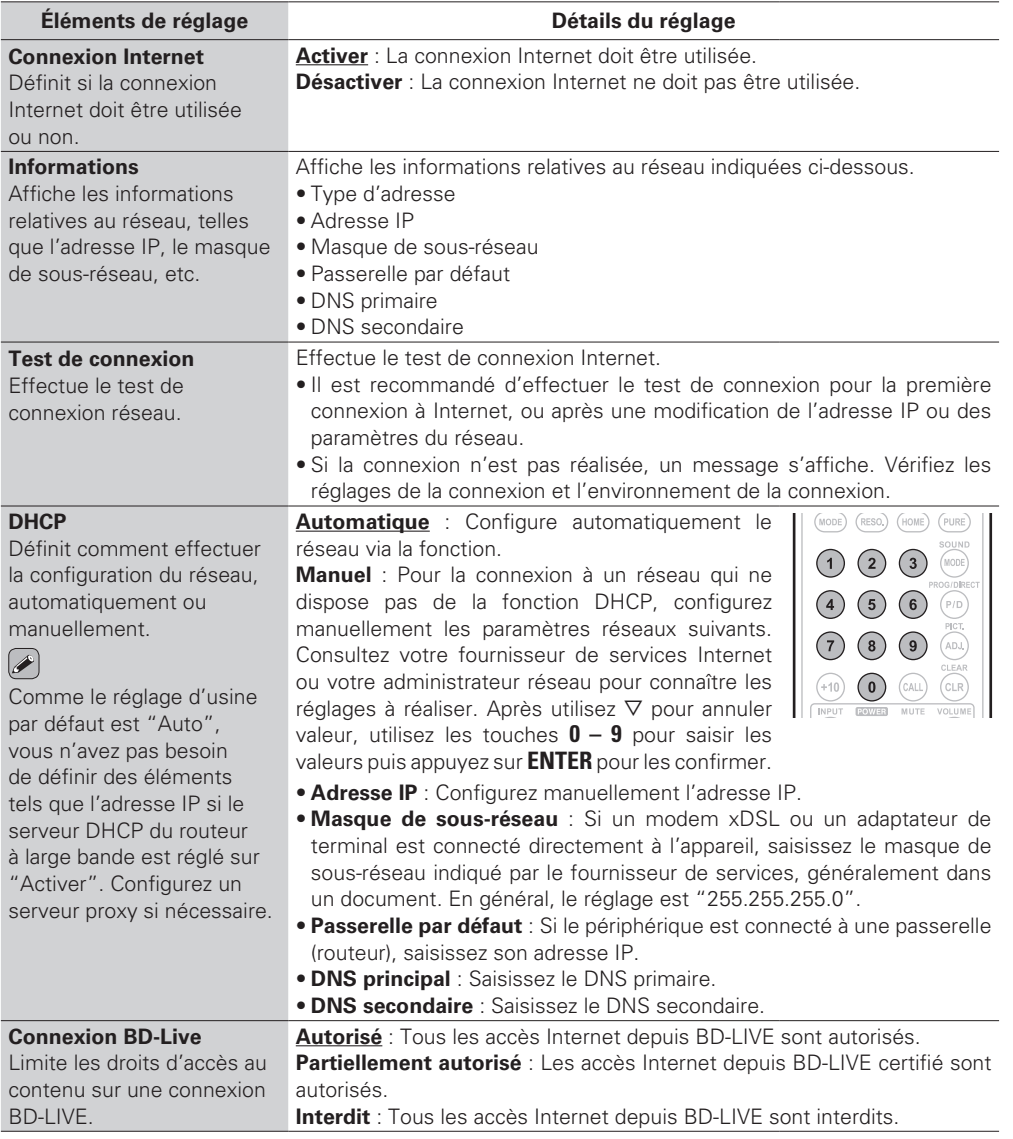

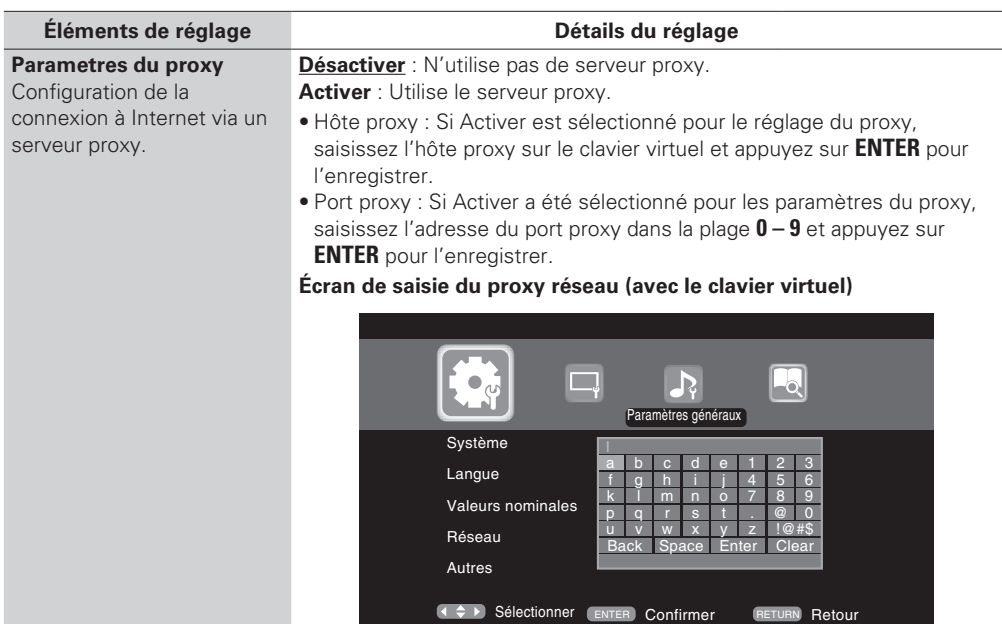

**Boutons de contrôle de la télécommande**

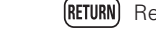

**Paramètres généraux**

#### **Autres Les réglages par défaut sont soulignés.**

#### Réglez les autres fonctions.

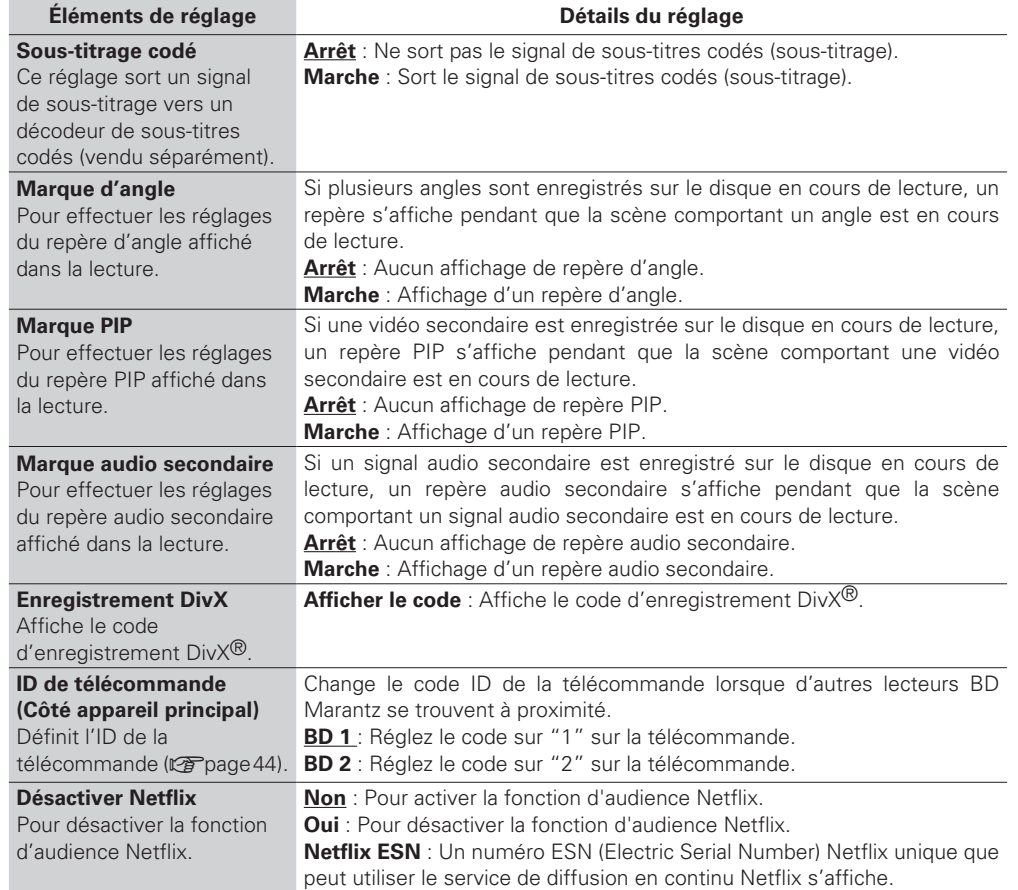

#### **Paramètre vidéo**

Configure la connexion TV, la connexion HDMI, et la lecture du logiciel vidéo 3D.

#### **TV Les réglages par défaut sont soulignés.**

Réglez le signal de sortie vidéo selon le téléviseur connecté.

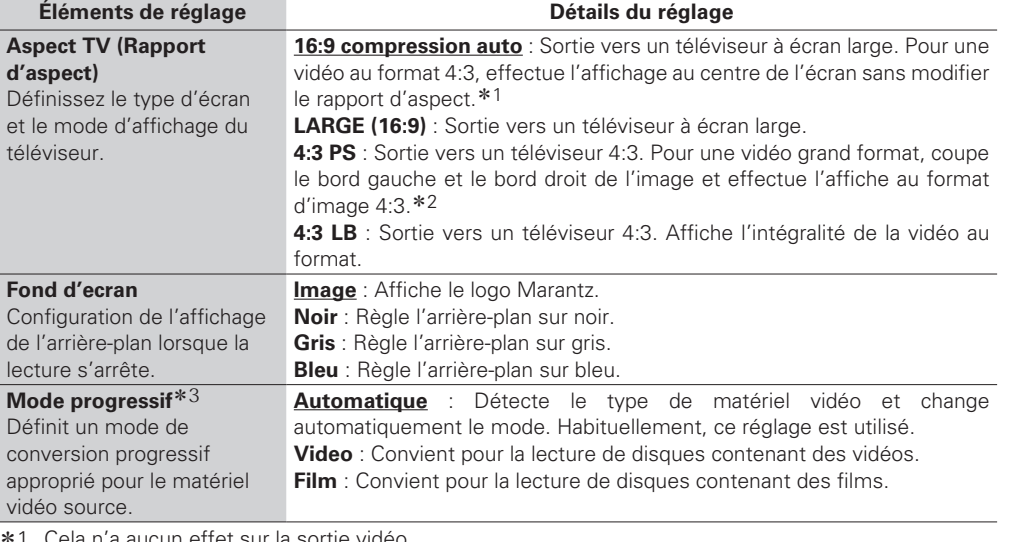

r'a aucun effet sur la sortie vidéo.

- z2 Selon le contenu vidéo, même si vous le réglez sur 4:3 PS (recadrage plein écran), il est possible que le contenu soit sorti au format 4:3 LB (letterbox).
- \*3 Ce mode est activé pour la source vidéo de 480i/576i.

#### **HDMI Les réglages par défaut sont soulignés.**

Réglez le signal de sortie HDMI.

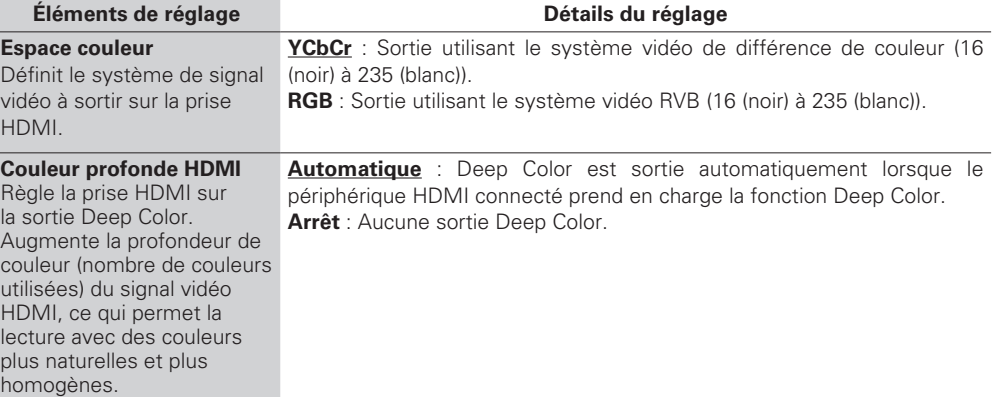

Version simplifiée **Version basique Version simplifi ée**

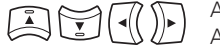

Affichage du menu

Affichage du menu<br>Annulation du menu (ENTER) Confirmation du réglage (RETURN) Retour au menu précédent

**Paramètres généraux**

#### **3D Les réglages par défaut sont soulignés.**

Configure la lecture du logiciel vidéo 3D.

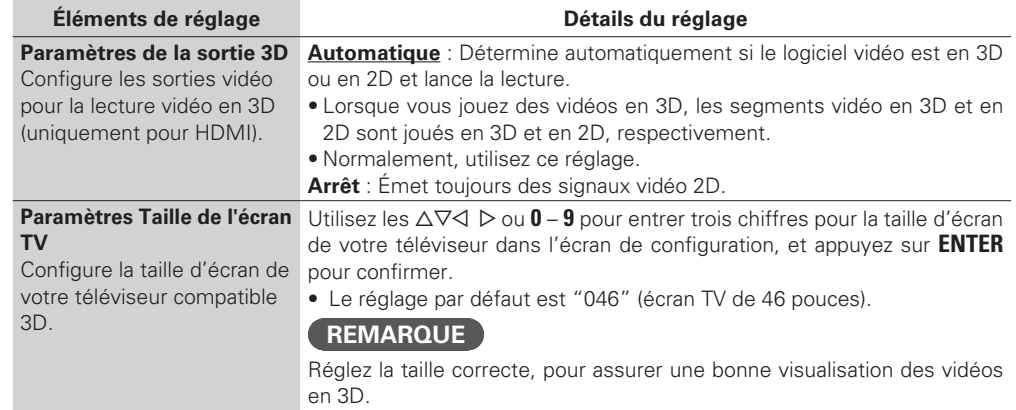

 $\overline{a}$ 

Les opérations de lecture des vidéos en 3D peuvent différer selon le disque utilisé. Consultez les instructions fournies avec votre disque.

#### **REMARQUE**

Si les signaux vidéo 3D de cet appareil sont émis à un téléviseur compatible 3D via un récepteur AV, le récepteur AV doit aussi être compatible pour recevoir/émettre des signaux vidéo 3D.

Pour visualiser des vidéos en 3D, utilisez un téléviseur compatible 3D.

- Pour connecter l'appareil à un téléviseur compatible 3D, utilisez un câble HDMI haute vitesse.
- Durant la lecture 3D, vous ne pouvez pas ajuster les paramètres "Résolution vidéo" (re page 22), "Réglages de la sortie HDMI" (verbage 22), ou "Ajustement de la qualité d'image" (verbage 23).

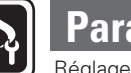

#### **Paramètre audio**

Réglages de la sortie audio.

#### **Sortie audio Les réglages par défaut sont soulignés.**

Réglez la sortie audio.

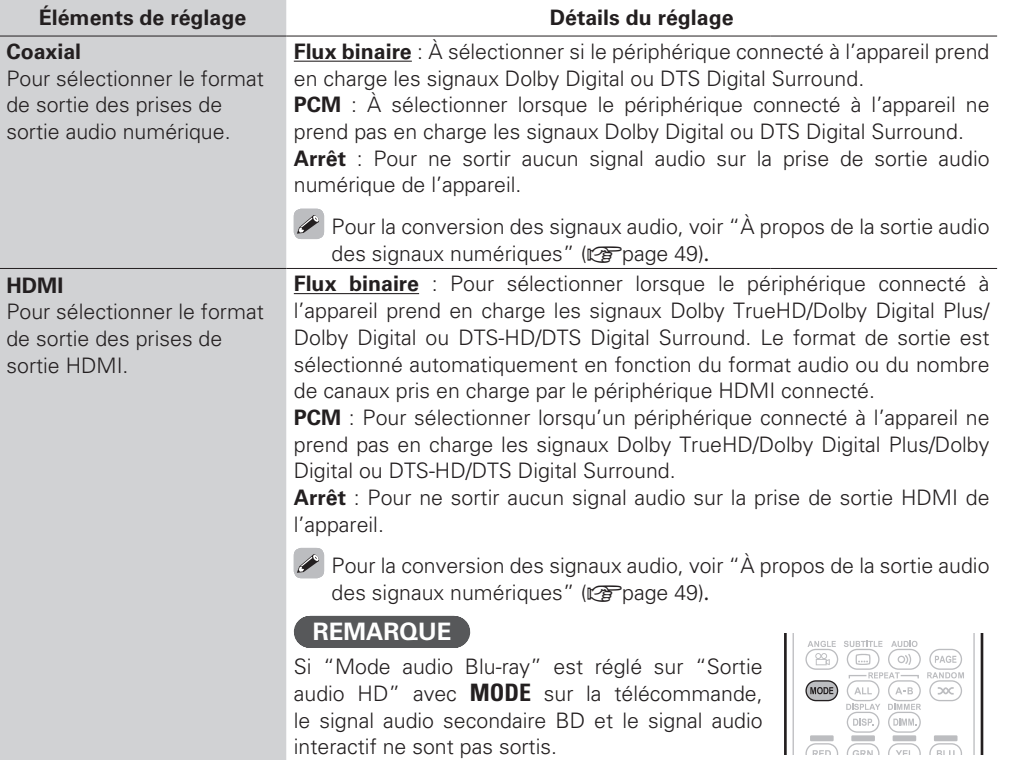

**télécommande**

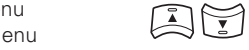

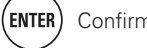

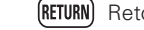

Version simplifiée **Version basique Version simplifi ée**

Version basique

Informations **Informations**

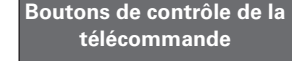

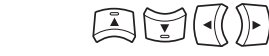

Affichage du menu<br>Annulation du menu

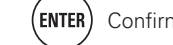

(ENTER) Confirmation du réglage (RETURN) Retour au menu précédent

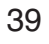

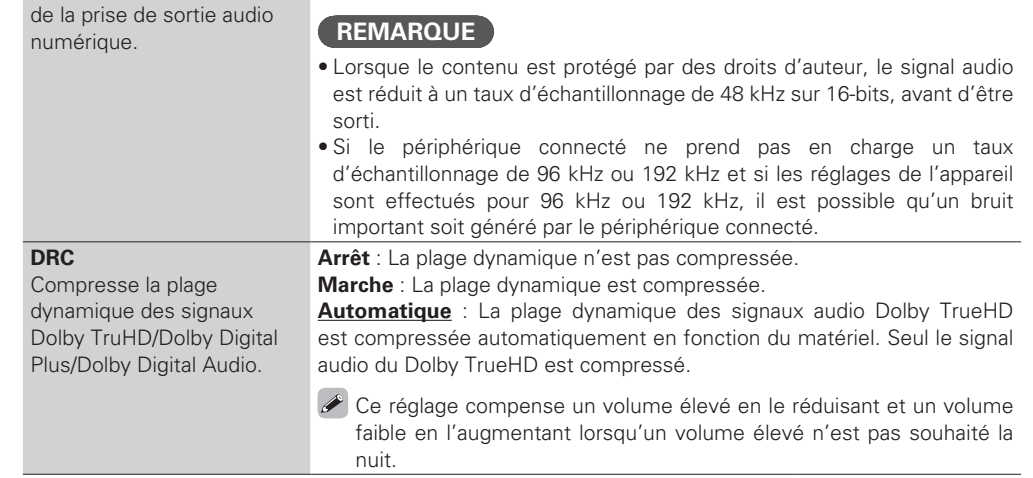

Reportez-vous au mode d'emploi du périphérique connecté à l'appareil, et

 **Paramètre audio**

effectuez les réglages en fonction du périphérique connecté.

**Éléments de réglage Détails du réglage**

**College Street** 

**48 kHz / 96 kHz / 192 kHz**

**Réduction**

Pour sélectionner la sortie du taux d'échantillonnage

#### **Informations système**  $\bullet$

Les informations relatives à l'adresse MAC est affichent.

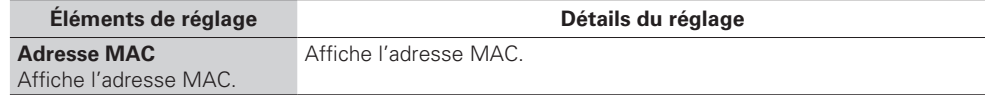

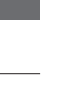

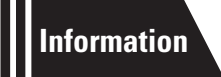

### **Informations**

**Cette section répertorie diverses informations liées à cet appareil. Reportez-vous à ces informations si nécessaire.**

- **Nomenclature et fonctions**  $\mathbb{F}_p^{\bullet}$  **page 41**
- **Supports lisibles**  $\mathbb{Q}$  page 45
- **Autres informations**  $\mathbb{F}_p^{\bullet}$  page 49
- **Dépistage des pannes**  $\mathbb{C}$  **page 53**
- **Spécifications** *v* **page 56**
- **Index** *v***<sub>***P***</sub> page 57**

### Version basique **Version basique**

#### i**Indicateurs de Groupe/Titre/Piste/Chapitre**

**TOTAL** : Temps total du Super Audio CD et du

**SING** : Durée écoulée du titre/chapitre/piste/

**REM** : Durée restante du titre/chapitre/piste/

#### $\bullet$  Indicateur de sortie HDMI

u**Indicateur des modes de durée**

CD

fichier lu(e)

fichier lu(e)

S'affiche lorsque des signaux HDMI audio ou vidéo sont produits en sortie.

#### $\overline{a}$

Ne s'affiche pas si le câble HDMI n'est pas raccordé correctement et si le raccord HDMI n'est pas vérifié.

#### Q0**Indicateur de supports**

**BD** : BD **DVD** : DVD-Vidéo , DVD-R/+R/-RW/+RW **DVD AUDIO** : DVD-Audio **SUPER AUDIO CD** : Super Audio CD **CD** : CD **USB** : Dispositif mémoire USB **NET** : RÉSEAU Affiche le support inséré et son contenu via le réseau.

#### **Panneau avant**

Pour les touches qui ne sont pas décrites ici, lire la page indiquée entre parenthèses ( ).

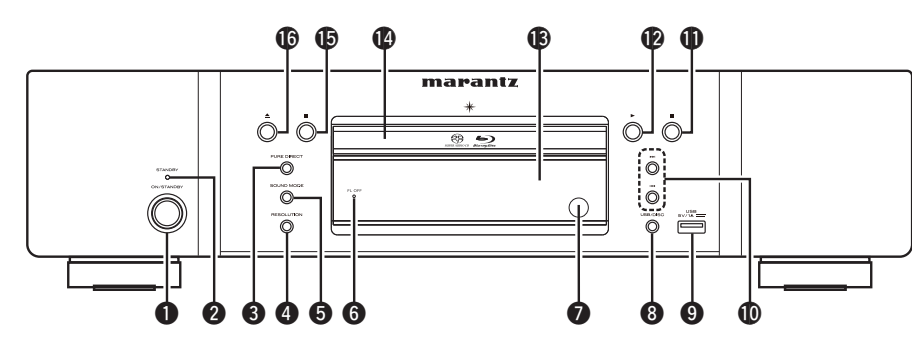

 $\overline{\rightarrow}$ 

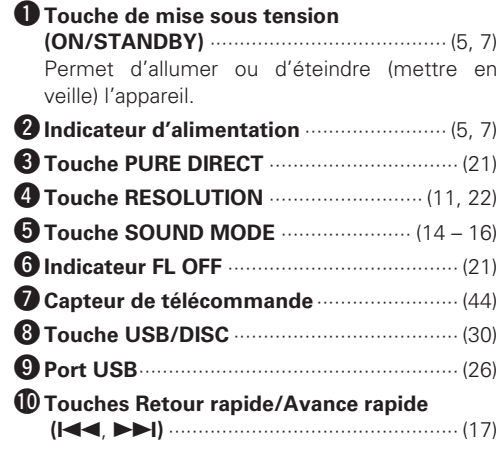

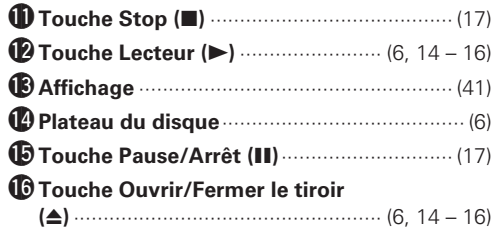

Si la touche  $\bigcirc$  ou  $\bigcirc$  est appuyée lorsque l'appareil est en veille, celui-ci se met en marche.

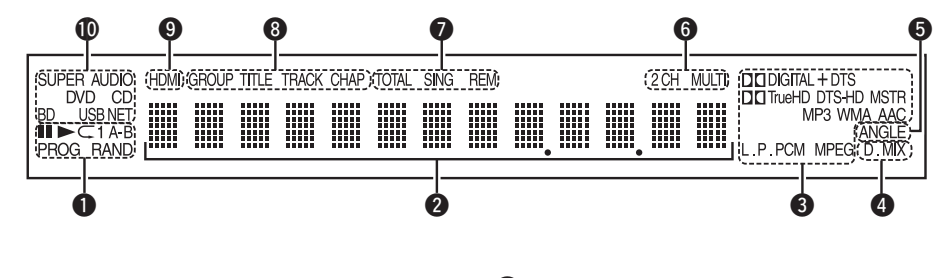

#### q**Indicateurs du mode de lecture**

**Affichage**

 $\blacktriangleright$  : Pendant la lecture **II** : Pendant une pause et la lecture pas-à-pas **PROG** : Pendant la lecture programmée **RAND** : Pendant la lecture aléatoire **1 A-B** : Pendant la lecture répétée

#### **<sup>** $\bullet$ **</sup>Affichage des informations**

Affiche différentes informations de durées écoulées ou de lecture (et autres) du disque.

#### e**Indicateurs du format de lecture**

#### **A** Indicateur du mixage réducteur

S'affiche lors de la lecture de signaux audio autorisant le mixage réducteur.

#### $\Theta$  Indicateur de changement d'angle

S'affiche lorsqu'une scène du disque en lecture a été filmée depuis plusieurs angles.

#### **O** Indicateurs de canaux audio Affiche le nombre de canaux à signaux audio

pendant la lecture. **2CH** : Lecture 2-canaux **MULTI** : Lecture multicanaux

#### **Panneau arrière**

Pour les touches qui ne sont pas décrites ici, lire la page indiquée entre parenthèses ( ).

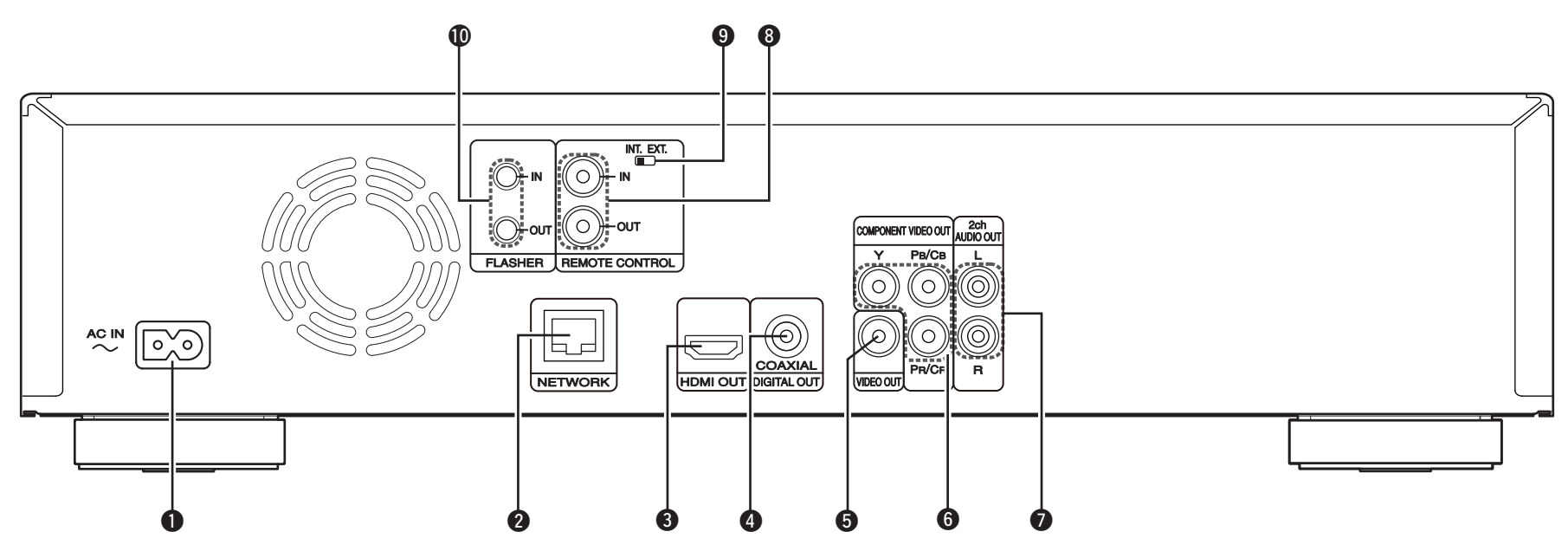

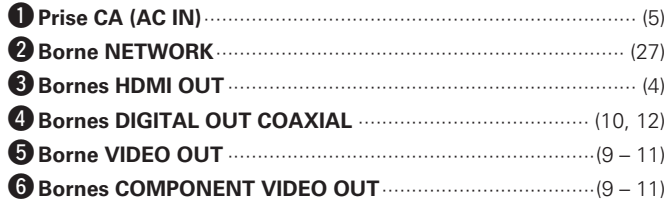

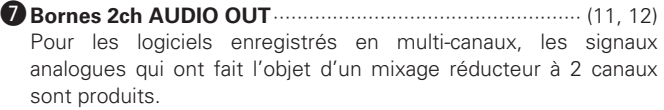

- **Bornes 2ch REMOTE CONTROL IN/OUT**···························· (28)
- **O** Sélecteur EXTERNAL/INTERNAL (INT. EXT.) ························ (28)

Q0**Bornes 2ch FLASHER IN/OUT**················································ (28) Raccordez un dispositif de commande ou autre dispositif externe pour l'entretien courant.

#### **REMARQUE**

- Ne touchez pas les broches internes des connecteurs sur le panneau arrière. Une éventuelle décharge électrique pourrait endommager de façon permanente votre appareil.
- N'insérez pas votre doigt ou d'autres objets dans l'ouverture du ventilateur. Vous risqueriez de vous blesser ou de détériorer l'appareil.

#### **Télécommande**

Pour les touches qui ne sont pas décrites ici, lire la page indiquée entre parenthèses ( ).

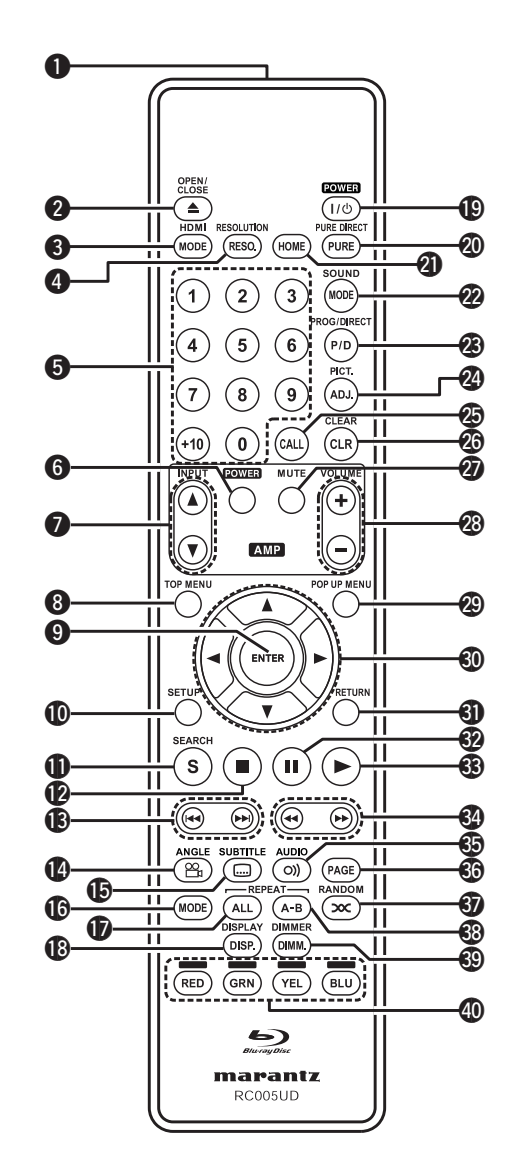

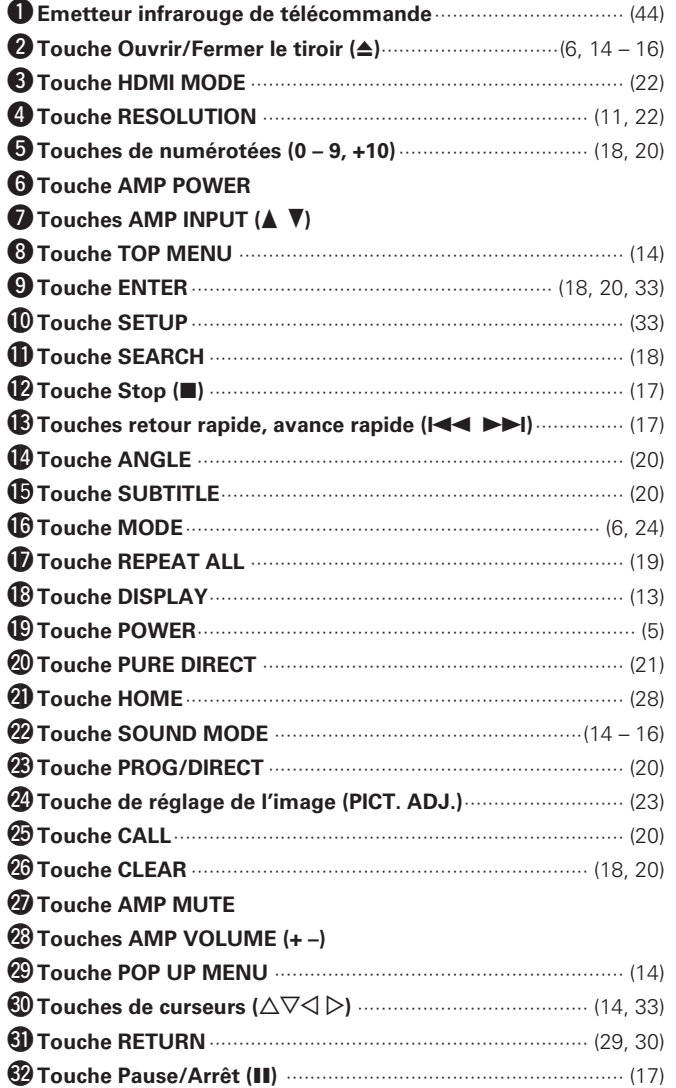

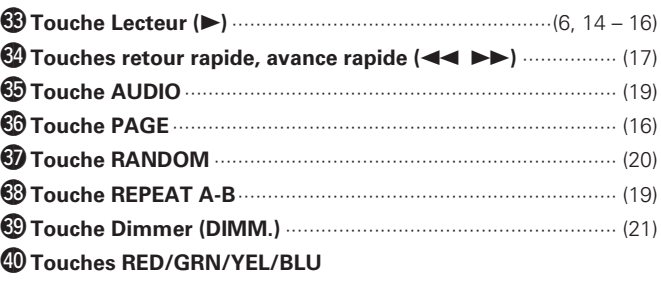

#### **REMARQUE**

- Lorsque l'appareil est en mode veille, appuyez sur <sup>2</sup> puis sur <sup>3</sup> pour le rallumer.
- Vous pouvez utiliser le bouton R0 pour naviguer sur l'écran du menu contextuel du BD, etc.

• **0, 0, 0, 2** : Permettent d'activer les fonctions correspondantes sur l'amplifi cateur intégré Marantz. Pour plus de détails, veuillez vous reporter au guide de l'utilisateur fourni avec l'amplifi cateur intégré.

**Version basique**

Version basique

Version simplifiée

#### **Insertion des piles**

- q Faites glisser le couvercle arrière dans le sens de la flèche et retirez-le.
- (2) Insérez correctement les deux piles comme indiqué par les marques situées dans le compartiment des piles.

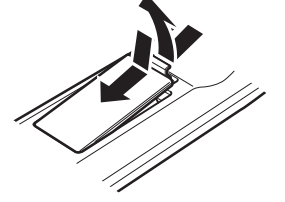

 $\rightarrow$  R03/AAA

#### (3) Remettez le couvercle en place.

#### **REMARQUE**

- Insérez les batteries qui conviennent dans la télécommande.
- Remplacez les piles si l'appareil ne fonctionne pas même lorsque la télécommande est actionnée à proximité. (Les piles fournies ne servent qu'aux opérations de vérification.)
- Lorsque vous insérez les piles, assurez-vous de les placer dans le bon sens, en respectant les marques  $\oplus$  et  $\ominus$  qui figurent dans le compartiment à piles.
- Pour éviter un endommagement de la télécommande ou une fuite du liquide des piles:
- Ne pas mélanger piles neuves et anciennes.
- Ne pas utiliser deux types de piles différents.
- Ne pas essayer de charger de piles sèches.
- Ne pas court-circuiter, démonter, chauffer ou brûler les piles.
- Ne placez pas la pile dans un endroit exposé à la lumière directe du soleil ou dans des endroits présentant des températures extrêmement élevées, par exemple près d'un radiateur.
- En cas de fuite du liquide de pile, essuyez soigneusement l'intérieur du compartiment avant d'insérer de nouvelles piles.
- Ôtez les piles de la télécommande si vous ne l'utilisez pas pendant longtemps.
- Veuillez vous débarrasser des piles usagées conformément aux lois locales relatives à la mise au rebut des piles.

#### **Portée de la télécommande**

Pointez la télécommande vers le capteur de télécommande de l'unité.

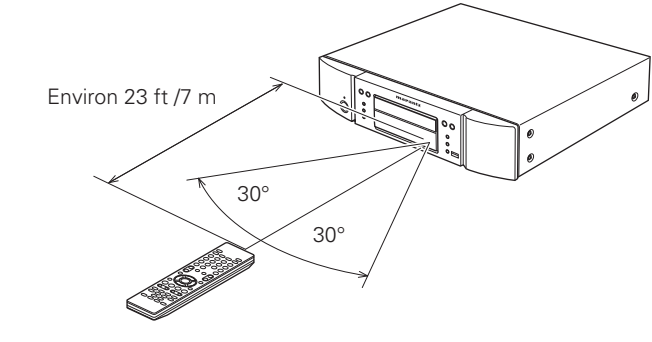

#### **REMARQUE**

L'appareil ou la télécommande risque de fonctionner incorrectement si le capteur de la télécommande est exposé directement à la lumière du soleil, à une lumière artificielle puissante émise par une lampe fluorescente de type inverseur ou à une lumière infrarouge.

#### **Réglages de la télécommande (côté télécommande)**

#### **Change lorsque la télécommande de cet appareil fait fonctionner d'autres lecteurs BD Marantz qui se trouvent à proximité**

Réglez également simultanément le code de la télécommande sur l'appareil principal (留page 37 "ID de télécommande").

#### $[$ Réglage du code de la télécommande]

- La télécommande fournie comporte deux réglages de code àdistance : BD 1 et BD 2.
- Le code est réglé sur "BD 1" en usine.
- Pour régler le code sur "BD 2", maintenez la touche d'arrêt  $\blacksquare$  et la touche numérique (**2**) enfoncées pendant plus de cinq secondes.
- Pour régler (repasser) le code sur "BD 1", maintenez la touche d'arrêt 2 et la touche numérique (**1**) enfoncées pendant plus de cinq secondes.

#### $\overline{\rightarrow}$

Si le code du signal de la télécommande ne correspond pas au code du signal de l'appareil, le code de la télécommande défini sur l'appareil est indiqué sur l'écran.

#### G**Exemple**H

Si le réglage du code sur l'appareil est "BD 1", et que le réglage sur la télécommande est "2", "BD 1" est indiqué sur l'écran.

#### **REMARQUE**

Faites correspondre le code du signal de la télécommande avec le code du signal de l'appareil. Si le code de la télécommande est différent, vous ne pouvez pas faire fonctionner cet appareil avec la télécommande.

### **Supports lisibles**

#### **Supports lisibles**

#### **Disques**

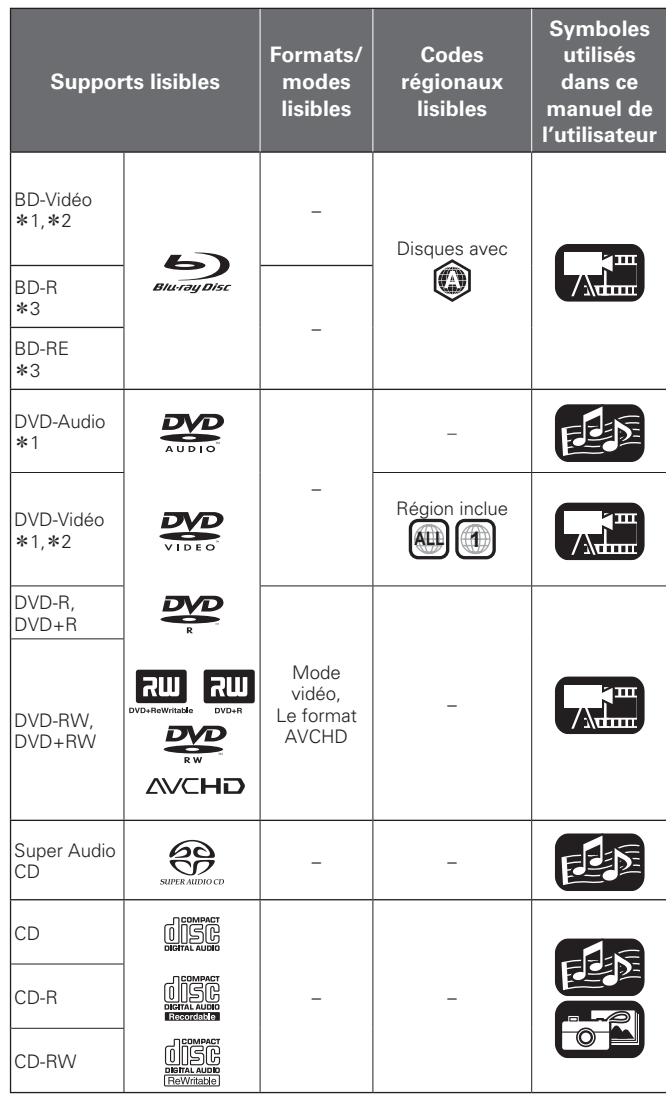

#### **REMARQUE**

- L'accessibilité ou la lecture des disques peut être entravée par des interruptions audio et vidéo, etc., selon que l'enregistrement ait été réalisé avec un enregistreur de BD ou de DVD.
- Les disques DVD-R/-RW/+R/+RW, et les disques CD-R/RW non finalisés risquent de ne pas pouvoir être lus. Veuillez finaliser les disques avant de les lire.

#### $\rightarrow$

Les disques suivants ne peuvent pas être lus par le présent appareil.

- BD-RE Ver.1.0 (disque BD avec cartouche)
- Les disques BD-ROM/BD-R/BD-RE contenant des films enregistrés, des images fixes, audio, et/ou autres fichiers.
- BDXL
- HD DVD
- DVD-RAM
- CDV (seule la partie audio peut être lue)
- CD-G (seuls les signaux audio peuvent être produits en sortie)
- Les CD non-standard (CD protégés contre les copies, etc.)
- Disque non autorisé (piraté)
- Disque avec zone d'enregistrement inférieure à 55 mm de diamètre
- Disque simple vidéo (VSD) / CVD/ Vidéo CD, Super Vidéo CD / Disque compact interactif (CD-I) / CD photo
- \*1 Il se peut que les disques BD-Vidéo/DVD-Audio/ DVD-Vidéo ne fonctionnent pas comme il est décrit dans ce manuel à cause de la structure du menu.
- \*2 Le lecteur de BD et de disque BD-Vidéo, ainsi que le lecteur de BD/DVD et le disque DVD-Vidéo possèdent chacun un code régional (code attribué à chaque région). La lecture est impossible si les codes ne correspondent pas.
- \*3 Compatibilité des disques Blu-ray : comme les spécifications des disques Blu-ray Discs sont récentes et évoluent de jour en jour, il est possible que des disques de certains types ou versions ne puissent pas être lus avec l'appareil.

Le micrologiciel de cet appareil est mis à jour périodiquement. N'oubliez pas de mettre à jour le micrologiciel à la version la plus récente avant d'utiliser l'appareil.

#### **Dispositif mémoire USB**

- L'appareil prend en charge le système de fichiers FAT16 et FAT 32. Il ne prend pas en charge le système de fichiers NTFS.
- La limite des dossiers et des fichiers qu'il est possible d'afficher sur l'appareil est indiquée ci-dessous. (La limite indiquée inclut le dossier racine.)

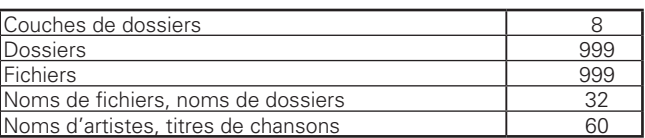

- S'il y a un trop grand nombre de caractères pour les afficher sur une ligne, une barre de défilement apparaît dans l'affichage.
- Les noms de fichiers/noms de titres/noms d'artistes/noms d'albums sont affichés sur l'écran d'affichage Media player.

#### **REMARQUE**

- Insérez et retirez un dispositif mémoire USB lorsque l'alimentation est réglée sur en veille. S'il est inséré ou retiré lorsque l'appareil est en marche, il est possible que les fichiers enregistrés ne puissent pas être lus ou soient endommagés.
- Il n'est pas compatible avec un lecteur MP3, un appareil photo numérique, un dispositif USB pour téléphone mobile, etc.
- L'appareil ne peut pas recharger un périphérique USB.
- L'appareil prend en charge le transfert de fichiers USB à haute vitesse (conforme à la norme USB 2.0).
- L'appareil ne prend pas en charge les lecteurs de cartes, les câbles d'extension USB ou les concentrateurs USB.
- Le contenu AVCHD stocké sur le périphérique mémoire USB connecté à l'appareil peut aussi être lu.

**Version basique**

Version basique

Version avancée

#### **Fichier**

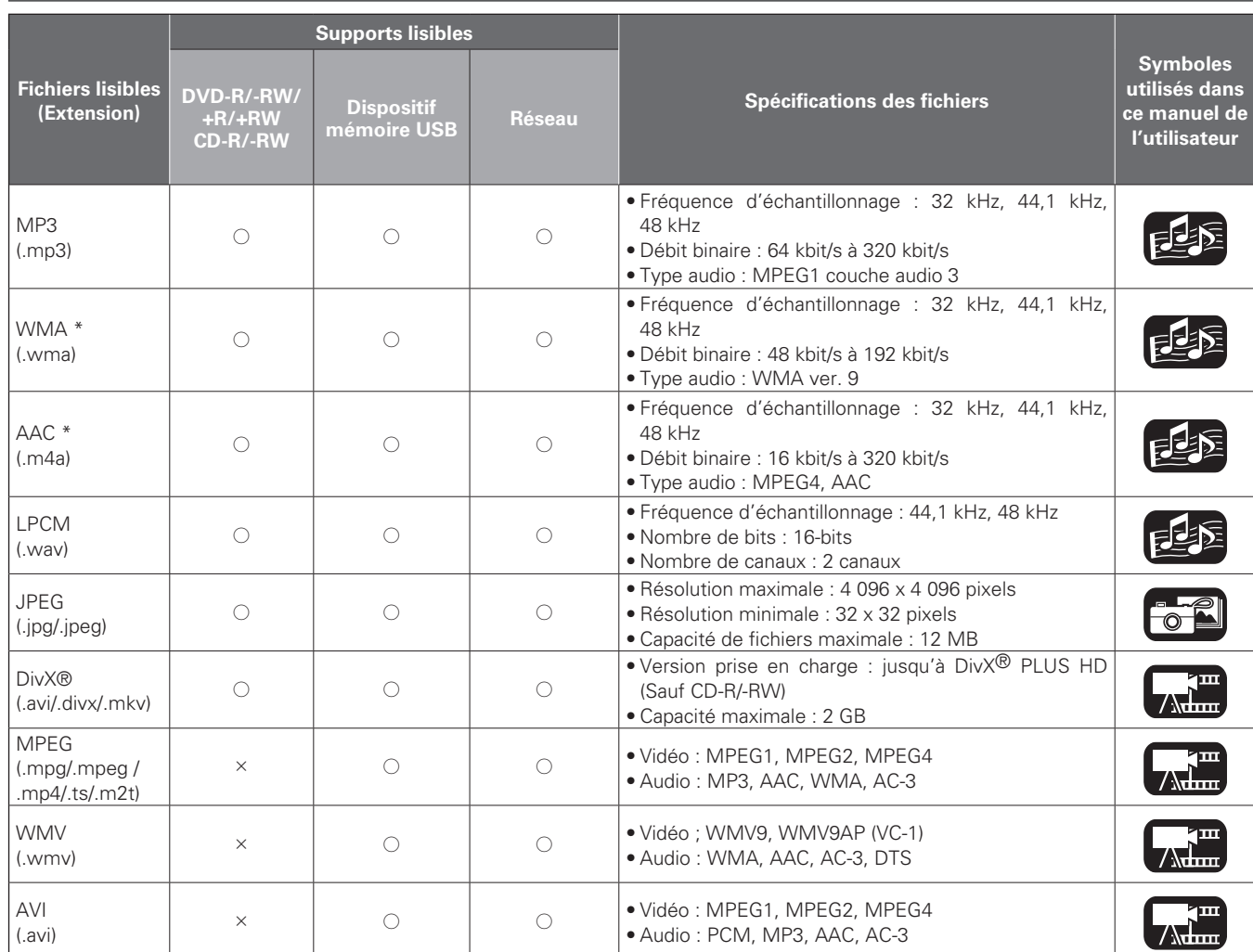

<sup>z</sup> Les fichiers possédant une gestion numérique des droits d'auteur (DRM) autres que ceux protégés par DivX® et WMDRM des périphériques sur le réseau ne peuvent pas être lus.

#### $\overline{a}$

- Selon les conditions d'enregistrement, il est possible que ces fichiers ne puissent pas être lus.
- Si un nom de fichier/nom de titre/nom d'artiste/nom d'album comporte des caractères qui ne sont pas pris en charge par l'affichage du lecteur média, il est possible qu'il ne soit pas affiché correctement.
- Il est impossible d'afficher les images JPEG enregistrées en système progressif.
- Le débit variable (VBR) n'est pas pris en charge (lorsque la lecture est possible, le temps affi ché sur l'écran d'affi chage accélère et ralentit).

#### n **À propos de la vidéo sur demande DivX® (VOD)**

- Lorsque vous achetez ou louez un fichier DivX® par le biais du site officiel des services de vidéo à la demande (VOD) DivX®, le code d'enregistrement de l'appareil est requis. Pour plus de détails, voir "Enregistrement DivX" (@Ppage 37).
- Il n'est pas possible de lire un fichier VOD DivX® VOD enregistré avec un code différent de celui du code d'enregistrement de l'appareil .
- Certains fichiers DivX® VOD font l'objet de restrictions avec des temps de lecture limités (vous ne pouvez pas les lire au-delà de la limite de temps spécifiée). Si votre fichier DivX® VOD a de telles limites, l'écran de confirmation de lecture apparaît.
- Utilisez  $\triangle$   $\triangleright$  pour sélectionner "Oui" si vous souhaitez lire le fichier, ou "Non" si vous ne souhaitez pas le lire. Appuyez ensuite sur **ENTER** pour confirmer la sélection.

#### **REMARQUE**

- À propos du format DIVX PLUS™ HD : DivX® est un format vidéo numérique créé par DivX, Inc. Ceci est un appareil DivX Certified<sup>®</sup> officiel qui peut jouer des vidéos DivX, y compris des vidéos DivX Plus™ HD (H.264/.MKV) jusqu'à 1080p et du contenu premium. Consultez www.divx.com pour plus d'informations et pour télécharger des outils logiciels permettant de convertir vos fichiers en vidéos DivX.
- À PROPOS DE LA VIDÉO À LA DEMANDE DIVX : Cet appareil certifié DivX® doit être enregistré pour lire les vidéos à la demande (VOD) DivX. Pour générer le code d'enregistrement, consultez la section VOD DivX du menu de configuration de l'appareil. Rendezvous ensuite sur vod.divx.com avec ce code pour procéder à l'enregistrement et en savoir plus sur la VOD DivX.

**Informations**

Informations

#### $\Box$   $\hat{A}$  propos des disques et fichiers

#### **BD-Vidéo, DVD-Vidéo**

Les disques BD/DVD-Vidéo sont divisés en plusieurs grandes sections (titres) et petites sections (chapitres). Ces sections se voient allouer des numéros, nommés numéros de titres et numéros de chapitres.

#### G**Exemple**H

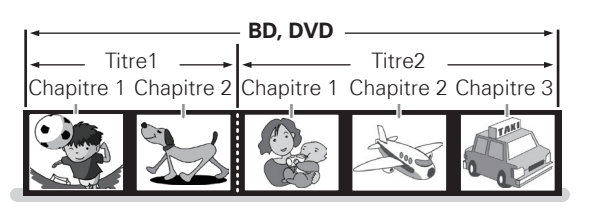

#### **BD hybride**

#### • **Disque hybride**

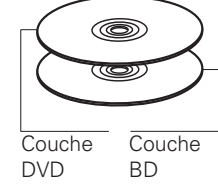

BD hybride deux couches avec une couche BD et une couche DVD.

Les signaux de la couche DVD peuvent être lus sur un lecteur DVD classique**.**

#### **Super Audio CD**

#### G**Types de Super Audio CD**H

• **Disque simple couche**

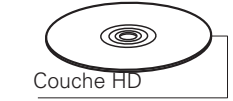

#### • **Disque double couche**

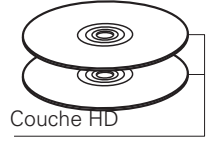

Super Audio CD avec une double couche HD\*, disposant d'une durée de lecture plus longue et d'une qualité sonore supérieure.

Super Audio CD avec une seule

 $c$ ouche  $HD^*$ 

#### • **Disque hybride**

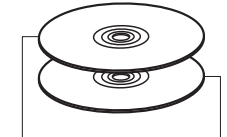

Super Audio CD double couche constitué d'une couche HD<sup>\*</sup> (haute densité) et d'une couche CD. Les signaux de la couche CD peuvent être lus par une lecteur CD classique.

Couche CD Couche HD

\* Tous les CD Super Audio contiennent une couche HD (haute densité) avec des signaux CD Super Audio de haute densité. Cette couche peut contenir une surface de canal stéréo, une surface multi-canaux ou les deux.

#### **DVD-Audio**

Les disques DVD-Audio sont divisés en plusieurs grandes sections (groupes) et petites sections (pistes). Ces sections sont toutes numérotées, en tant que numéros de groupes et numéros de pistes.

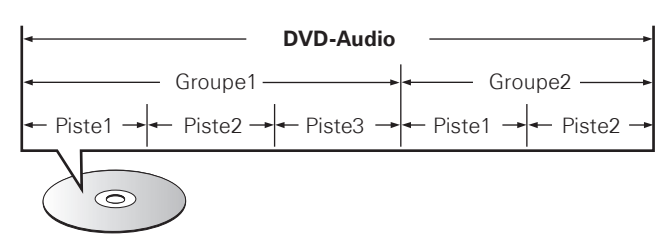

**CD**

Les CD musicaux sont divisés en plusieurs sections (pistes). Ces sections se voient allouer des numéros, nommés numéros de piste.

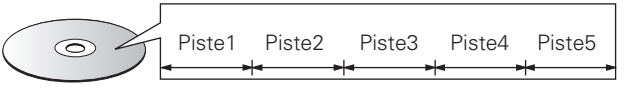

**Fichier**

Les fichiers, tels que MP3/WMA/AAC/LPCM/JPEG/DivX<sup>®</sup>, enregistrés sur DVD-R/-RW/+R/+RW, CD-R/-RW et sur les dispositifs mémoires USB sont divisés en gros segments (dossiers) et petits segments (fichiers). Les fichiers sont stockés dans des dossiers, et les dossiers peuvent être placés dans une hiérarchie pour le stockage. L'appareil peut reconnaître jusqu'à 8 niveaux de dossiers.

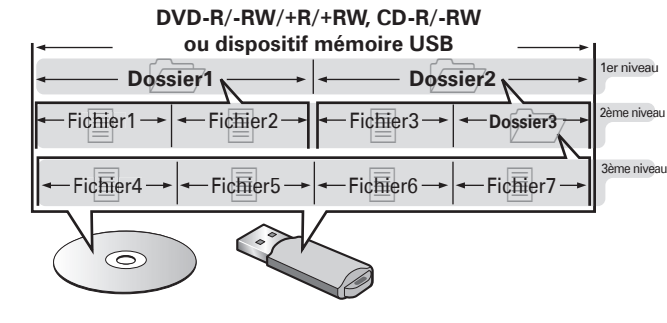

Lorsque vous gravez des fichiers MP3/WMA/AAC/JPEG/DivX<sup>®</sup> sur un disque CD-R/-RW, réglez le format du logiciel de gravure sur "ISO9660". Les fichiers risquent de ne pas être lus correctement s'ils ont été enregistrés dans un autre format. Pour plus de détails, reportez-vous aux instructions de votre logiciel de gravure.

**Supports lisibles**

**Version basique**

Version basique

Version simplifiée

**Version avancée Version simplifi ée**

Version avancée

#### **Précautions d'emploi des supports**

#### **Chargement des disques**

- Placez le côté étiqueté du disque au-dessus.
- Assurez-vous que le plateau du disque est complètement ouvert lorsque vous insérez le disque.
- Placez le disque horizontalement sur le plateau de façon à ce qu'il soit aligné sur le repère.

#### $\overline{\mathscr{L}}$

Lorsqu'un disque qui ne peut être lu, a été chargé ou que le disque a été inséré à l'envers, "NO DISC" s'affiche sur l'affichage du lecteur.

#### **REMARQUE**

- Ne chargez qu'un disque à la fois. Vous risquez d'endommager l'appareil ou de rayer les disques en chargeant deux disques ou plus.
- Ne pas utiliser de disques craquelés ou déformés, ou réparés avec un adhésif, etc.
- Ne pas utiliser de disques sur lesquels la partie collante de l'étiquette ou du cellophane est exposée où sur lesquels se trouvent des restes d'étiquette décollée. Ces disques risquent de rester coincés à l'intérieur du lecteur et de l'endommager.
- N'utilisez pas de disques aux formes spéciales car ils risquent d'endommager le lecteur.

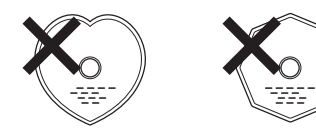

• Ne pas pousser le plateau du disque avec la main lorsque l'appareil est éteint. Vous risquez de l'endommager.

#### **À propos de la manipulation des supports**

- Ne pas laisser d'empreintes de doigts, de graisse ou de poussière sur les disques.
- Faites particulièrement attention à ne pas rayer les disques lorsque vous les retirez de leurs boîtiers.
- Ne pas tordre ni chauffer les disques.
- Ne pas agrandir l'orifice central.
- Ne pas écrire sur la surface étiquetée (imprimée) avec un stylo à bille, un crayon, etc., ni coller de nouvelles étiquettes sur les disques.
- Des gouttes d'eau peuvent se former sur les disques lorsqu'ils sont déplacés subitement d'un lieu froid (à l'extérieur par exemple) vers un lieu chaud. N'essayez pas de les sécher à l'aide d'un sèchecheveux, etc.
- N'éjectez pas un dispositif mémoire USB ou n'éteignez pas l'appareil pendant la lecture d'un dispositif mémoire USB. Cela pourrait entraîner un dysfonctionnement ou une perte des données du dispositif mémoire USB.
- N'essayez pas d'ouvrir ou de modifier un dispositif mémoire USB.
- Le dispositif mémoire USB et les fichiers peuvent être endommagés par l'électricité statique. Ne touchez pas les contacts métalliques dans dispositif mémoire USB avec vos doigts.
- N'utilisez pas un dispositif mémoire USB tordu.
- Après utilisation, veillez à retirer tout disque ou dispositif mémoire USB, et à le stocker dans son boîtier d'origine, afin d'éviter la poussière, les rayures et les déformations.
- Ne stockez pas les disques dans les endroits suivants :
- 1. Emplacements exposés à la lumière directe du soleil pendant une durée prolongée
- 2. Emplacements poussiéreux ou humides
- 3. Emplacements exposés à une température élevée à cause d'appareils de chauffage, etc.

#### **Nettoyage des disques**

- Si des empreintes de doigts ou de la poussière se trouve sur un disque, essuyez-les avant d'utiliser le disque.
- Utilisez un kit de nettoyage de disque disponible dans le commerce ou un chiffon doux pour nettoyer les disques.

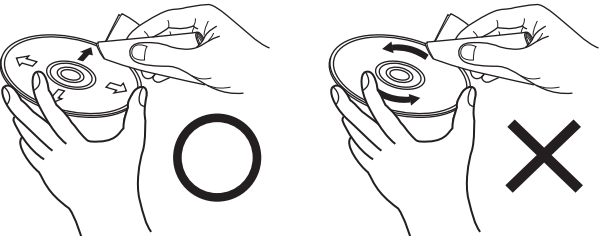

Essuyez délicatement le disque de l'intérieur vers l'extérieur.

Ne pas essuyer en un mouvement circulaire.

#### **REMARQUE**

Ne pas utiliser de spray pour disque, d'agents antistatiques, de benzène, de diluant ou autres dissolvants.

#### **À propos du copyright**

- La copie non autorisée, la diffusion, la représentation et le prêt de disques sont interdits.
- Cet élément intègre une technologie de protection anticopie protégée par brevets américains et autres droits de la propriété intellectuelle de Rovi Corporation. L'ingénierie inverse et le désassemblage sont interdits.
- Certaines parties de ce produit sont protégées par les lois relatives aux droits d'auteur et sont fournies sous licence par ARIS/SOLANA/ 4C.

### **Autres informations**

#### **À propos de la sortie audio des signaux numériques**

L'appareil peut convertir le format des signaux audio numériques enregistrés sur un support et les sortir. Effectuez les réglages pour un signal audio numérique selon les spécifications de l'appareil connecté.

• Il est possible que l'entrée du signal audio ne soit pas prise en charge selon le moniteur (projecteur, etc.) compatible HDMI utilisé. Lorsque l'appareil est connecté à ce type de périphérique, les signaux audio ne sont pas sortis sur la prise HDMI.

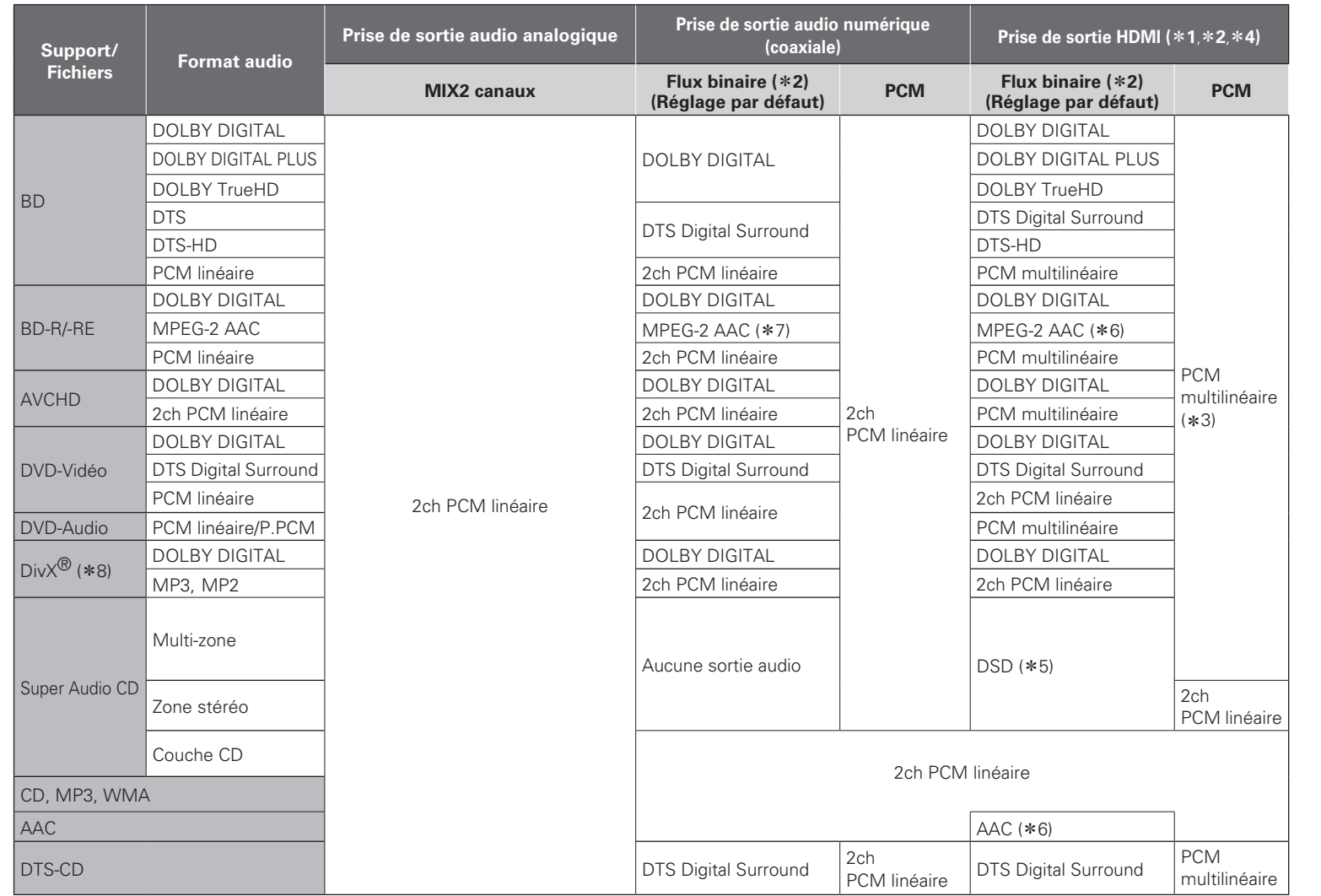

- \*1 : Le format de sortie est modifié automatiquement en fonction du format audio ou du nombre de canaux que prend en charge le périphérique HDMI connecté.
- z2 : Si "Mode audio Blu-ray" est réglé "Sortie audio Mix", le signal audio secondaire et le signal audio interactif sont mélangés et sortis ( $\circ$ Ppage 6, 24).
- z3 : Les contenus de DTS-HD MA 5.1ch/192 kHz sont sortis en tant que 5.1ch/96 kHz.
- \*4 : Si le périphérique HDMI connecté ne prend pas en charge les signaux Dolby Digital Plus, Dolby TrueHD, ou DTS-HD, le signal est sorti en tant que Dolby Digital ou flux binaire DTS Digital Surround. S'il ne prend pas en charge les signaux Dolby Digital ou flux binaire DTS Digital Surround, le signal est sorti en tant que PCM multilinéaire ou PCM linéaire 2 canaux.
- \*5 : Si le périphérique HDMI connecté ne prend pas en charge DSD, le signal est sorti en tant que PCM linéaire.

Si un signal DSD est émis par la borne de sortie HDMI, la sortie du signal sur la sortie audio analogique est coupée.

- z6 : Si l'appareil HDMI connecté ne prend pas en charge le format AAC, le signal est transmis au format PCM linéaire.
- \*7 : Si l'appareil HDMI connecté ne prend pas en charge le format AAC, le signal n'est pas transmis.
- \*8 : Si l'appareil HDMI connecté ne prend pas en charge le format HE-AAC, le signal n'est pas transmis.

**Informations**

Informations

**À propos de la sortie audio des signaux numériques**

#### **Système de protection des droits auteurs (HDCP)**

Pour lire du contenu vidéo et audio numérique tel que BD-Vidéo ou DVD-Vidéo via une connexion HDMI, le lecteur et le téléviseur ou le récepteur AV doivent tous deux prendre en charge le système de protection des droits d'auteur, connu sous le nom de HDCP (High-bandwidth Digital Content Protection System). HDCP est une technologie de protection des droits d'auteur comportant un cryptage des données et une authentification de l'appareil AV connecté. Cet appareil prend en charge la technologie HDCP.

#### **REMARQUE**

Si un périphérique qui ne prend pas en charge la technologie HDCP est connecté, les signaux vidéo et audio ne sont pas sortis correctement. Lisez le manuel de l'utilisateur de votre téléviseur ou récepteur AV pour plus d'informations.

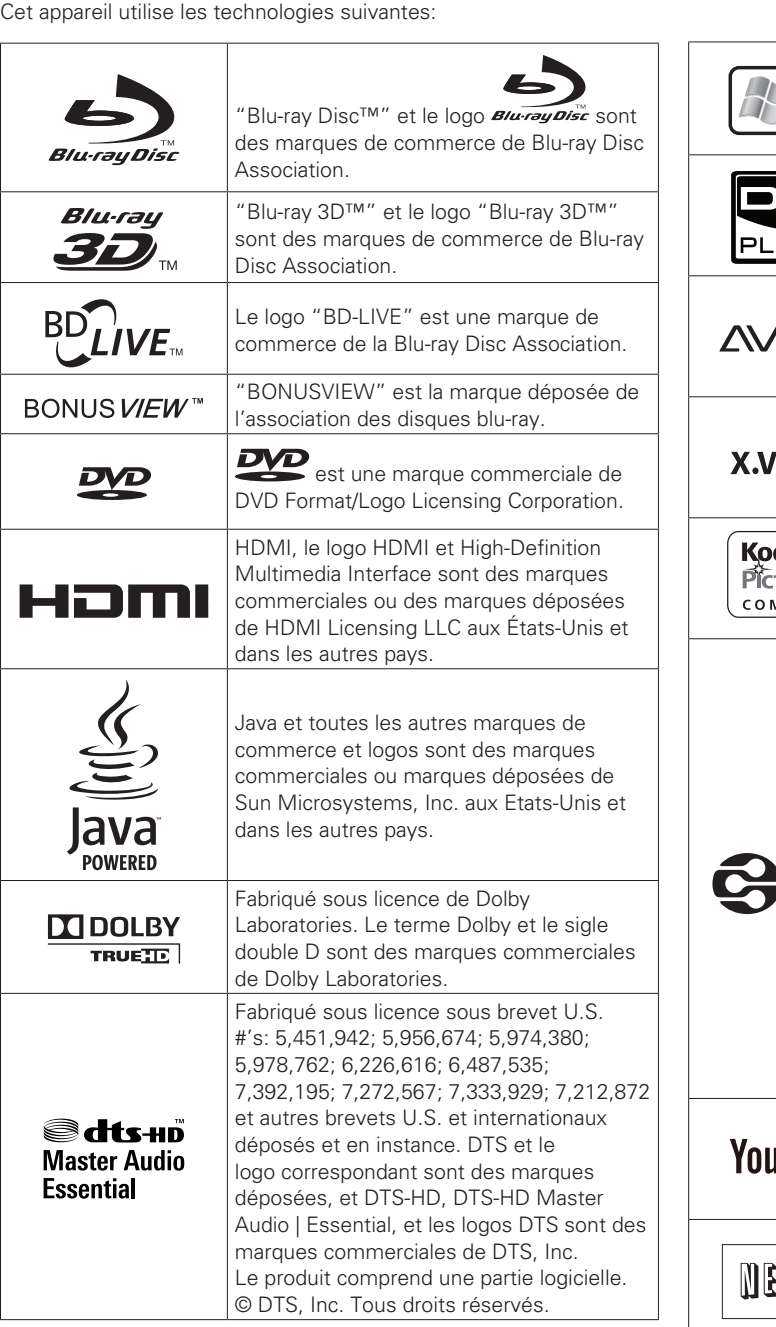

**Renseignements relatifs aux marques commerciales**

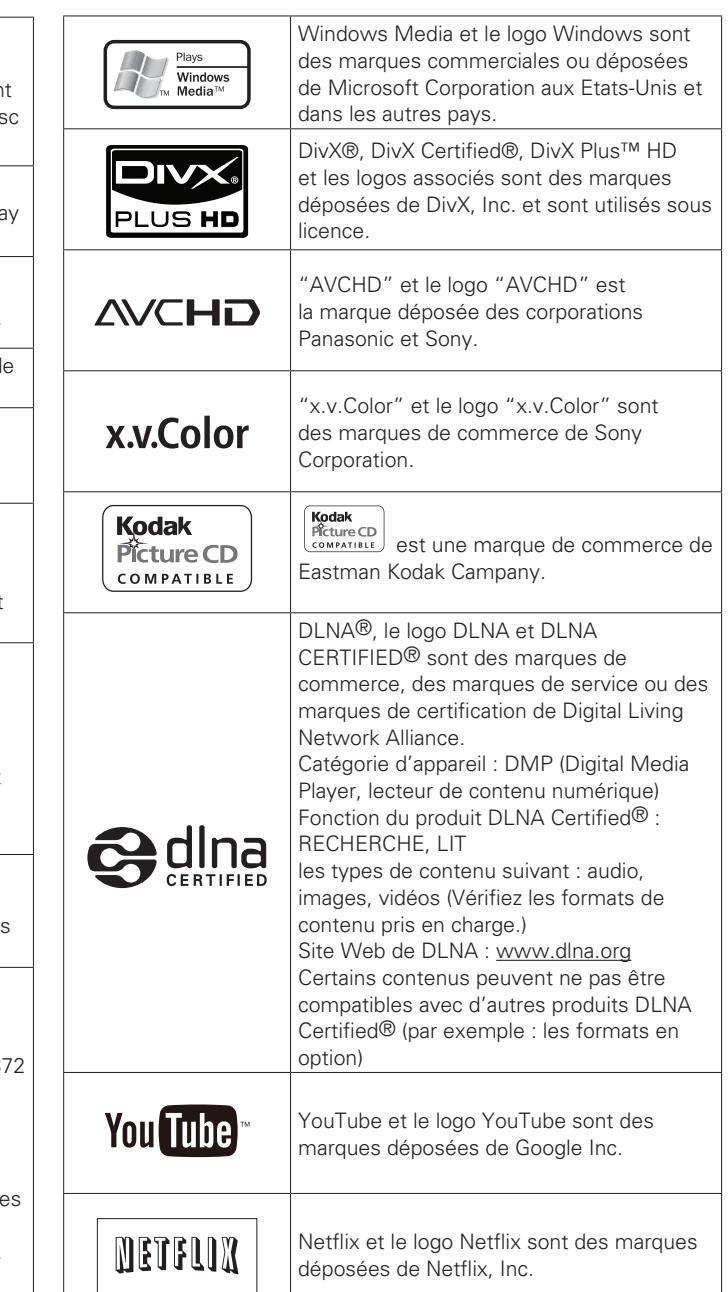

#### **Explication des termes**

#### **A**

#### **AAC (Advanced Audio Coding, codage audio avancé)**

Il s'agit d'un format de compression des données audio normalisé au plan international. Il possède un taux de compression 1,4 fois plus élevé que le format de compression audio "MP3" adopté pour la norme "MPEG-1".

#### **Adresse IP**

Numéro d'identification attribué à chaque périphérique du réseau.

#### **Adresse MAC**

Code d'identification unique des appareils en réseau tels que les cartes LAN.

#### **Audio primaire**

Ce signal sonore est enregistré dans l'histoire principale des BD-Vidéo.

#### **Audio interactif**

Les sons tels que le clic produit pendant le fonctionnement et enregistré dans le menu initial des BD-Vidéo.

#### **Audio secondaire**

**B**

Ce sont les signaux sonores correspondant aux commentaires du réalisateur et à d'autres données enregistrées dans le bonus view du BD-Vidéo.

#### **BD-J (Java)**

Avec les BD-Vidéos, des logiciels divertissants dotés de fonctions encore plus interactives (jeux) et utilisant les applications Java sont

#### disponibles.

#### **BD-LIVE**

L'appareil peut être connecté à Internet pour bénéficier d'un grand nombre de fonctions, y compris du contenu supplémentaire tel que des vidéos ou des sous-titrages spéciaux, des jeux en réseau, etc.

#### **Blu-ray disc**

Il s'agit d'un disque composé d'1 couche sur une face possédant une capacité de 25 Go et capable d'enregistrer des films et des jeux vidéo d'une visibilité exceptionnelle.

#### **Bonus View**

Images spéciales pour les BD-Vidéos . Inclut les commentaires du réalisateur, une version de l'histoire développée en parallèle et des images tournées de points de vue différents.

#### **Chapitre**

Il s'agit d'une interruption délibérée introduite par le responsable de l'organisation du menu initial du BD ou du DVD-Vidéo. La fonction de recherche du menu du DVD recherche le début de cette interruption.

#### **Code régional**

Ce code indique le pays, ou la région, dans lequel le BD ou DVD-Vidéo peut être lu.

#### **Commentaire audio**

**C**

Il s'agit d'un programme audio inclus en supplément dans un DVD vidéo ou un BD vidéo. Il fait appel à une fonction multi-audio grâce à laquelle un membre de l'équipe, le réalisateur etc., fournit une explication ou un commentaire audio en accompagnement de la vidéo.

#### **Couleur profonde**

Cette technologie permet l'expression d'un nombre de couleurs plus élevé que les 8 bits traditionnels et une reproduction plus fine des couleurs, proche des couleurs naturelles.

#### **D**

#### **Débit binaire**

Ce terme exprime la quantité de données vidéo/audio enregistrées sur un disque lue en 1 seconde.

#### **DHCP (Dynamic Host Configuration Protocol)**

Cette fonction affecte automatiquement les adresses IP aux périphériques du réseau.

#### **DivX**

Ce codec vidéo (logiciel de compression/décompression vidéo) a été mis au point par la société DivX. La technologie de compression repose sur la norme "MPEG-4 Part 2" (appelée "MPEG-4 ASP"). Il permet de compresser une longue vidéo en un petit fichier tout en conservant une image de haute qualité. Deux versions sont disponibles : la version "DivX" gratuite ou la version "DivX PRO" payante.

#### **DLNA**

Abréviation de Digital Living Network Alliance.

Groupe industriel fondé pour déterminer les spécifications pour la connexion commune des périphériques visuels audio et des ordinateurs dans un réseau domestique et l'utilisation commune des données concernant la musique, la photo et la vidéo.

Cet appareil est basé sur la recommandation DLNA Home Networked Device Interoperability Guidelines.

#### **DNS (Domain Name System)**

Système qui fait correspondre les noms d'hôte sur Internet aux adresses IP.

#### **Dolby Digital (5.1-ch Surround)**

Il s'agit d'un effet stéréophonique développé par Dolby Laboratories. Ce système audio à multicanaux indépendants comporte un maximum de 5.1 canaux.

#### **Dolby Digital Plus**

Il s'agit d'une version développée du Dolby digital représentant une technologie audio numérique d'une qualité sonore remarquable, adoptée en tant qu'audio optionnel pour le disque Blu-ray.

#### **Dolby TrueHD**

Cette technologie de codage sans perte est adoptée en tant qu'audio optionnel pour le disque Bluray et prend en charge 7.1 canaux.

#### **DTS**

Abréviation de Digital Theater System, un système audio numérique développé par DTS. La lecture de signaux sonores en raccordant ce système à un appareil tel qu'un amplificateur DTS, produit une position de champ sonore précise et un effet sonore réaliste, comme si vous étiez dans un cinéma.

#### **DTS-HD**

Cette technologie audio propose une qualité sonore supérieure et des fonctionnalités améliorées par rapport au système DTS conventionnel et est adoptée en tant qu'audio optionnel pour les disques Blu-ray. Cette technologie offre une transmission multicanaux, une vitesse de transfert des données supérieure, une fréquence d'échantillonnage élevée et une lecture audio sans perte. Les disques Blu-ray prennent en charge un maximum de 7.1 canaux.

#### **E**

#### **Entrelacement (balayage entrelacé)**

Cette méthode conventionnelle, utilisée pour la projection d'images sur une télévision, affiche 1 trame d'image par moitié, respectivement en 2 champs.

#### **F**

#### **Finaliser**

Il s'agit d'un processus permettant la lecture de disques BD/DVD/CD enregistrés à l'aide d'un enregistreur, par d'autres lecteurs.

#### **Fréquence d'échantillonnage**

L'échantillonnage consiste à effectuer une lecture d'une onde sonore (signal analogique) à intervalles réguliers et à exprimer la hauteur de l'onde lors de chaque lecture dans un format numérisé (produisant un signal numérique).

Le nombre de lectures effectuées en une seconde est appelée "fréquence d'échantillonnage". Plus cette valeur est grande, plus le son reproduit est proche du son original.

#### **G**

#### **Gamme dynamique**

La différence entre le niveau sonore non distordu maximum et le niveau sonore minimum discernable du bruit émit par l'appareil.

#### **HDCP**

Lors de la transmission de signaux numériques entre plusieurs appareils, cette technologie de protection des droits d'auteur crypte les signaux pour empêcher la copie illicite du contenu.

#### **HDMI**

Abréviation de High-Definition Multimedia Interface, une interface numérique AV pouvant être connectée à une télévision ou à un amplificateur. Les signaux vidéo et audio peuvent être raccordés à l'aide d'1 seul câble.

#### **I Incrustation d'image**

**J**

**H**

Cette fonction pour BD-Vidéo vous permet de visualiser le montage ou les commentaires d'une scène dans une fenêtre vidéo secondaire en même temps que l'histoire principale sur l'écran vidéo primaire.

#### **JPEG (Joint Photographic Experts Group)**

Il s'agit d'une norme de compression des données photographiques. En raison de sa capacité à réduire la taille d'un fichier avec relativement peu de détérioration de la qualité d'image, ce format est largement utilisé pour enregistrer des images sur les caméras vidéo etc.

#### **L LAN (Local Area Network, ou réseau local)**

Réseau filaire ou sans fil qui relie les appareils entre eux. **Letterbox 4:3**

Lorsqu'un disque large (16:9) est lu en raccordant une télévision 4:3 à cet appareil, cette fonction lit l' image en affichant une bande noire en haut et en bas de l'écran.

#### **LFE**

Abréviation de Low Frequency Effect, un canal de sortie accentuant l'effet de basse fréquence sonore. Le son ambiophonique est intensifié par la production de basses profondes de 20 Hz à 120 Hz.

#### **M**

#### **Masque de sous-réseau**

Valeur sur 32 bits qui définit quels sont les bits d'une adresse IP réservés à une adresse réseau pour son identification sur le réseau.

#### **Menu Pop up**

Ce menu est enregistré dans les logiciels BD. Ce menu peut être affiché à l'écran et utilisé pendant la lecture d'un BD.

#### **Mixage réducteur**

Cette fonction réduit le nombre de canaux ambiophoniques pour la lecture des données.

#### **MP3 (MPEG Audio Layer 3)**

Il s'agit d'un format de compression des données audio normalisé au plan international qui utilise la norme de compression vidéo "MPEG-1". Il compresse le volume de données à environ un onzième de sa taille initiale tout en conservant une qualité de son équivalente à celle d'un CD musical.

#### **MPEG**

Abréviation de Moving Picture Experts Group, standard international de la méthode de compression audio des films de cinéma. Les images contenues dans les BD les DVD sont enregistrées à l'aide de cette méthode.

**N**

#### **Netflix**

Service de distribution en continu de vidéos proposé par Netflix Inc. aux États-Unis.

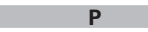

#### **Passerelle par défaut**

Cet appareil est le point d'entrée et de sortie entre un réseau interne et un réseau externe (Internet, etc.)

#### **PCM linéaire**

Ce signal est un signal PCM (modulation d'impulsion codée) non compressé. Il s'agit du même système que celui du CD audio sauf qu'il utilise les fréquences d'échantillonnage 192 kHz, 96 kHz, et 48 kHz en BD ou DVD et offre un son de qualité supérieure à celui du CD.

#### **Progressif (balayage séquentiel)**

Il s'agit d'un système de balayage du signal vidéo permettant d'afficher 1 trame de vidéo comme une image. Ce système restitue des images avec moins de bruit de fond comparé au système entrelacé.

#### **Proxy**

Connexion pour sécuriser l'accès à haut débit et la transmission pour se connecter à Internet depuis un réseau interne.

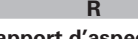

#### **Rapport d'aspect**

Il s'agit du rapport de longueur et de largeur de l'écran de télévision. Le rapport d'un écran de télévision conventionnel est de 4:3 et celui d'un grand écran est de 16:9.

#### **Recadrage plein écran 4:3**

Lorsqu'un disque large (16:9) est lu en raccordant une télévision 4:3 à cet appareil, cette fonction coupe les côtés gauches et droits de l'image à la taille 4:3, en fonction des informations de commande du disque.

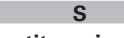

#### **Sous-titre principal**

Ce sous-titrage est enregistré dans la partie principale d'une BD-vidéo. **Sous-titre secondaire**

Sous-titrage, tel que les commentaires du réalisateur et d'autres données enregistrées dans la partie Bonus View d'un BD-vidéo.

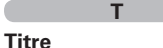

Il s'agit de l'unité du contenu consistant en chapitres du BD ou DVD-Vidéo. Certains BD ou DVD-Vidéo peuvent contenir plusieurs menus.

#### **V Valeurs nominales**

Selon l'âge du téléspectateur, cette fonction restreint la lecture de BD-Vidéo ou de DVD-Vidéo. L'appareil peut être réglé pour restreindre la visualisation par niveaux de 0 à 254 pour les BD-Vidéos, et de 1 à 8 pour les DVD-Vidéos.

#### **Vidéo principale**

Ce signal vidéo est enregistré dans la partie principale d'une BD-vidéo.

#### **W**

#### **WMA (Windows Media Audio)**

Il s'agit de la technologie de compression audio mise au point par la société Microsoft.

Les données WMA peuvent être codées à l'aide de Windows Media<sup>®</sup> Player version 7, 7.1, Windows Media® Player pour Windows® XP et la série Windows Media® Player 9.

Pour coder les fichiers WMA, utilisez uniquement les applications autorisées par la société Microsoft. Si vous utilisez une application non autorisée, le fichier peut ne pas fonctionner correctement.

#### **X**

#### **x.v.Color**

Cette fonction permet un affichage plus détaillé des couleurs des HDTV. Elle permet l'affichage de couleurs vives et naturelles. "x.v.Color" est une marque déposée de Sony.

#### **Y**

#### **YouTube**

Site de partage de contenu vidéo géré par YouTube Inc.

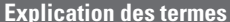

### **Dépistage des pannes**

**Si un problème se produit, vérifiez d'abord les points suivants:**

**1. Les connexions sont-elles correctes ?**

**2. L'appareil est-il utilisé conformément aux descriptions du manuel de l'utilisateur ?**

**3. Les autres composants fonctionnent-ils correctement ?**

Si l'appareil ne fonctionne pas correctement, vérifiez les points énumérés dans le tableau ci-dessous. Si le problème persiste, il s'agit peut-être d'un dysfonctionnement.

Dans ce cas, débranchez immédiatement le cordon d'alimentation et contactez votre revendeur.

#### G**Généralités**H

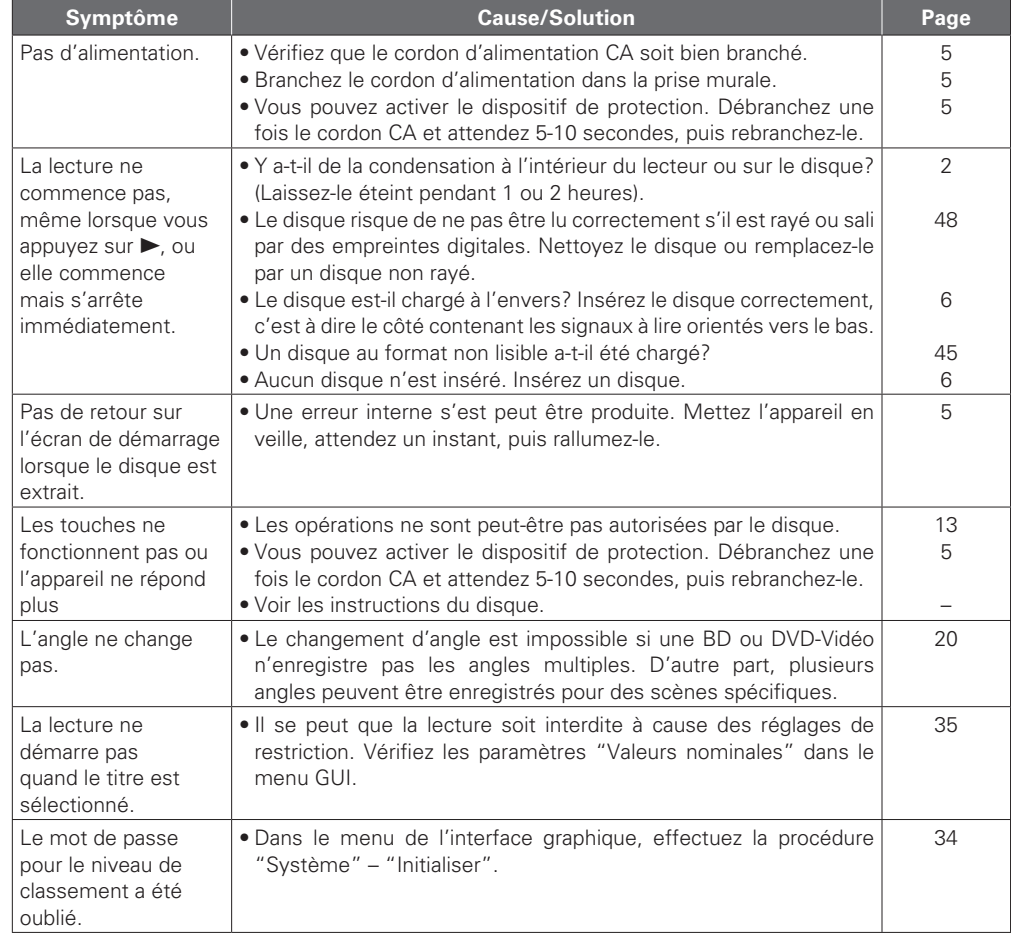

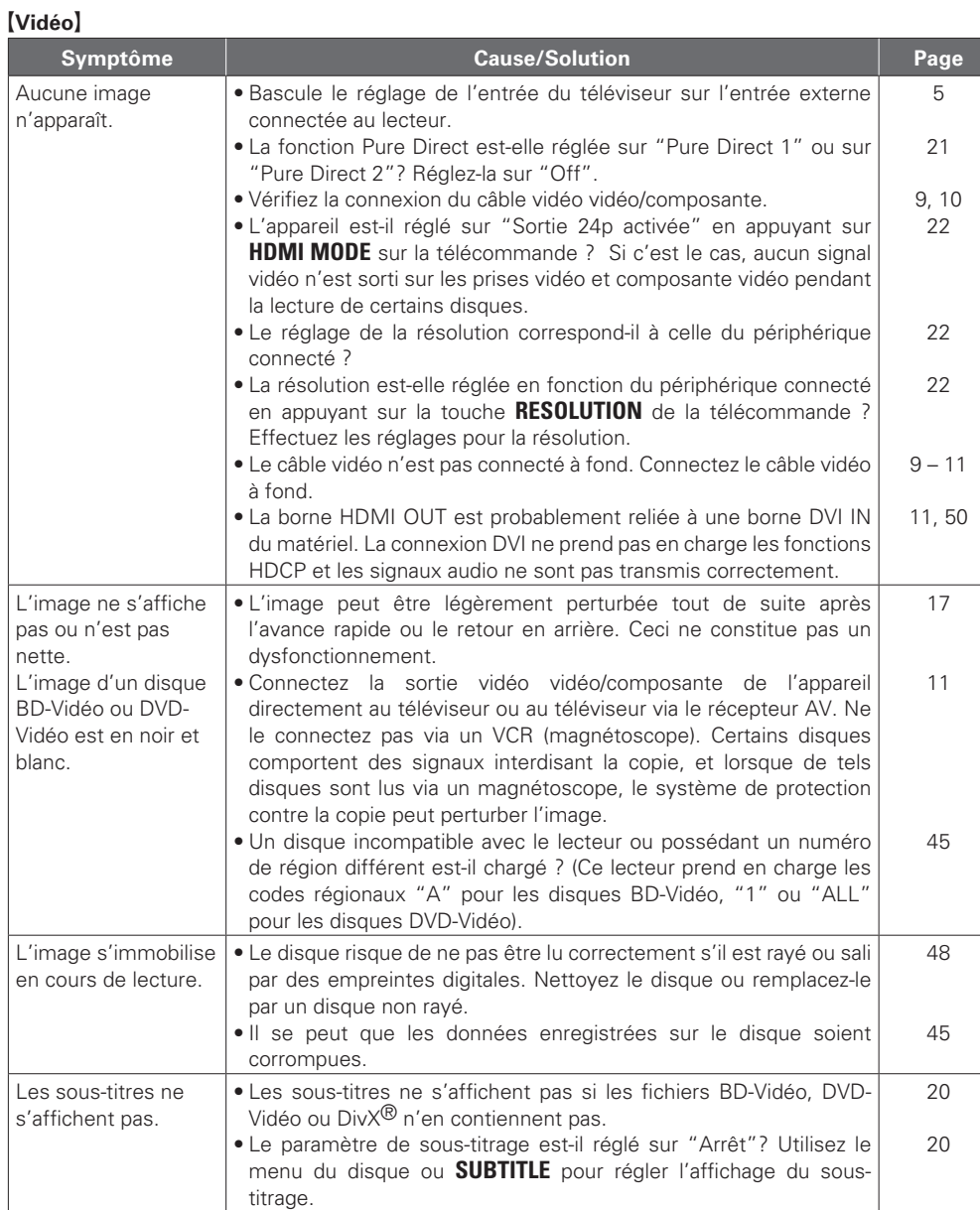

**Informations**

Informations

53

#### G**Audio**H

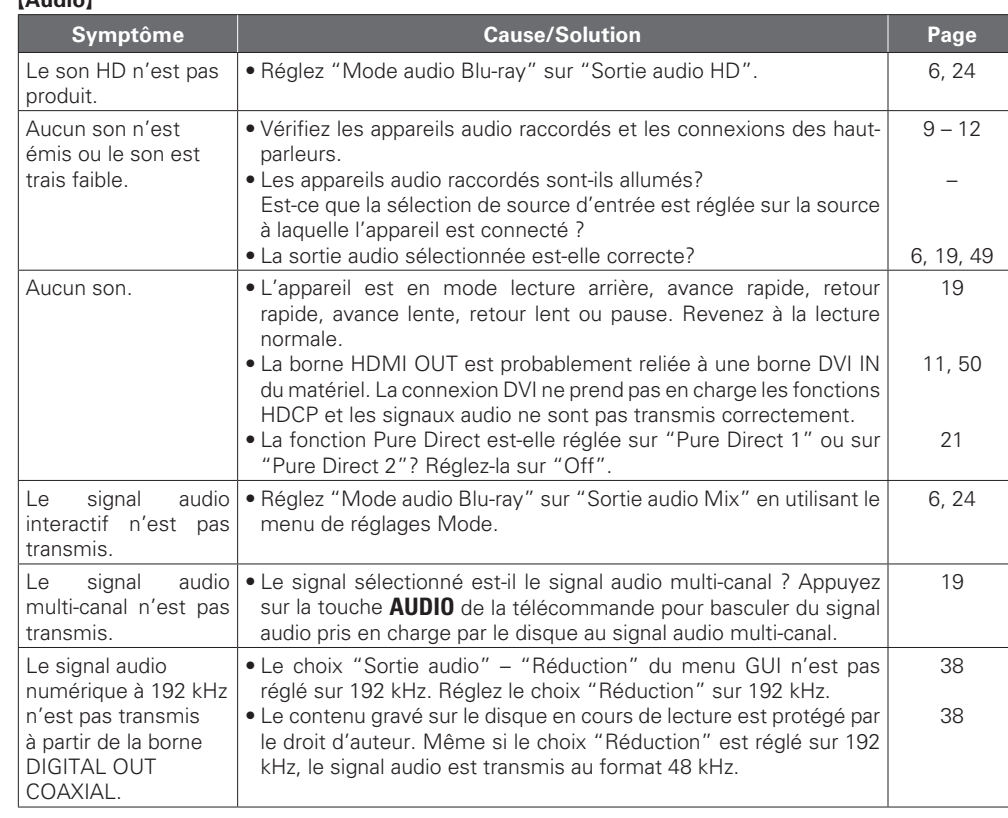

#### G**HDMI**H

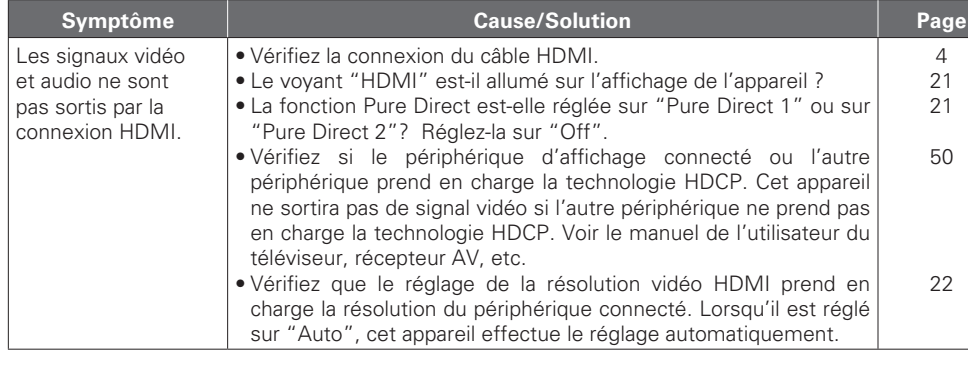

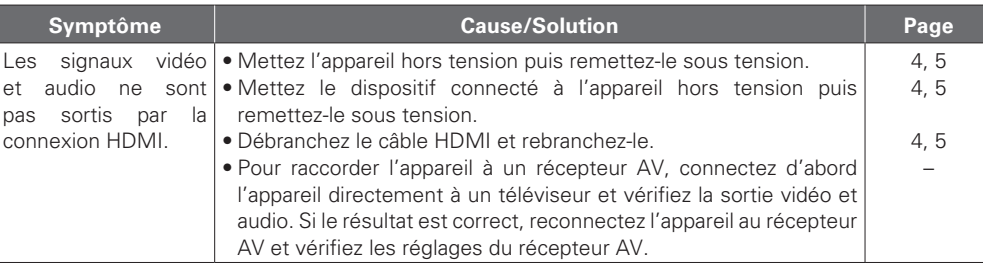

#### **[Dispositif mémoire USB]**

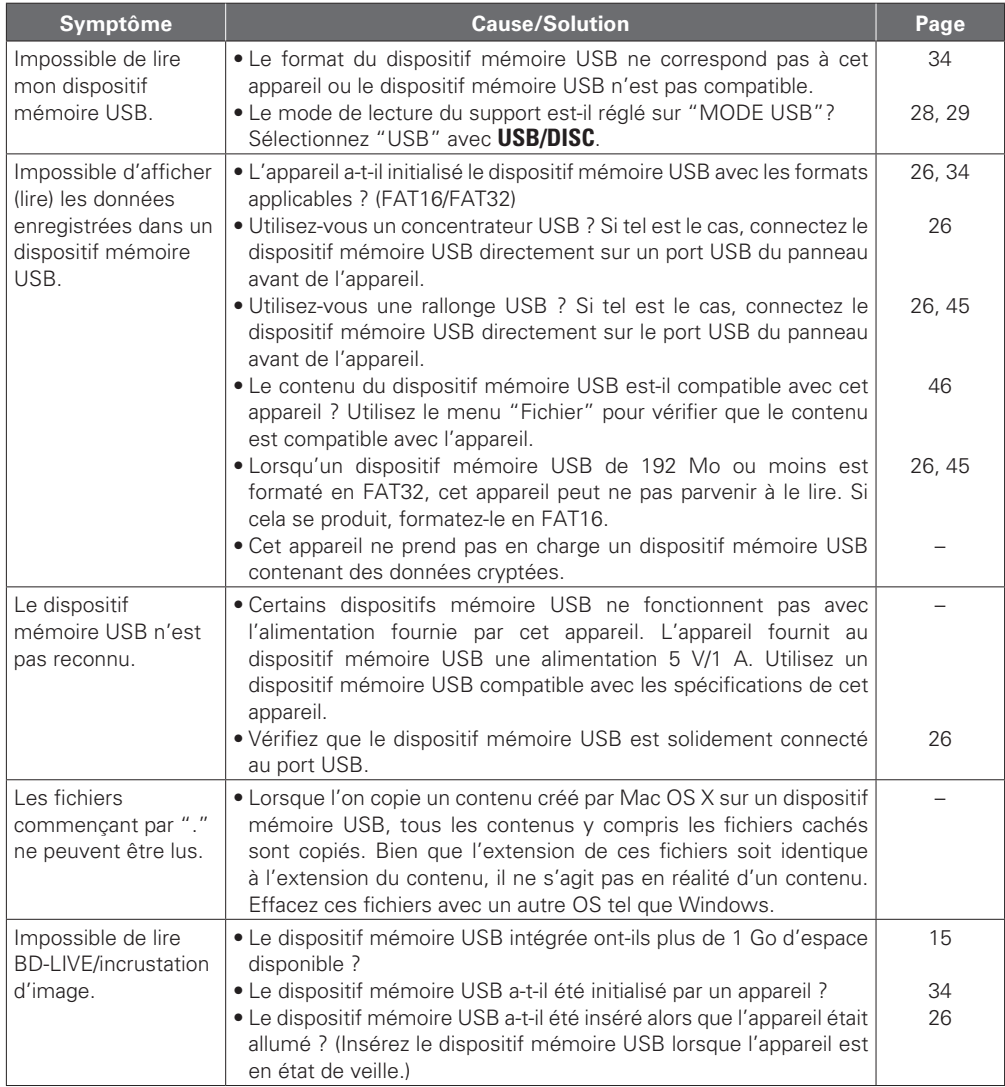

#### FRANÇAIS

G**Disque**H

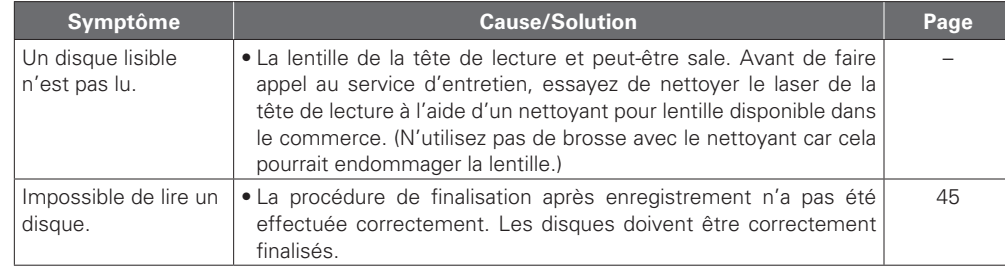

#### G**Réseau**H

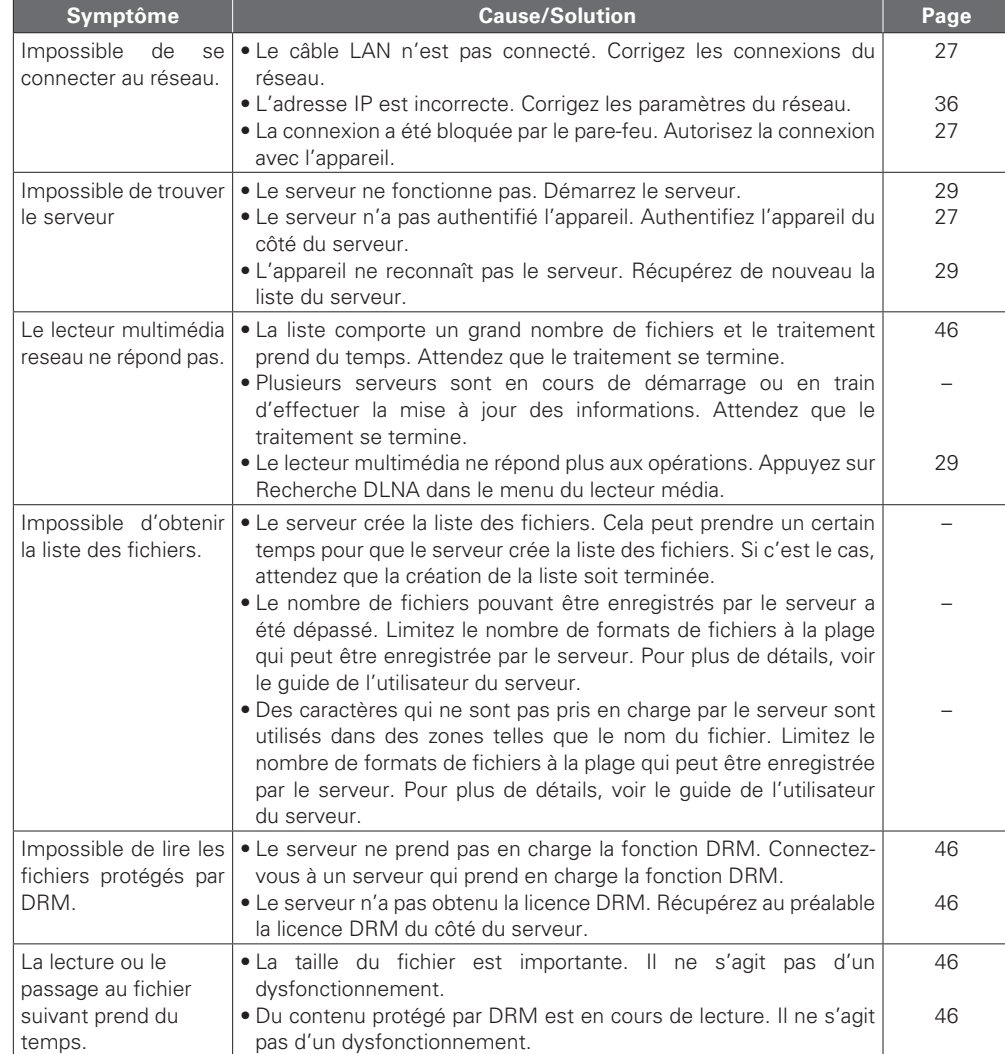

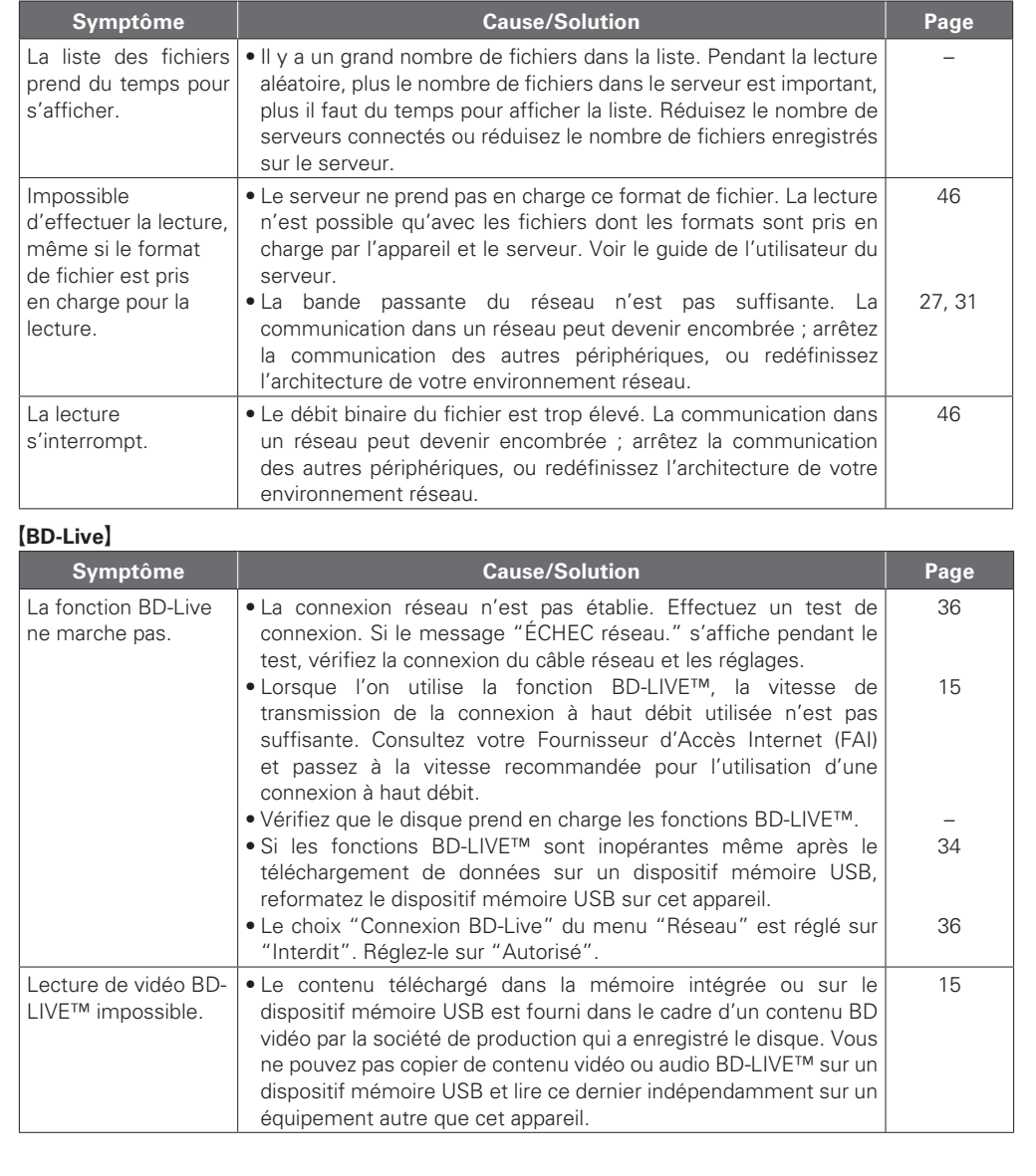

### Informations **Informations**

**Version avancée Version simplifiée** Version avancée

**Version basique**

Version basique

Version simplifiée

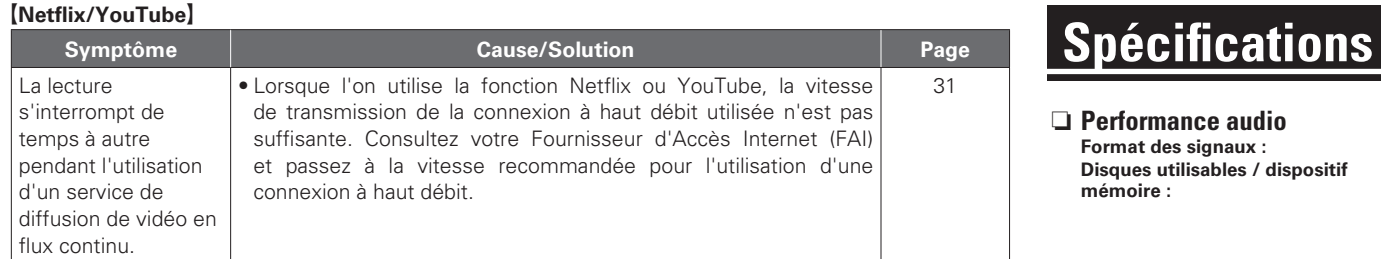

#### G**Télécommande**H

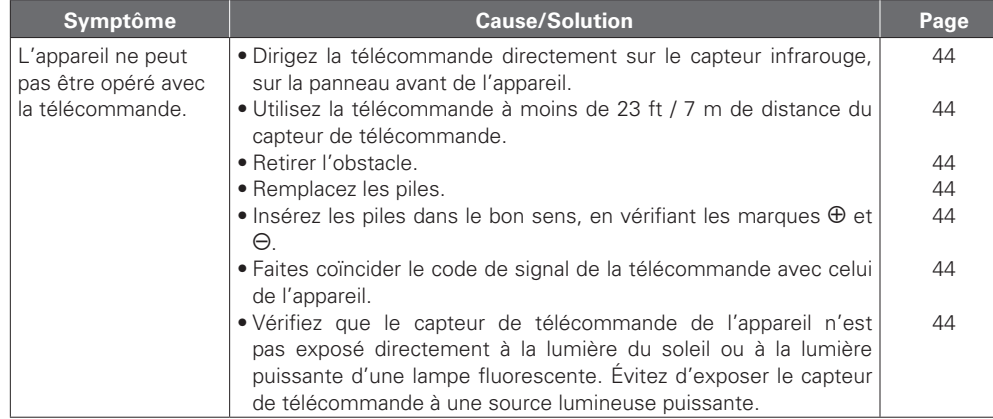

#### $\begin{picture}(20,20) \put(0,0){\line(1,0){10}} \put(15,0){\line(1,0){10}} \put(15,0){\line(1,0){10}} \put(15,0){\line(1,0){10}} \put(15,0){\line(1,0){10}} \put(15,0){\line(1,0){10}} \put(15,0){\line(1,0){10}} \put(15,0){\line(1,0){10}} \put(15,0){\line(1,0){10}} \put(15,0){\line(1,0){10}} \put(15,0){\line(1,0){10}} \put(15,0){\line(1$

- Certaines fonctions peuvent ne pas être utilisées dans des conditions de fonctionnement spécifiques ; ceci ne représente pas un dysfonctionnement de l'appareil. Lisez la description des présentes Manuel de l'utilisateur pour le détail du bon fonctionnement.
- Il se peut que le volume diffère d'un disque à un autre. Ces différences sont dues à la méthode d'enregistrement des signaux sur le disque et ne représentent pas un dysfonctionnement.
- Pendant la lecture programmée, il est impossible de lire les pistes aléatoirement ou de commencer la lecture à partir d'une piste ou d'un fichier particulier.
- Certaines fonctions sont interdites sur certains disques.

#### n **Performance audio**

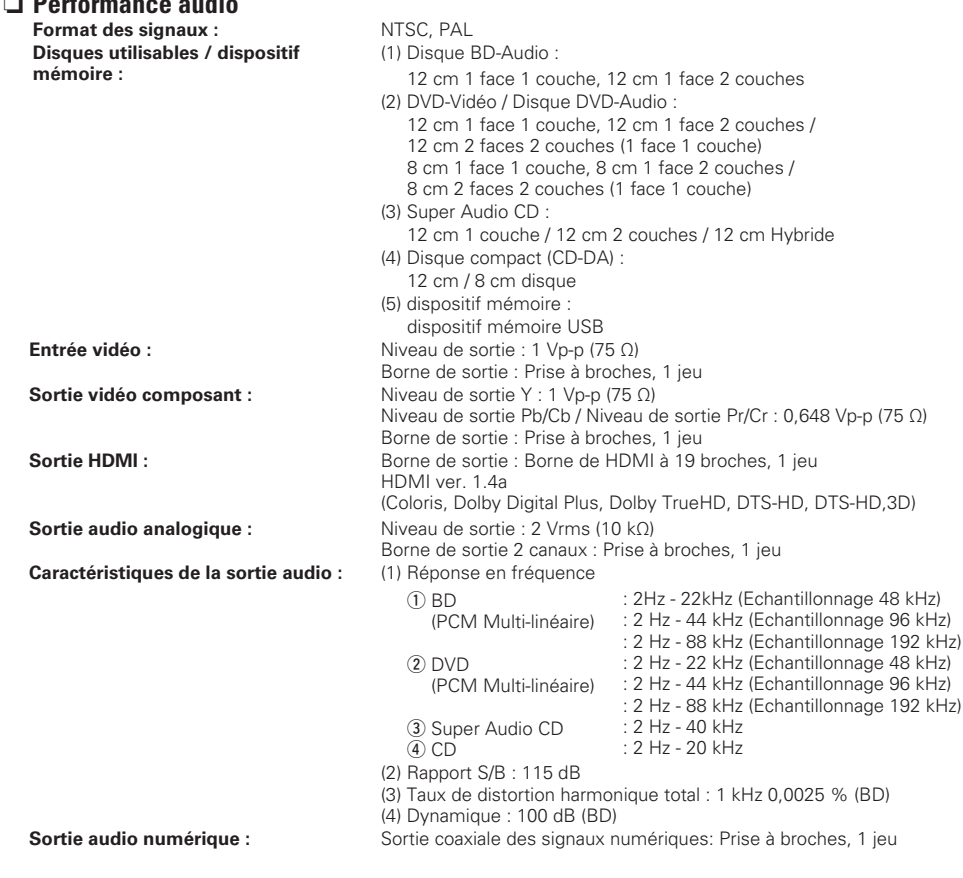

#### n **Généralités**

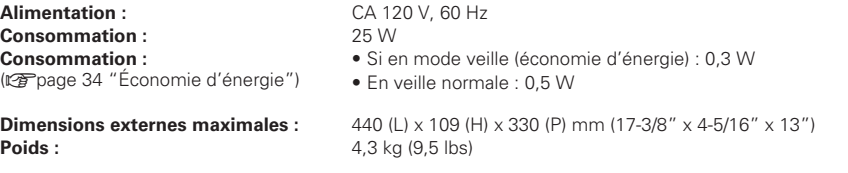

\* Dans un but d'amélioration, ces spécifications et la conception sont susceptibles de changements sans préavis.

#### Index

#### *S* Chiffres

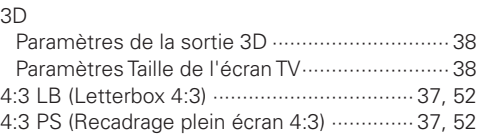

#### $\mathbb{C}$  A

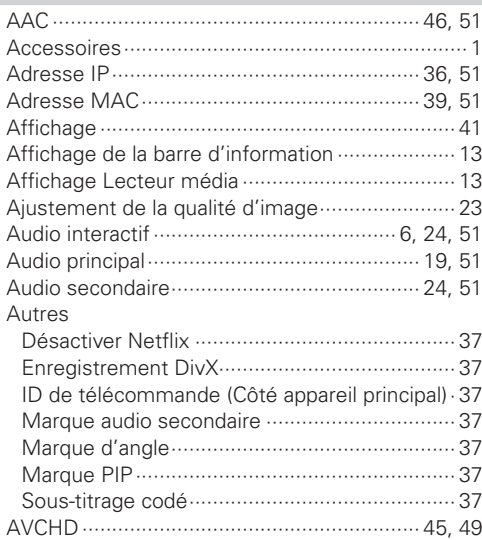

#### $CPB$

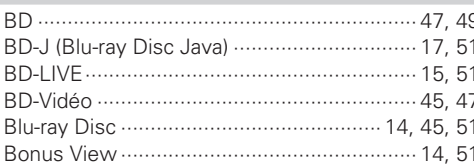

#### $CPC$

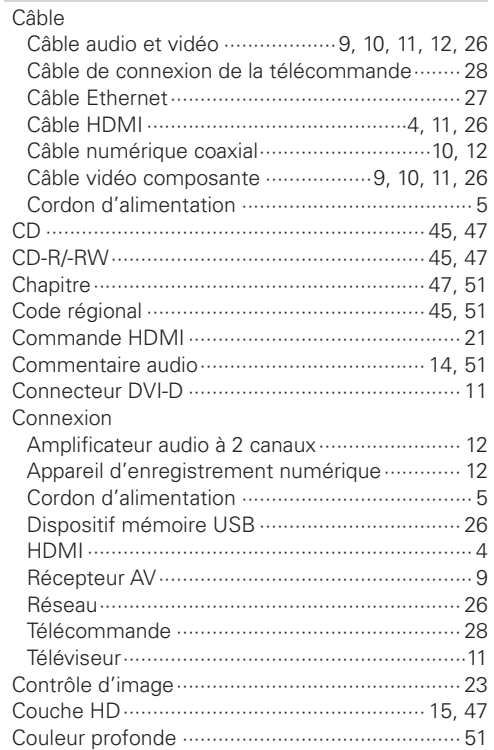

#### $\mathbb{C}$  D

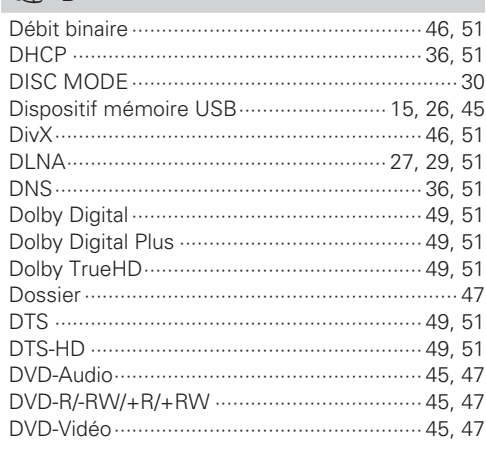

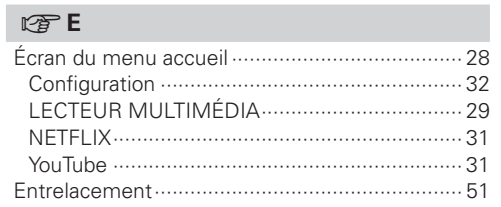

#### $CP F$

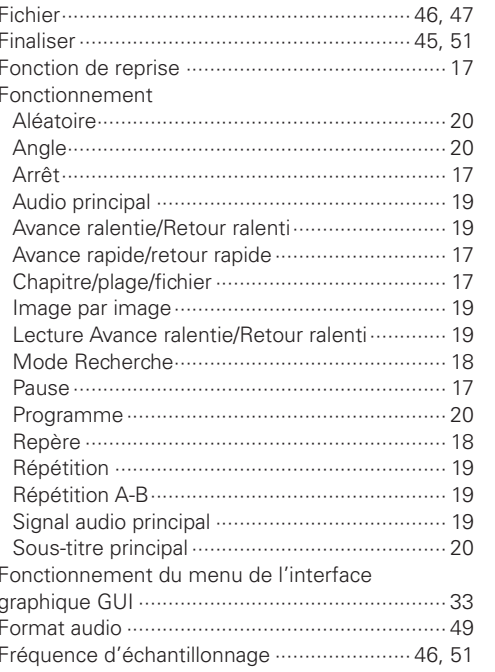

#### $C \nsubseteq G$

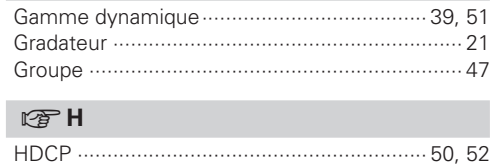

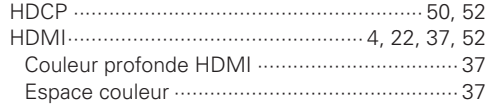

#### $\mathbb{F}$

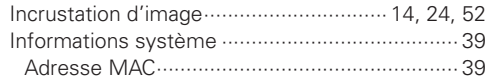

#### FRANÇAIS

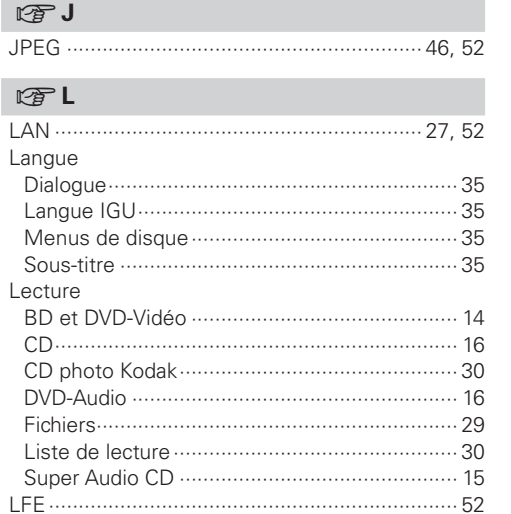

#### $\mathbb{F}$  M

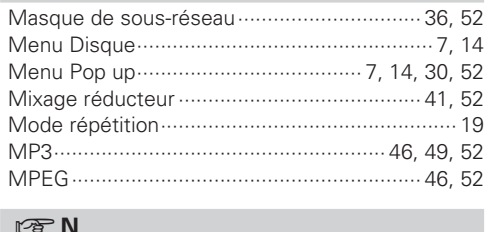

#### Netflix .........  $-52$

#### $\mathbb{C}$   $\mathbb{P}$

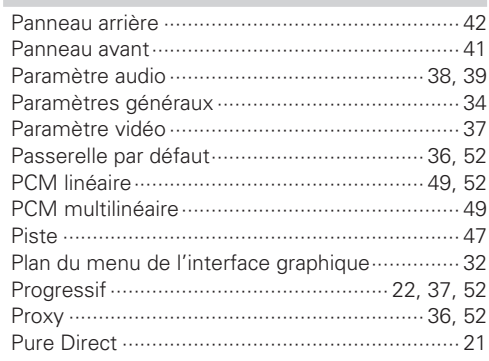

#### **FRANÇAIS**

#### $R \times R$ Réseau

#### $CPS$

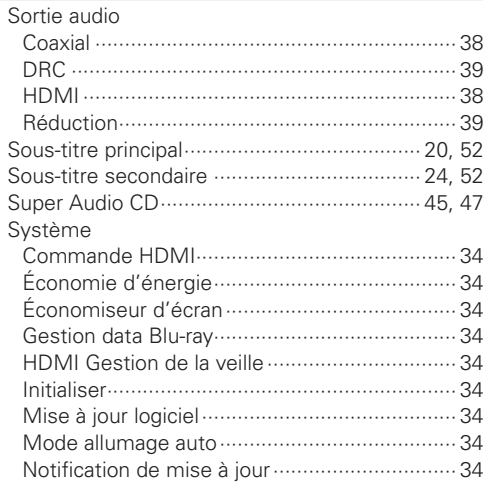

#### $CPT$

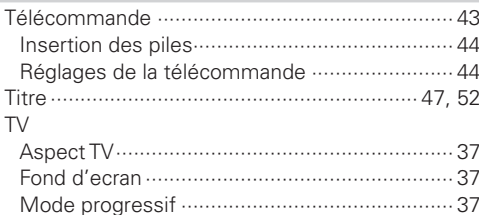

#### $P^*$

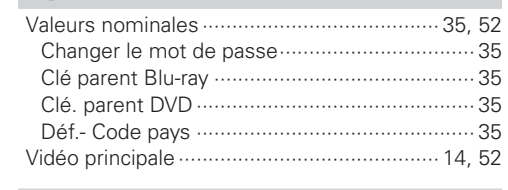

#### $CPW$

#### $CPX$  $\sim$

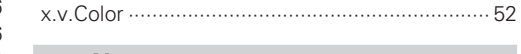

#### $F \rightarrow Y$

#### **Dimensions**

**unit: inches (mm)**

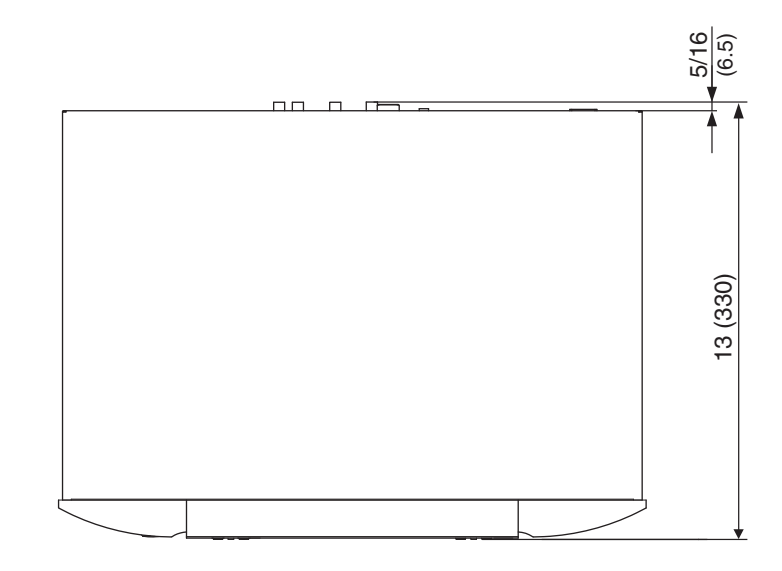

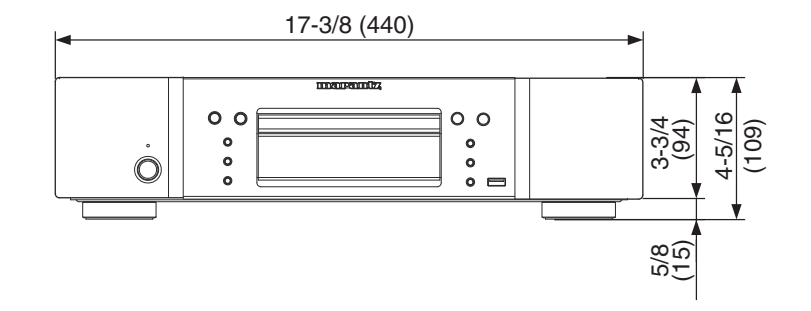

**Weight : 9.5 lbs (4.3kg)**